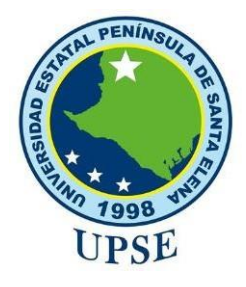

# **UNIVERSIDAD ESTATAL PENÍNSULA DE SANTA ELENA**

# **FACULTAD DE SISTEMAS Y TELECOMUNICACIONES**

# **CARRERA DE TECNOLOGÍAS DE LA INFORMACIÓN**

**MODALIDAD:** EXAMEN COMPLEXIVO

Componente Práctico, previo a la obtención del Título de:

# **INGENIERO EN TECNOLOGÍAS DE LA INFORMACIÓN**

# **TEMA:**

# **"DESARROLLO DE UNA APLICACIÓN WEB PARA EL AGENDAMIENTO DE CITAS Y CONTROL DE PROCESOS DE LA CLÍNICA VETERINARIA ANIMAL HEALTH"**

# **AUTOR**

CHÁVEZ YAGUAL DANNY SAÚL

LA LIBERTAD – ECUADOR

PAO 2022-1

## **APROBACIÓN DEL TUTOR**

<span id="page-1-0"></span>En mi calidad de tutor de trabajo de componente práctico del examen de carácter complexivo: "**Desarrollo de una aplicación web para el agendamiento de citas y control de procesos de la Clínica Veterinaria Animal Health**" elaborado por el Sr. Chávez Yagual Danny Saúl, de la carrera de Tecnologías de la Información de la Universidad Estatal Península de Santa Elena, me permito declarar que luego de haber orientado, estudiado y revisado, la apruebo en todas sus partes.

La Libertad, 5 de agosto de 2022.

 $\overbrace{\hspace{2.5cm}}^{2}$ 

Ing. Carlos Sánchez León, Mgt

# **DECLARACIÓN**

<span id="page-2-0"></span>El contenido del presente componente práctico del examen de carácter complexivo es de mi responsabilidad; el patrimonio intelectual del mismo pertenece a la Universidad Estatal Península de Santa Elena.

 $\frac{1}{2}$ 

Chávez Yagual Danny Saul

## <span id="page-3-0"></span>**DEDICATORIA**

Lleno de regocijo, de amor y esperanza dedico este trabajo a Dios, por bendecirme en todo momento, a mis abuelos, Alejandro en especial a mi abuelita Virginia, su bendición a diario a lo largo de mi vida me protege y me lleva por el camino del bien. A mis padres Pedro y María de Lourdes quienes me involucraron valores sobre todo darme una educación privilegiada. Por eso recibe este trabajo en ofrenda por tu paciencia y amor de madre.

A todos aquellos les dedico con todo el amor del mundo

*Chávez Yagual Danny Saul*

#### <span id="page-4-0"></span>**AGRADECIMIENTO**

A Dios, por haberme acompañado a lo largo de mi carrera universitaria, por permitirme tener una buena experiencia dentro de mi universidad, por ser mi guía y mi fortaleza, por haberme dado una familia maravillosa sobre todo por darme fuerzas para seguir adelante llenándome de fe y sabiduría.

A mis padres, les agradezco por haberme inculcado valores y principios dándome ejemplos de superación, humildad y sacrificio, por haberme dado la oportunidad y el privilegio de tener una excelente educación en el transcurso de mi vida.

A los docentes que me impartieron sus conocimientos para que hoy pueda alcanzar ese tan anhelado objetivo. A mis compañeros también por su amistad, apoyo y esfuerzo.

Gracias a todos he podido concluir con éxito un proyecto que en un principio podía parecer tarea titánica e interminable. Muchas gracias a todos.

*Chávez Yagual Danny Saúl*

# **TRIBUNAL DE GRADO**

Ing. Jaime Orozco Iguasnia, Mgt.

**DIRECTOR DE LA CARRERA DE TECNOLOGÍAS DE LA INFORMACIÓN** 

Ing. Shendry Rosero V, MgTIC/Ms.CC

### **DOCENTE ESPECIALISTA**

Ing. Carlos Sánchez León, Mgt

**DOCENTE TUTOR** 

Ing. Marjorie Corone

**DOCENTE GUÍA UIC** 

#### **RESUMEN**

<span id="page-6-0"></span>El presente trabajo se denomina "Desarrollo de una aplicación web para el agendamiento de citas y control de procesos de la clínica veterinaria Animal Health", veterinaria dedicada a la atención médica de mascotas brindando sus servicios a la comunidad, garantizando la salud y seguridad de las mascotas, mediante el análisis de la información recolectada se determinó que la clínica veterinaria no cuenta con una gestión para el agendamiento de citas médicas, registros de fichas médicas estos se lo realiza de forma manual además que el acceso de información que tiene el propietario de la mascota es muy limitada en ocasiones incompletas o erróneas.

El proyecto tiene como su principal objetivo controlar de los servicios de atención al cliente y administrativos de la clínica veterinaria, mediante la creación de una aplicación web y el uso de las tecnologías PHP, AJAX, gestor de base de datos MySQL, se propone desarrollar una aplicación web para el agendamiento de citas médicas y control de procesos de la clínica veterinaria, a través de la creación de los módulos de gestión de usuarios, citas médicas, historia clínica, compra y venta. Para el desarrollo de la propuesta se realizará un estudio de tipo exploratorio con la finalidad de analizar y sacar conclusiones para ofrecer un sistema automatizado y de calidad como se lo plantea a la organización.

También se realizará un estudio de tipo diagnóstica con el objetivo de conocer todo el proceso clínico dentro de la veterinaria, además nos sirve para realizar una apreciación relativa a la situación actual de la organización permitiendo tener una visión clara en el desarrollo del sistema propuesto. Para el desarrollo de esta propuesta se planteó usar la metodología de desarrollo incremental debido al estudio antes realizado que se basa en el incremento de la funcionabilidad del sistema, cada incremento representa una entrega escalable, lo que hace ideal para este tipo de proyecto gracias a las fases de análisis, diseño, desarrollo y pruebas.

Teniendo como resultado final un producto funcional que cumple con los requerimientos y especificaciones definidos por el usuario.

**Palabras claves:** Aplicación web, tecnologías, control de procesos, automatización.

#### **ABSTRACT**

<span id="page-7-0"></span>This work is called "Development of a web application for scheduling appointments and process control of the veterinary clinic Animal Health", veterinary dedicated to the medical care of pets providing services to the community, ensuring the health and safety of pets, by analyzing the information collected it was determined that the veterinary clinic does not have a management for scheduling medical appointments, medical records these are done manually also that access to information that has the pet owner is very limited sometimes incomplete or erroneous.

The main objective of the project is to control the customer service and administrative services of the veterinary clinic, through the creation of a web application and the use of PHP technologies, AJAX, MySQL database manager, it is proposed to develop a web application for the scheduling of medical appointments and process control of the veterinary clinic, through the creation of user management modules, medical appointments, medical history, purchase and sale. For the development of the proposal, an exploratory study will be carried out in order to analyze and draw conclusions to offer an automated and quality system as proposed to the organization.

A diagnostic study will also be carried out with the objective of knowing the entire clinical process within the veterinarian's office, and it will also help us to make an assessment of the current situation of the organization, allowing us to have a clear vision in the development of the proposed system. For the development of this proposal it was proposed to use the incremental development methodology due to the study carried out before that is based on the increase of the system's functionality, each increment represents a scalable delivery, which makes it ideal for this type of project thanks to the phases of analysis, design, development and testing.

The final result is a functional product that meets the requirements and specifications defined by the user.

**Keywords:** Web application, technologies, process control, automation.

# **TABLA DE CONTENIDO**

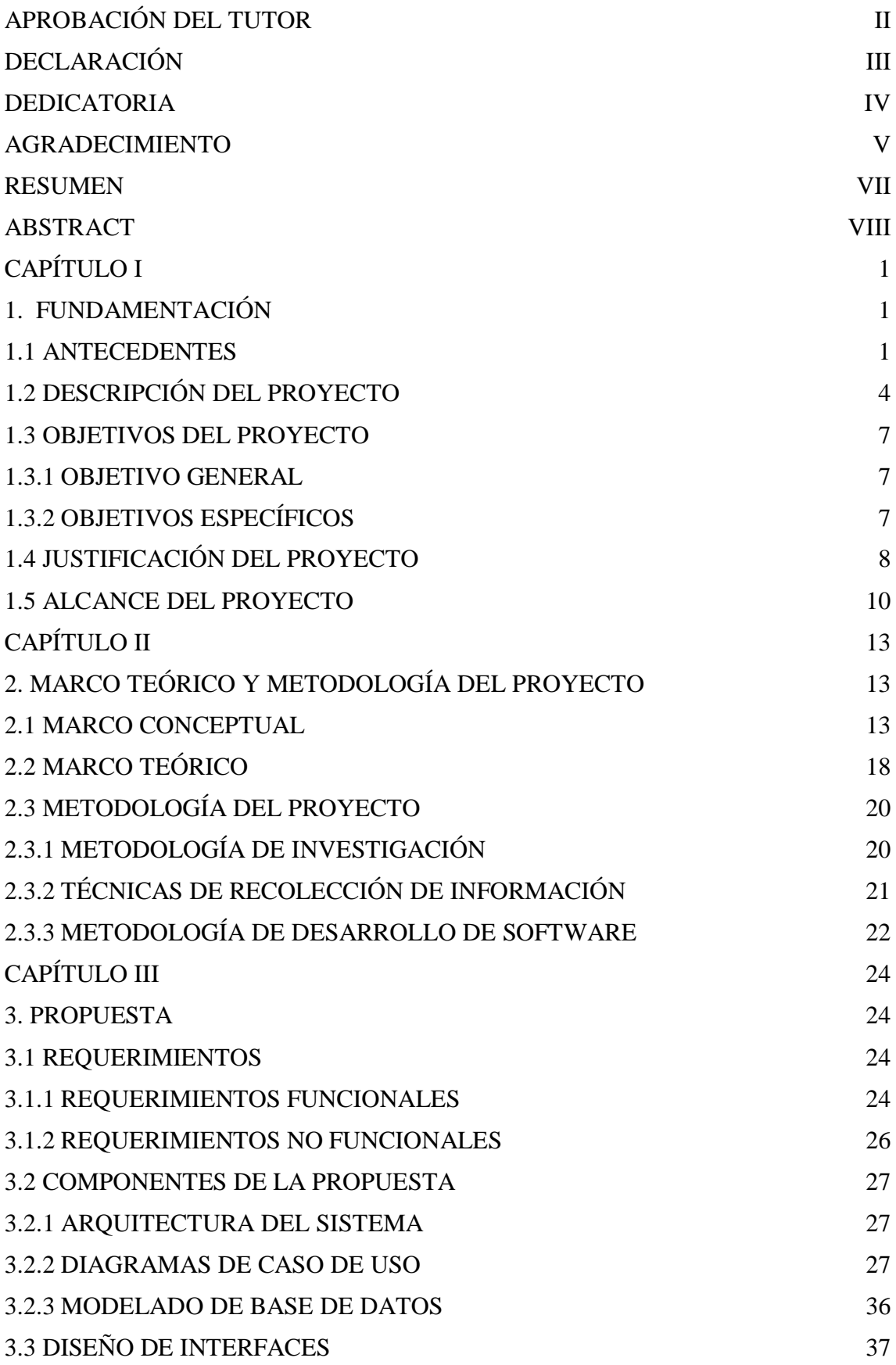

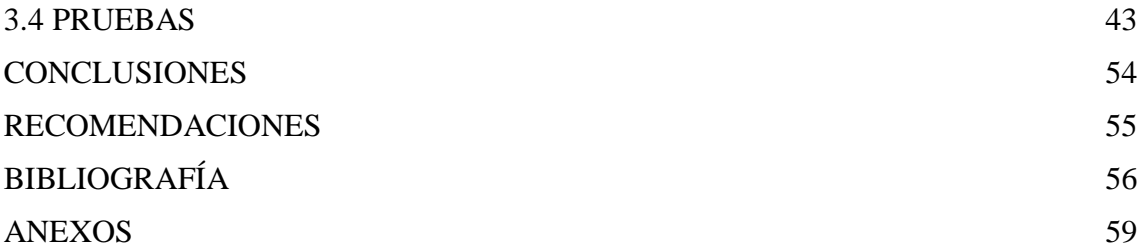

## INDICE DE FIGURA

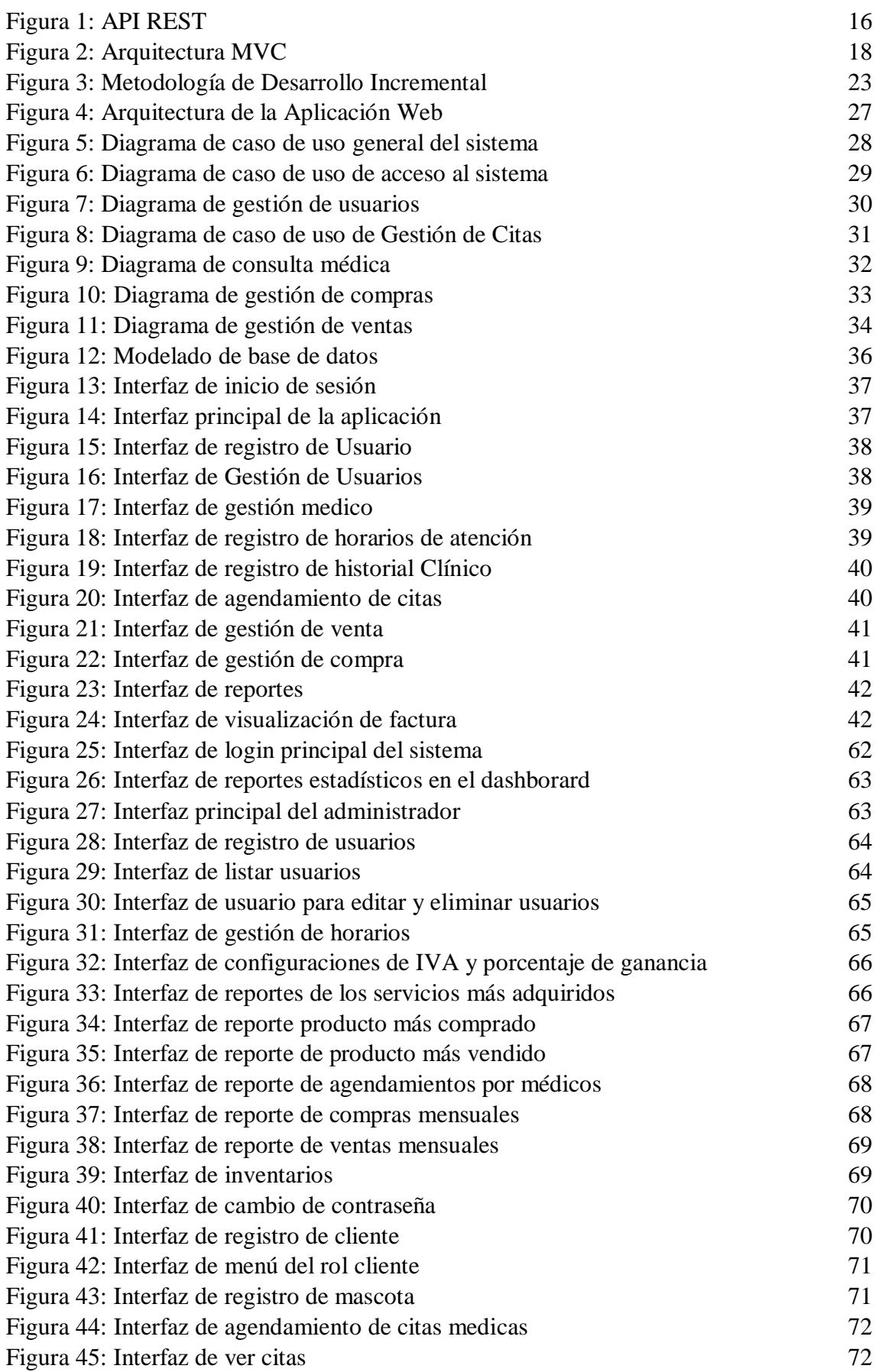

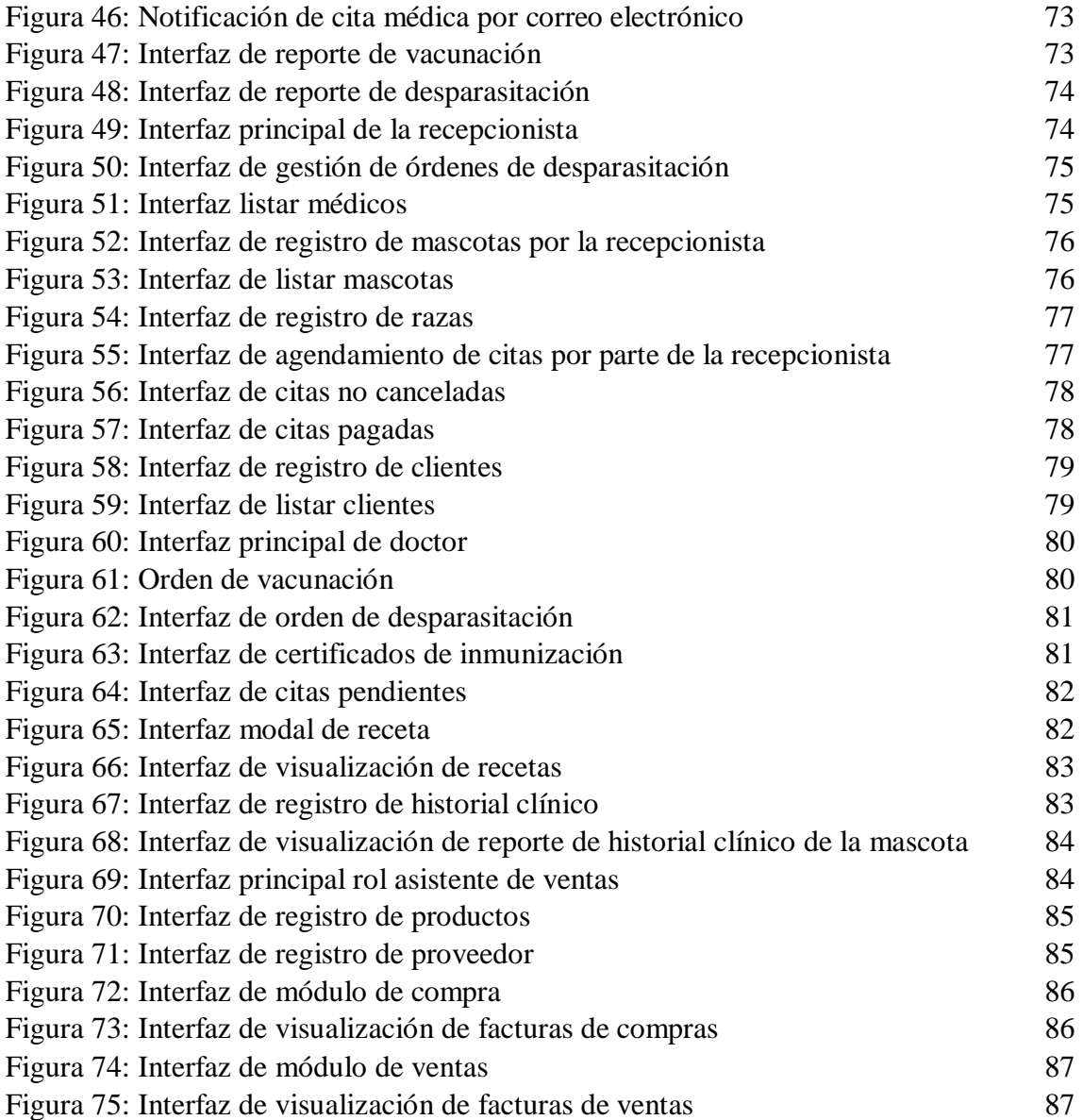

# **INDICE DE TABLA**

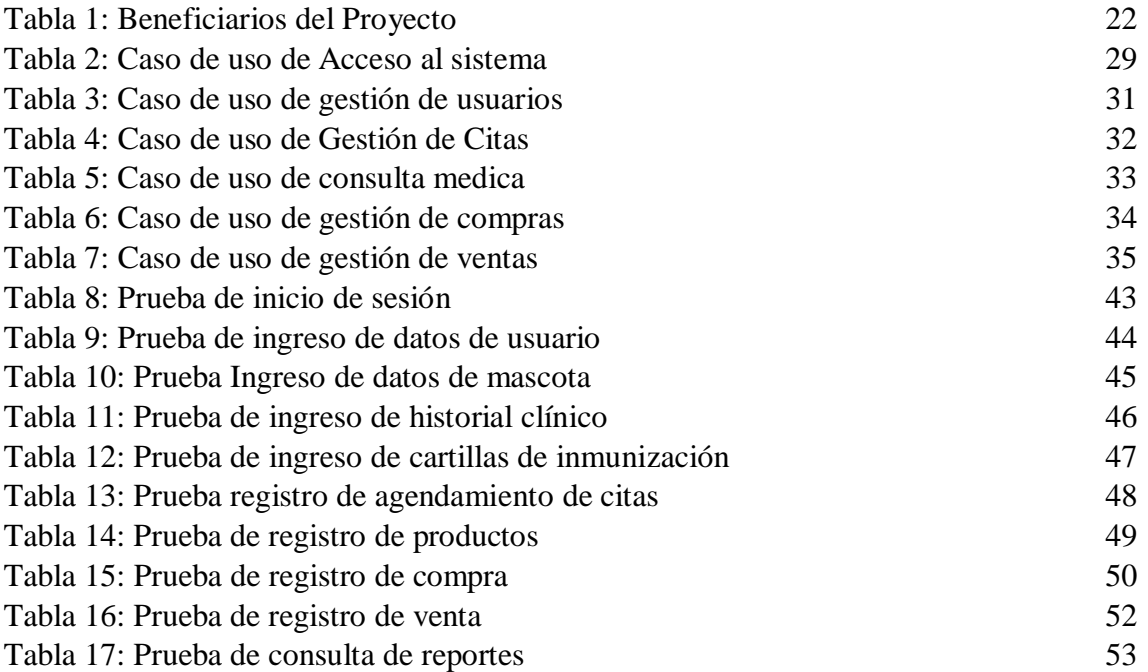

# **LISTA DE ANEXOS**

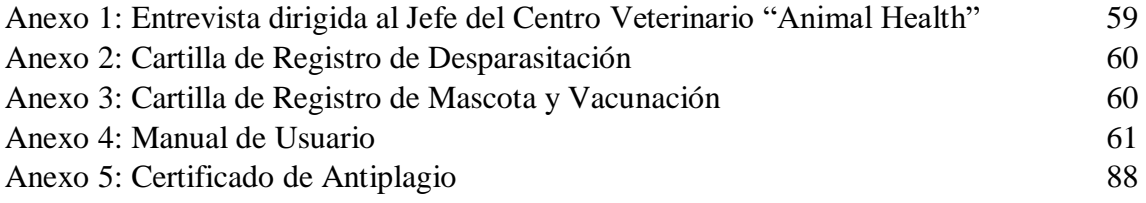

## <span id="page-14-0"></span>**CAPÍTULO I**

## <span id="page-14-1"></span>**1. FUNDAMENTACIÓN**

#### <span id="page-14-2"></span>**1.1 ANTECEDENTES**

En estos tiempos de constante evolución, donde nacen nuevas tecnologías los sistemas de información están revolucionando en el entorno en que vivimos y nos facilitan la vida de cada uno de los que hacen uso de ella, la mayoría de las empresas han dejado sus ambiguas formas de trabajar y los procesos que usaban llegaron ser parte de la historia, así mismo existen otras que no cuentan con una automatización de procesos, puesto a que uno de los factores que afecta a la implementación de un sistema informático en una empresa es la falta de recursos económicos, muchas veces en lugares olvidados o de baja posición económica, el masivo incremento de clientes en estas instituciones ha llevado a que busquen estas mejoras y que permitan dar una atención adecuada a los clientes [1].

El centro veterinario "ANIMAL HEALTH" creada en Septiembre del año 2019 y fundado por el profesional de la salud de animales el médico veterinario y zootecnista (MVZ) Abraham Aquino Osorio, nació como un servicio veterinario a domicilio en la que solo se podían contactar por redes sociales después de ganar fuerzas en el mismo mes, pero del año siguiente 2020 inició sus labores en un lugar físico para la atención de sus mascotas, institución que cuenta con todos los permisos de funcionamiento, sanitario y registro vigente de establecimiento de atención médico-veterinaria, está ubicada en la provincia de Santa Elena, cantón La Libertad Barrio 6 de diciembre, cuenta con una amplia experiencia brindando sus servicios a la comunidad, garantizando la salud y seguridad de sus mascotas.

Mediante la entrevista al jefe de la veterinaria nos indica como es el proceso del negocio (Ver Anexo 1) Cuando un cliente llega por primera vez con su mascota a la veterinaria una persona encargada toma los apuntes manualmente llenando así una ficha con los datos de la mascota y los del propietario (Ver Anexo 2) ellos archivan los historiales clínicos y médicos de sus pacientes en carpetas, al igual en donde se almacenan todos los datos importantes y confidenciales como datos personales de los propietarios de las mascotas, información que es de carácter confidencial [2]. El ocasiones el historial clínico de la mascota no sale del consultorio a excepción que sean por motivos graves o

de emergencias como consultas a domicilio o traslado de la mascota a otra centro veterinario [2].

Cuando llega un cliente con su mascota que ya ha sido registrado en ocasiones anteriores para buscar sus antecedentes o historiales clínicos la recepcionista se toma un tiempo entre 20 minutos para encontrar esos documentos, esto ocurre por las carpetas y archivos de los otros pacientes existentes en la veterinaria, si los documentos del paciente no se llegaran a encontrar pues la recepcionista creara una nueva historia clínica y una cartilla de la mascota dando como conclusión una pérdida de datos realizados en el pasado dentro de esos documentos se encuentran exámenes, antecedentes del paciente, generando retrasos y pérdida de tiempo, otro inconveniente es que cuando el médico veterinario se lo llama por emergencia este acude a los domicilios, el centro veterinario se encuentra cerrado, por ende no se tienen las historias clínicas de la mascota para realizar el registro del percance presentado.

Al agendar una cita médica se lo hace por medio de una línea telefónica o de manera personal acudiendo al centro veterinario para que esta sea registrada, los turnos son entregados y registrados de forma manual por lo que existe una deficiencia y distribución de cupos esto causa que el médico está atendiendo a otro paciente y el cliente que acude al centro veterinario se vea afectado por el tiempo de espera hasta que llegue su atención. La veterinaria también tiene un área específicamente para las ventas de productos como medicinas, juguetes, accesorios y alimentos, el control de todos estos procesos de compra y venta se realiza de forma manual esto crea un inconveniente en la administración, puesto que el encargado no registra todas las ventas y existen descuadres de caja al finalizar la jornada.

Finalmente, se le entrega al cliente el carnet de su mascota en el cual se detallan los datos personales, programa de vacunación y desparasitación, todos estos procesos se registran de manera manual con riesgo a ser perdida o no estar disponible cuando se la requiera,(Ver Anexo 3) no poseen reportes que permitan mantener un control específico de los procesos de cada área, sin un control que les permita una búsqueda de una forma rápida y eficiente, se cuenta con poca disponibilidad de información en casos importantes para una toma de decisiones basado en reportes a esto se le incluye el acceso a los datos y registros de los pacientes a personas no autorizadas causando alteraciones en los mismos, los procesos que se realizan diariamente tienen un grado de contratiempos que afectan no solo a los clientes sino también al crecimiento de la veterinaria.

A continuación, se citan algunos trabajos con similitud al tema propuesto como el trabajo de proyecto que se titula Diseño y desarrollo de un sistema de gestión para clínicas veterinarias de la Universidad de Chile por lo que se requiere una aplicación web que incluya 3 aspectos importantes, visibilidad, comercio electrónico y agendamientos de citas médicas puesto a que esto facilitara a los clientes puedan reservar mediante una interfaz web en lugar de una llamada telefónica o correo electrónico, visibilidad en internet y así llegar a más clientes, comercio electrónico para vender productos y ofrecer otra forma de venta a los clientes, actualmente existen servicios web y soluciones para cada una de los tres puntos mencionados, pero no existe un servicio que cubra las tres necesidades en un solo sistema [3].

El siguiente trabajo de titulación es de un sistema informático enfocado a la web para el agendamiento de citas médicas y control de historia clínica para la clínica veterinaria ¨Entre Huellas y Bigotes¨ de la ciudad de Santo Domingo, Ecuador mediante la creación de este sistema informático aplicado en la web para agendar citas y registrar el historial clínico de las mascotas permitirá el fortalecimiento y desarrollo de los procesos administrativos, económico para la clínica veterinaria ¨Huellas y bigotes¨, dando efectividad a los resultados esperados [4].

Por último, el proyecto implementación de sistema para el control de agendamiento e historial clínico de animales en el centro veterinario "San Martín" [5]. de la Universidad Politécnica Salesiana de Guayaquil mediante la creación de este sistema ayudará a registrar los procesos diarios que llevan en el centro veterinario entre los cuales mencionamos: registro de atención, búsqueda de pacientes, agendamientos, registros de medicamentos que son suministrados en la atención del paciente, la interfaz del sistema será sencilla, pero elegante para los médicos y el personal administrativo que harán uso del sistema [5].

En base a lo antes expuesto de los tres proyectos abarcan con el agendamiento de citas e historial clínico para las veterinarias en sus sistemas, sin embargo, no reúnen ciertos parámetros como el control farmacéutico de compra y ventas no existe una verificación de los movimientos contables evitando así la manipulación por el personal no autorizado en la veterinaria, reportes para la toma de decisiones, luego de la

3

información que se ha obtenido por la entrevista y revisión de los trabajos antes mencionados, se propone un sistema de agendamientos de citas, historial clínico y control farmacéutico con el fin que los datos de los clientes y mascotas con sus historiales médicos se guardaran dentro de una base de datos, se podrá realizar búsquedas más precisas y así simplificar el tiempo que se toma en buscar los archivos.

Así mismo se complementará con él envío de los datos de la cita médica agendada al correo electrónico del cliente, quien también podrá acceder a la información de sus mascotas, el encargado de la contabilidad podrá por medio del sistema llevar un mejor control del flujo de dinero implementando un módulo que realice el control de ingresos y egresos diarios y el control de inventarios, el sistema también generara reportes gráficos y estadísticos para ayudar a la toma de decisiones, estos reportes ayudaran y dependerán de las necesidades del centro veterinario.

#### <span id="page-17-0"></span>**1.2 DESCRIPCIÓN DEL PROYECTO**

Esta propuesta se obtuvo mediante la investigación y recolección de información que se realizó dentro de la clínica veterinaria, es por eso que se propone el desarrollo un sistema web, el cual ayudara a optimizar los procesos a través de la creación de los módulos de gestión de usuarios, gestión de agendamiento y órdenes de citas médicas, módulo de historial clínica, módulos de compra, ventas e inventarios, así mismo se contara un dashborard y el módulo de reportes, en los cuales se automatizará la gestión y administración que se realizan en la clínica veterinaria "Animal Health".

#### **Módulo de Gestión de Usuarios**

El sistema web permitirá el acceso a cinco tipos de usuarios: Administrador, Doctor, Recepcionista, Asistente de ventas y Cliente quienes ingresarán con su respectivos usuarios y contraseñas, de acuerdo con sus roles asignados se dispondrán de los perfiles y privilegios de navegación.

#### **Módulo de Gestión de Agendamiento:**

Esta funcionabilidad del sistema nos dará acceso al calendario para que el administrador o cliente pueda realizar el agendamiento de citas médicas.

#### **Módulo de Historias Clínicas:**

En el módulo de historias clínicas se registrarán todos los antecedentes, prescripción, anamnesis, parámetros bioquímicos de las mascotas.

#### **Módulo de Compra:**

En este módulo se registrarán todas las compras e implementos que requiera la veterinaria, podrá elegir al proveedor y el producto con su respectivo stock, cantidad a comprar, se calculara el IVA, subtotal, descuento y el total a pagar una vez realizada la compra al proveedor.

#### **Módulo de Venta:**

En este módulo se registrarán todas las ventas realizadas, productos, cantidad, servicios adquiridos por el cliente, se calculará el IVA, descuento, subtotal y el total a pagar una vez realizada la venta al cliente, así mismo tendrá un reporte tipo de nota de ventas entregadas al cliente de los detalles de los productos y servicios adquiridos en la veterinaria.

#### **Módulo de Inventario:**

En el módulo de inventario se registrarán los detalles de los productos y movimientos de la farmacia, esto permitirá llevar un control de ingresos y egresos, tener abastecida la farmacia de medicinas, accesorios y así poder ejecutar una nueva compra cuando se lo requiera.

#### **Módulo de Dashboard:**

En el módulo de dashborard se presentarán las consultas en tiempo real y los Indicadores claves de rendimiento (KPI) para observar la evolución de nuestras claves de negocio en temas de interés para una toma de decisiones de forma rápida, en este apartado se visualizarán reportes gráficos y estadísticos, en el área clínica: los ingresos por cada consulta, las órdenes de las citas recientes, en logísticas: stock de los productos y servicios, vacunación, desparasitación, compra y ventas, totales realizadas en los últimos 12 meses y últimos 7 días, proveedores frecuentes, en áreas económicas: ingresos y egresos, Servicios de calidad: Satisfacción de cliente.

#### **Módulo de Reportes:**

En el módulo de reportes se presentarán al administrador la información necesaria que ayudara a tomar decisiones y ver el funcionamiento del negocio, los reportes que contienen el sistema son:

- Reporte de los agendamientos de citas por médico.
- Producto más comprado y vendido.
- Servicios más adquiridos en un rango de fechas según lo soliciten.
- \* Reportes de compra y ventas filtrados por un rango de fechas.

A continuación, se detalla los componentes y las tecnologías a utilizarse en el desarrollo del sistema:

**PHPMYADMIN:** es una herramienta de software gratuita escrita en PHP, que nos permite de una manera completa acceder a las funciones de base de datos mediante una interfaz intuitiva, destinada a manejar la administración de MySQL a través de la Web [6].

**PHP:** Es un lenguaje de programación para el desarrollo de aplicaciones adecuado para la creación de sistemas web y que puede ser incrustado en HTML [7].

**MYSQL:** Es un sistema de gestión de bases de datos relacional multihilo y multiusuario que permite ser usado por muchas personas, al estar basada en código abierto, desarrollado originalmente por MySQL [8].

**HTML:** El Lenguaje de Marcado de Hipertexto (HTML) que define la estructura de un contenido, es el código que se utiliza para desplegar una página web [9].

**CSS:** Es el lenguaje de estilos utilizado para describir la presentación de documentos HTML o XML incluyendo varios lenguajes basados en XML como SVG, MathML o XHTML [10].

**JQUERY:** Es una biblioteca de JavaScript rápida, pequeña y rica en funciones, hace que cosas como el recorrido y la manipulación de documentos HTML [11].

**AJAX:** Es un lenguaje de programación muy conocido, entre otras funciones, gestiona el contenido dinámico de un sitio web y permite la interacción dinámica del usuario [12].

**MYSQL WORKBENCH:** Para proporcionar el modelado de datos, desarrollo SQL y herramientas de administración integrales para la configuración del servidor [13].

**XAMPP:** Para el servidor de Apache completamente gratuita y fácil de instalar que contiene MariaDB, PHP y Perl [14].

**VISUAL STUDIO CODE:** Visual Studio Code es un editor de código fuente ligero [15].

**COMPOSER:** Es una herramienta para la gestión de dependencias en PHP [16].

**ORM de Laravel (Eloquent):** Laravel es un marco de aplicación web con una sintaxis elegante y expresiva, un marco web proporciona una estructura y un punto de partida para crear su aplicación [17].

La línea de investigación que aportara este proyecto es a las Tecnología y Sistemas de la Información (TSI), TSI en las organizaciones y en la sociedad, TSI adaptables e inteligentes, Ingeniería y gestión de TSI, Inteligencia Computacional, Desarrollo de Software (DSS), Desarrollo de algoritmos y visión artificial, Toma de decisiones [18].

### <span id="page-20-0"></span>**1.3 OBJETIVOS DEL PROYECTO**

### <span id="page-20-1"></span>**1.3.1 OBJETIVO GENERAL**

Desarrollar una aplicación web mediante el uso de la tecnología PHP, AJAX y Gestor de Base de Datos MySQL para el control de los servicios de atención al cliente y administrativos de la clínica veterinaria "Animal Health".

## <span id="page-20-2"></span>**1.3.2 OBJETIVOS ESPECÍFICOS**

- Realizar el levantamiento de información de los procesos que se realizan en la clínica veterinaria para la creación de la base de datos [2].
- Desarrollar la codificación de la aplicación web en base a los requerimientos y especificaciones definidas para la clínica veterinaria y sus clientes.
- Disminuir el tiempo en los procesos de gestión de historias clínicas y reservas de citas médicas a través del sistema web adaptado a la necesidad de la clínica.
- Generar reportes gráficos y estadísticos en el módulo de dashborad mediante KPI de satisfacción de cliente para ayudar a la toma de decisiones en la empresa.

### <span id="page-21-0"></span>**1.4 JUSTIFICACIÓN DEL PROYECTO**

En la actualidad la utilización de los sistemas informáticos es muy común en este tipo de empresas, las TIC ingresan al ámbito en tiempo récord con la necesidad de crear, organizar, administrar, automatizar actividades y controlar procesos facilitando el ahorro de recursos y presupuestos, el uso de sistemas de información para la gestión clínica representa una oportunidad positiva al incorporar nuevas tecnologías a sus funciones en busca de conseguir un máximo desarrollo y rentabilidad suministrando la calidad de servicios que se ofrecen en base a la necesidad del cliente [19].

La clínica veterinaria Animal Health tiene una misión que es salvaguardar la salud de las mascotas proporcionando sus servicios y atención médica de primera calidad como lo ha realizado siempre bajo responsabilidad y compromiso, así mismo tiene la necesidad de mejorar sus procesos administrativos por esta razón se propone el desarrollo de una aplicación web para el agendamiento de citas, historial clínico y control farmacéutico donde se almacenara toda la información de manera ordenada y detallada, registro de fichas médicas, control de citas, procesos de compra y ventas de medicinas, accesorios, la calidad de sus servicios y atención hacia la mascota, clientes, administradores mejorarían sin duda notablemente.

El desarrollo de la aplicación web permitirá a los usuarios del sistema según el rol asignado los permisos y accesos a los módulos, el cliente estará en la capacidad de agendar su cita médica para su mascota, adquirir los servicios disponibles de la veterinaria, acceder a los historiales de sus mascotas, registro de tratamientos de vacunas, desparasitación, visualización de facturas de los servicios adquiridos por parte del cliente.

Además, al médico zootecnista le ahorrará tiempo en la búsqueda de fichas médicas, permitiéndole hacer consultas y actualizaciones a los registros de una forma ágil, disminuyendo el error humano, teniendo la facilidad de organizar su agenda durante el día en su área de trabajo. Al asistente, en su área farmacéutica su gestión se le simplificará al realizar una venta o un servicio que requiera el cliente, él podrá registrar datos personales del cliente, registrar proveedores, generación de reportes, compras y ventas hechas en la farmacia obteniendo un buen desempeño en sus funciones asignadas.

El sistema proporcionará la seguridad y confidencialidad de los datos, ingreso, proceso y almacenamiento de información será de manera íntegra evitando la perdida de archivos llevando así un control eficiente en la empresa, así mismo ayudará en la automatización de procesos, de forma manual a una digitalizada, para finalizar el desarrollo del módulo de dashborard en que se visualizara información en tiempo real de los movimientos, que se realicen en la veterinaria, las KPI de satisfacción de cliente, ingresos por cada consulta, ordenes de las citas recientes, clientes nuevos, stock de los productos y servicios, compra y ventas totales realizadas en los últimos 12 meses y últimos 7 días para así contribuir a una toma de decisiones.

Los beneficiarios directos de este proyecto son, el dueño de la empresa y los administradores quienes tendrán una visión más clara al momento de ejecutar una toma de decisiones y los beneficiarios indirectos son los clientes que se ven favorecidos de este sistema porque puede agendar citas cuando lo desee y acceder a demás módulos que le facilite el administrador.

El tema propuesto está alineado a los objetivos del Plan Nacional de Desarrollo 2021- 2025 "*Creación de Oportunidades*" específicamente en la siguiente directriz:

#### **Directriz 1: Soporte territorial para la garantía de derechos**

#### **Lineamiento territorial A. Acceso equitativo y reducción de brechas territoriales**

A4. Fortalecer la conectividad y acceso a las TIC como una vía para mejorar el acceso a otros servicios.

#### **Objetivos del Eje Social:**

**Objetivo 5.-** Proteger a las familias, garantizar sus derechos y servicios, erradicar la pobreza y promover la inclusión social [20].

**Política 5.5.-** Mejorar la conectividad digital y el acceso a nuevas tecnologías de la población [20].

**Objetivo 7.-** Potenciar las capacidades de la ciudadanía y promover una educación innovadora, inclusiva y de calidad en todos los niveles [20].

**Políticas 7.2.-** Promover la modernización y eficiencia del modelo educativo por medio de la innovación y el uso de herramientas tecnológicas [20].

**Política 7.4.-** Fortalecer el sistema de educación superior bajo los principios de libertad, autonomía responsable, igualdad de oportunidades, calidad y pertinencia; promoviendo la investigación de alto impacto [20].

### <span id="page-23-0"></span>**1.5 ALCANCE DEL PROYECTO**

El proyecto se centra en mejorar el control de las citas médicas, registros de pacientes, consultas, inventarios y control de compra y ventas, automatizando la mayor cantidad de procesos que se realizan en la clínica veterinaria "Animal Health" esto incluye los siguientes módulos:

**Módulo de Gestión de Usuario:** El sistema web será administrado por 5 tipos de usuario para su ingreso respectivo:

- Administrador
- Recepcionista
- Doctor
- Asistente de ventas
- Cliente

**Módulo de Gestión de Agendamiento:** En este módulo se podrá visualizar el calendario de citas médicas y atención disponible por el establecimiento, el cliente como el doctor podrán agendar sus citas médicas y se emite la orden o los servicios que requiera el paciente a ejecutarse

#### **Módulo de Historias Clínicas:**

En él se registrarán las fichas médicas de las mascotas.

#### **Módulo de Compra:**

En este módulo se registrarán todas las compras e implementos que requiera la veterinaria para su respectivo abastecimiento.

- Proveedor: se registrará y seleccionará el proveedor a realizar la compra.
- Producto: Se seleccionará los productos a comprar.
- Cantidad: Se registrará la cantidad de productos a comprar.
- Pago: Se calculará el valor a pagar, subtotal, IVA, descuento y total a pagar.

#### **Módulo de Venta:**

En este módulo se registrarán todas las ventas realizadas en la veterinaria

- Cliente: Se seleccionará al cliente a realizar la venta.
- \* Producto: Se seleccionará los productos que el cliente requiera para la venta.
- Cantidad: Se registrará la cantidad de productos que el cliente desea.
- Pago: Se calculará el valor a pagar, subtotal, IVA, descuento y total a pagar.
- Se imprimirá una nota de venta y se visualizará en documento PDF los detalles de los productos y servicios adquiridos en la veterinaria.

#### **Módulo de Inventario:**

En el módulo de inventario permite hacer un control de ingresos y egresos de los productos en la farmacia.

- Producto: Se visualizará el nombre del producto.
- Stock: Se visualizará la cantidad de productos disponibles.
- Fecha: Se visualizará la fecha en que se realiza la consulta.

#### **Módulo de Dashboard:**

En el módulo de dashborard se presentarán las consultas en tiempo real y los Indicadores claves de rendimiento (KPI) para observar la evolución de nuestras claves de negocio en temas de interés para una toma de decisiones de forma rápida, en este apartado se visualizarán reportes gráficos y estadísticos como:

#### Área Clínica:

- Ingresos por cada consulta.
- Órdenes de las citas recientes.
- Número de clientes nuevos.

#### Área Logística:

- Stock de productos y servicios.
- Compras realizadas en los últimos 12 meses.
- Compras realizadas en los últimos 7 días.
- Ventas realizadas en los últimos 12 meses.
- Ventas realizadas en los últimos 7 das.
- Vacunación y desparasitación en los últimos 12 meses

Área Económica:

- $\div$  Ingresos operacionales.
- Egresos operacionales.

Servicio y Calidad:

Satisfacción de clientes.

### **Módulo de Reportes:**

En el módulo de reportes se presentarán al administrador la información necesaria que ayudara a tomar decisiones y ver el funcionamiento del negocio, los reportes que contienen el sistema son:

- \* Reporte de los agendamientos de citas por médico.
- Producto más comprado y vendidos.
- Servicios más adquiridos en un rango de fechas según lo soliciten.
- \* Reportes de compra y ventas filtrados por un rango de fechas.

El sistema web no abarca en los procesos de facturación electrónica.

### <span id="page-26-0"></span>**CAPÍTULO II**

## <span id="page-26-1"></span>**2. MARCO TEÓRICO Y METODOLOGÍA DEL PROYECTO**

#### <span id="page-26-2"></span>**2.1 MARCO CONCEPTUAL**

**PHPMYADMIN. -** Es una herramienta de software libre escrita en PHP, destinada a manejar la administración de MySQL en la Web, admite una amplia gama de operaciones en MySQL y MariaDB, las operaciones de uso frecuente (administración de bases de datos, tablas, columnas, relaciones, índices, usuarios, permisos, etc) se pueden realizar a través de la interfaz de usuario, mientras aún tiene la capacidad de ejecutar directamente cualquier instrucción SQL [6].

**PHP:** Es un lenguaje de código abierto muy popular especialmente adecuado para el desarrollo web y que puede ser incrustado en HTML, lo que distingue a PHP de algo del lado del cliente como JavaScript es que el código es ejecutado en el servidor, generando HTML y enviándolo al cliente, el cliente recibirá el resultado de ejecutar el script, aunque no se sabrá el código subyacente que era, el servidor web puede ser configurado incluso para que procese todos los ficheros HTML con PHP, por lo que no hay manera de que los usuarios puedan saber qué se tiene debajo de la manga, aunque el desarrollo de PHP está centrado en la programación de scripts del lado del servidor, se puede utilizar para muchas otras cosas [7].

**MYSQL:** Es el sistema de gestión de bases de datos relacional más extendido en la actualidad al estar basada en código abierto, desarrollado originalmente por MySQL, que presenta algunas ventajas que lo hacen muy interesante: Arquitectura Cliente y Servidor que basa su funcionamiento en un modelo cliente y servidor, es decir, clientes y servidores se comunican entre sí de manera diferenciada para un mejor rendimiento, compatibilidad con SQL, SQL es un lenguaje generalizado dentro de la industria, al ser un estándar MySQL ofrece plena compatibilidad por lo que si has trabajado en otro motor de bases de datos no tendrás problemas en migrar a MySQL, Procedimientos almacenados, posee la característica de no procesar las tablas directamente, sino que a través de procedimientos almacenados es posible incrementar la eficacia de nuestra implementación [8].

**HTML:** El Lenguaje de Marcado de Hipertexto (HTML) es el código que se utiliza para estructurar y desplegar una página web y sus contenidos, es un lenguaje de marcado que define la estructura de tu contenido, consiste en una serie de elementos que se usa para encerrar diferentes partes del contenido para que se vean o comporten de una determinada manera, las etiquetas de encierre pueden hacer de una palabra o una imagen un hipervínculo a otro sitio [9].

**CSS:** Es el lenguaje de estilos utilizado para describir la presentación de documentos HTML o XML (en-US) (incluyendo varios lenguajes basados en XML como SVG, MathML o XHTML), CSS describe como debe ser renderizado el elemento estructurado en la pantalla, en papel, en el habla o en otros medios, es uno de los lenguajes base de la Open Web y posee una especificación estandarizada por parte del W3C, anteriormente, el desarrollo de varias partes de las especificaciones de CSS era realizado de manera sincrónica, lo que permitía el versionado de las recomendaciones [10].

**JQUERY:** Es una biblioteca de JavaScript rápida, pequeña y rica en funciones, hace que cosas como el recorrido y la manipulación de documentos HTML, el manejo de eventos, la animación y Ajax sean mucho más simples con una API fácil de usar que funciona en una multitud de navegadores, con una combinación de versatilidad y extensibilidad, jQuery ha cambiado la forma en que millones de personas escriben JavaScript [11].

**API REST:** Es una biblioteca apoyada totalmente en el estándar HTTP. Visto de una forma más sencilla, una API REST es un servicio que nos provee de funciones que nos dan la capacidad de hacer uso de un servicio web que no es nuestro, dentro de una aplicación propia, de manera segura [21]. Un servicio REST no es una arquitectura software, sino un conjunto de restricciones que tener en cuenta en la arquitectura software que usaremos para crear aplicaciones web respetando HTTP [22].

Según Fielding las restricciones que definen a un sistema RESTful serían:

- **Cliente-servidor**: El servidor se encarga de controlar los datos mientras que el cliente se encarga de manejar las interacciones del usuario. Esta restricción mantiene al cliente y al servidor débilmente acoplados (el cliente no necesita conocer los detalles de implementación del servidor y el servidor se "despreocupa" de cómo son usados los datos que envía al cliente) [22].
- **Sin estado**: aquí decimos que cada petición que recibe el servidor debería ser independiente y contener todo lo necesario para ser procesada [22].
- **Cacheable**: debe admitir un sistema de almacenamiento en caché. Este almacenamiento evitará repetir varias conexiones entre el servidor y el cliente para recuperar un mismo recurso [22].
- **Interfaz uniforme**: define una interfaz genérica para administrar cada interacción que se produzca entre el cliente y el servidor de manera uniforme, lo cual simplifica y separa la arquitectura. Esta restricción indica que cada recurso del servicio REST debe tener una única dirección o "URI" [22].
- **Sistema de capas**: el servidor puede disponer de varias capas para su implementación. Esto ayuda a mejorar la escalabilidad, el rendimiento y la seguridad [22].

Las operaciones más importantes que nos permitirán manipular los recursos son:

- GET: es usado para recuperar un recurso [22].
- **POST:** se usa la mayoría de las veces para crear un nuevo recurso, también puede usarse para enviar datos a un recurso que ya existe para su procesamiento, en este segundo caso, no se crearía ningún recurso nuevo [22].
- **PUT:** es útil para crear o editar un recurso, en el cuerpo de la petición irá la representación completa del recurso, en caso de existir, se reemplaza, de lo contrario se crea el nuevo recurso [22].
- **PATCH:** realiza actualizaciones parciales, en el cuerpo de la petición se incluirán los cambios a realizar en el recurso, puede ser más eficiente en el uso de la red que PUT ya que no envía el recurso completo [22].
- **DELETE:** se usa para eliminar un recurso [22].

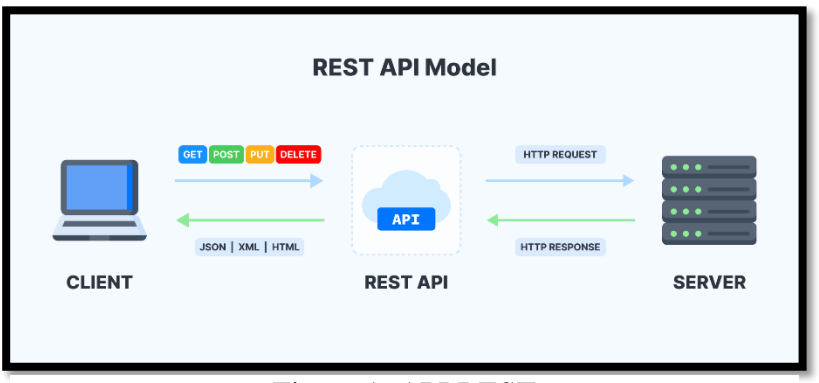

Figura 1: API REST

**AJAX:** Es un conjunto de técnicas de desarrollo web que permiten que las aplicaciones web funcionen de forma asíncrona, procesando cualquier solicitud al servidor en segundo plano, tanto JavaScript como XML funcionan de forma asíncrona en AJAX, como resultado, cualquier aplicación web que use AJAX puede enviar y recuperar datos del servidor sin la necesidad de volver a cargar toda la página, la mayor ventaja de usar AJAX es que optimiza la experiencia del usuario [12].

**MYSQL WORKBENCH:** Es una herramienta visual unificada para arquitectos de bases de datos, desarrolladores y administradores de bases de datos, MySQL Workbench proporciona modelado de datos, desarrollo de SQL y herramientas de administración integrales para la configuración del servidor, la administración de usuarios, la copia de seguridad y mucho más, permite a un administrador de base de datos, desarrollador o arquitecto de datos diseñar, modelar, generar y administrar bases de datos de forma visual, incluye todo lo que un modelador de datos necesita para crear modelos ER complejos, ingeniería directa e inversa, ofrece herramientas visuales para crear, ejecutar y optimizar consultas SQL [13].

**XAMPP:** Es una distribución de Apache completamente gratuita y fácil de instalar que contiene MariaDB, PHP y Perl, el paquete de instalación de XAMPP ha sido diseñado para ser increíblemente fácil de instalar y usar, el objetivo de XAMPP es crear una distribución fácil de instalar para desarrolladores que se están iniciando en el mundo de Apache, XAMPP viene configurado por defecto con todas las opciones activadas, XAMPP es gratuito tanto para usos comerciales como no comerciales [14].

**VISUAL STUDIO CODE:** Es un editor de código fuente ligero, pero potente que se ejecuta en su escritorio y está disponible para Windows, macOS y Linux, viene con soporte incorporado para JavaScript, TypeScript y Node.js y tiene un rico ecosistema de extensiones para otros lenguajes (como C++, C#, Java, Python, PHP, Go) y tiempos de ejecución (como .NET y Unity) [15].

**COMPOSER:** Es un gestor de dependencias en proyectos, para programación en PHP, eso quiere decir que nos permite gestionar (declarar, descargar y mantener actualizados) los paquetes de software en los que se basa nuestro proyecto PHP, se ha convertido en una herramienta de cabecera para cualquier desarrollador en este lenguaje que aprecie su tiempo y el desarrollo ágil, composer nos permite declarar las librerías que queremos usar en un proyecto, su uso es extremadamente simple, lo que anima a cualquier persona a usarlo, sea cual sea su nivel técnico [16].

**ORM LARAVEL (Eloquent):** Es un mapeador relacional de objetos (ORM) que hace que sea agradable interactuar con su base de datos, al usar Eloquent, cada tabla de la base de datos tiene un "Modelo" correspondiente que se usa para interactuar con esa tabla, además de recuperar registros de la tabla de la base de datos, los modelos Eloquent también le permiten insertar, actualizar y eliminar registros de la tabla, es un marco de aplicación web con una sintaxis expresiva y elegante, un marco web proporciona una estructura y un punto de partida para crear su aplicación, lo que le permite concentrarse en crear algo increíble mientras nos preocupamos por los detalles [17].

**MODELO VISTA CONTROLADOR (MVC):** Es un patrón de arquitectura de software que separa los datos y la lógica de negocio de una aplicación de la interfaz de usuario y el módulo encargado de gestionar los eventos y las comunicaciones [23]. MVC propone la construcción de tres componentes distintos que son el modelo, la vista y el controlador, es decir, por un lado, define componentes para la representación de la información, y por otro lado para la interacción del usuario, este patrón de arquitectura de software se basa en las ideas de reutilización de código y la separación de conceptos, características que buscan facilitar la tarea de desarrollo de aplicaciones y su posterior mantenimiento [24].

Una vez definidas las pautas introductorias sobre su arquitectura desglosamos a las partes que lo conforman:

**Modelo:** Se trata de la parte del sistema que maneja directamente los datos, es decir, el que realiza las operaciones para obtener los resultados, por tanto, contendrá aquellos submódulos/clases necesarios para acceder, mostrar o refrescar dicha información [25].

**Vista:** Contienen aquellos módulos que se van a encargar de materializar las interfaces de usuario de nuestra aplicación, de modo que siempre mostrarán la información más actualizada [25]. Este componente se encarga de mostrarle al usuario final las pantallas, ventanas, páginas y formularios; el resultado de una solicitud, desde la perspectiva del programador este componente es el que se encarga del frontend [26].

**Controlador:** Este componente se encarga de gestionar las instrucciones que se reciben, atenderlas y procesarlas, por medio de él se comunican el modelo y la vista: solicitando los datos necesarios; manipulándolos para obtener los resultados; y entregándolos a la vista para que pueda mostrarlos [26].

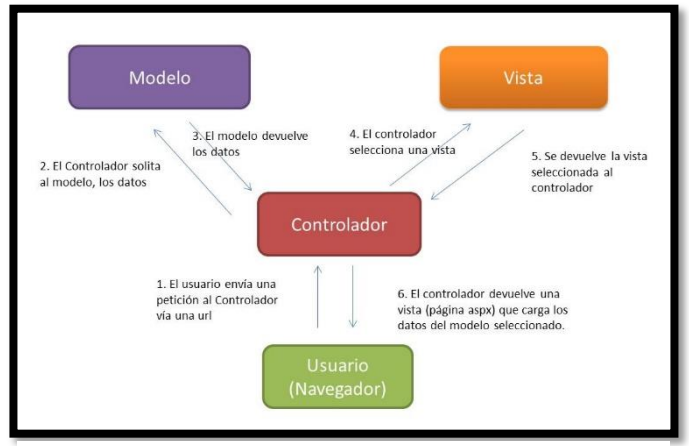

Figura 2: Arquitectura MVC

## <span id="page-31-0"></span>**2.2 MARCO TEÓRICO**

#### **TECNOLOGÍAS MODERNAS PARA EL DESARROLLO WEB**

En los últimos años hemos visto cómo el diseño de interfaces web ha cambiado, la tendencia es utilizar interfaces minimalistas en cuanto a contenido y muy volcadas en ofrecer una agradable experiencia de usuario, han proliferado frameworks específicos para el desarrollo web del front-end y se está imponiendo el trabajar usando diversas combinaciones de tecnologías en la parte front-end, con el desarrollo de AJAX se introdujo una nueva forma de crear interfaces en aplicaciones web, con AJAX se puede enviar y obtener información de forma asíncrona sin tener que refrescar la página que se le muestra al usuario, este cambio en paradigma se conoce como Web 2.0, y se hizo

famoso cuando grandes productos del internet (como GMail o Google Maps) lo adoptaron [27].

Para hacer posible la comunicación del cliente con el servidor, hay que definir una serie de servicios web que su función será la de recibir información, procesar y retornar la respuesta en un estándar específico, esta interfaz en las aplicaciones web es conocida como Interfaz Web de Programación de Aplicaciones (o su nombre en inglés Web API), esta no es más que una forma de comunicación entre un cliente de cualquier tipo (ya sea un navegador web, una aplicación móvil, u otro servidor) con el servidor que es encargado de gestionar la información por lo general un Web API no retorna HTML, sino que retorna datos estructurados en algún lenguaje de marcado o de modelado, comúnmente la información se envía en formato XML o JSON [27].

# **IMPORTANCIA DE LOS KPI EN LA LOGÍSTICA Y SU IMPACTO EN EL SERVICIO AL CLIENTE**

En la actualidad, existe una necesidad de controlar la gestión logística en las organizaciones, mediante herramientas que permitan medir y evaluar sus logros o señalar falencias de manera que se puedan aplicar los correctivos necesarios "lo que no se puede medir no se puede controlar y lo que no se puede controlar no se puede administrar", por ello, es fundamental entender que son y cómo funcionan los indicadores logísticos conocidos como KPI, para lograr llevar a cabo este control es necesario tener en cuentas ciertas características a la hora del planteamiento y ejecución de los KPIs; relacionarse con la misión, visión, estrategia corporativa de la organización; enfocarse en el método para conseguir resultados y no tanto en los resultados mismos; ser significativas y enfocadas en la acción [28].

Los KPI's tienen que informar, controlar, evaluar y por último ayudar a que se tomen decisiones, cada empresa tiene sus propios indicadores de gestión, una empresa de producción industrial hará foco en indicadores de producción y una empresa que únicamente venda a través de internet tendrá otros indicadores clave relacionado con métricas de marketing digital, el servicio al cliente es una actividad que se realiza mediante la interacción entre el cliente y el empleado y que tiene como objetivo satisfacer las dudas o necesidades del consumidor, puede tener grandes ventajas si se efectúa de modo adecuado, entre sus beneficios se puede mencionar la satisfacción del cliente, mayor lealtad por parte de este, reducción de las reclamaciones, incremento de las ventas y ganancias en rentabilidad [28].

La medición debe estar orientada hacia aquellas variables que mayor impacto tienen en la experiencia del cliente, es decir, no se trata de medir todo lo que ocurre sino lo que mayor impacto tiene en la prestación del servicio, en este sentido, las métricas seleccionadas deberían aportar los elementos clave que inciden en la calidad de servicio, con el fin de alinear procesos, estandarizarlos y automatizarlos, para llevarlos a través de los canales adecuados [28].

# **USO DE DASHBOARD PARA EL MONITOREO Y TOMA DE DECISIONES ESTRATÉGICAS**

Los dashboards estratégicos típicamente proveen los KPIs (Indicadores de Desempeño Clave – Key Performance Indicators) que un equipo ejecutivo de la organización realiza en forma periódica (diaria, semanal o mensual), el objetivo de un dashboard estratégico es alinear la organización en tomo a los objetivos estratégicos y hacer que todos los grupos avancen en la misma dirección, permite monitorear los resultados de la empresa en su conjunto y de los diferentes temas claves en que se puede segmentarse, un dashboard, si está bien diseñado y satisface las necesidades de la organización, es una herramienta de fácil acceso que permite resumir en una página el análisis de la información, consigue aportar una visión general del sistema y una fotografía de la realidad de la empresa de un solo vistazo [29].

Los Dashboard son aplicaciones de BI que le permite a una organización visualizar la información importante para monitorear, analizar y administrar el desempeño de negocio de manera más efectiva, deben ser más vistosos que una pantalla de un sistema informático, con gráficas atractivas que permitan a las organizaciones optimizar el desempeño y alcanzar sus objetivos estratégicos los KPI son métricas que se utilizan para cuantificar los resultados de una determinada acción o estrategia en función de unos objetivos predeterminados, deben ser medibles, alcanzables, relevantes y disponibles a tiempo, los KPI se utilizan para definir los objetivos en proyectos que implementen BI [30].

#### <span id="page-33-0"></span>**2.3 METODOLOGÍA DEL PROYECTO**

## <span id="page-33-1"></span>**2.3.1 METODOLOGÍA DE INVESTIGACIÓN**

Para el desarrollo de la propuesta se realizará un estudio de tipo exploratorio [31] para la obtención de información, en el cual se espera contar con datos introductorios que permitan explicar las características principales del tema planteado, mediante investigaciones de trabajos similares con la finalidad de analizar y sacar conclusiones para ofrecer un sistema automatizado y de calidad como se lo plantea a la organización.

La investigación de tipo diagnóstica se realizará mediante una entrevista (Ver Anexo 1), al dueño de la veterinaria, al doctor MZV. Abraham Aquino Osorio, con la finalidad de conocer todo el proceso clínico dentro de la veterinaria, además nos sirve para realizar una apreciación relativa a la situación actual de la organización permitiendo tener una visión clara en el desarrollo del sistema propuesto [31].

Con la propuesta ya estudiada y habiendo usado las metodologías y técnicas necesarias se busca disminuir el tiempo de búsqueda de información de los historiales clínicos y reducir el tiempo de generación de reportes estadísticos de compra y venta de los últimos 7 días y 12 meses. Para cumplir con este propósito se evaluará las funciones del médico y administrador encargado de la clínica veterinaria.

## <span id="page-34-0"></span>**2.3.2 TÉCNICAS DE RECOLECCIÓN DE INFORMACIÓN**

En el presente trabajo se realizó una entrevista al dueño de la veterinaria el cual se pudo determinar los procesos clínicos que en ella se realiza como registros de clientes, mascotas, control de inventarios, generación de notas de ventas, registros de fichas médicas, control de inmunizaciones, mediante esta técnica se pudo identificar que estos procesos se realizan de manera manual y así evidenciar las deficiencias que persisten en la veterinaria.

A continuación, se listan las debilidades que se encontraron en el centro veterinario:

- Desorganización en el control de agendamiento de citas médicas.
- Información almacenada en archivadores de forma física.
- Procesos de registros de forma manual.
- Tiempo de búsquedas de fichas e historiales clínicos es demasiado lento
- La veterinaria no lleva un control de inventario en sus procesos de compra y venta de productos.

Con estos datos se puede concluir que la clínica veterinaria requiere de un sistema informático que permita optimizar y controlar los procesos de agendamientos de citas, ingreso de los datos de los clientes y sus mascotas, que realice búsqueda de información de las fichas e historiales clínicos de manera rápida, que controle el inventario de las medicinas y generación de reportes llevando un control de todos los procesos que se realizan en la clínica veterinaria.

#### **BENEFICIARIOS DEL PROYECTO**

La sociedad que se ve beneficiada del sistema se divide en dos grupos: Los beneficiarios directos están conformados entre el administrador, doctores recepcionista y asistente de venta, como beneficiarios indirectos los usuarios dueños de las mascotas un aproximado de 15 clientes que acuden diariamente a la clínica veterinaria.

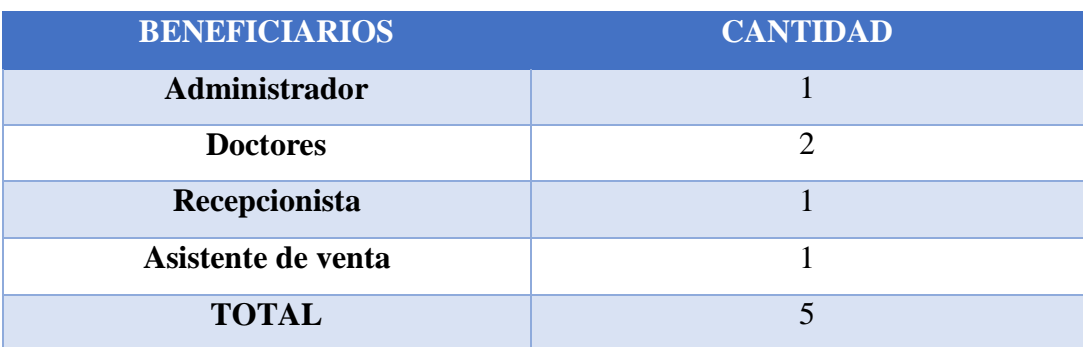

A continuación, en el siguiente cuadro se detalla su estructura:

Tabla 1: Beneficiarios del Proyecto

### <span id="page-35-0"></span>**2.3.3 METODOLOGÍA DE DESARROLLO DE SOFTWARE**

Para el desarrollo de esta propuesta se planteó usar la metodología de desarrollo incremental debido al estudio antes realizado, se basa en el incremento de la funcionabilidad del sistema, el primer incremento es a menudo un desarrollo esencial con los requisitos básicos, cada incremento representa una entrega escalable, este modelo se centra en la entrega de un producto operativo con cada incremento que proporcionan al usuario la funcionalidad [32]. La metodología cuenta con cuatro fases: Análisis, Diseño, Código y Prueba

**Fase de Análisis:** En esta fase se recopila toda la información en base a los requerimientos expuestos e identificar todos los procesos que se realizan en la clínica veterinaria.

**Fase de Diseño:** Se realiza el diseño de la base de datos y de las interfaces que operan junto a los perfiles de usuarios como administrador y personal autorizado, en esta fase se estudian posibles opciones de implementación para el sistema para posteriormente su codificación.

**Fase de Código:** Se procede a realizar la codificación del sistema en base a las herramientas de desarrollos definidas.

**Fase de Prueba:** En esta fase se realizan las pruebas necesarias del sistema con cada uno de los módulos, para la detección de posibles errores que se puedan presentar y proceder a su corrección.
# METODOLOGÍA DE DESARROLLO INCREMENTAL

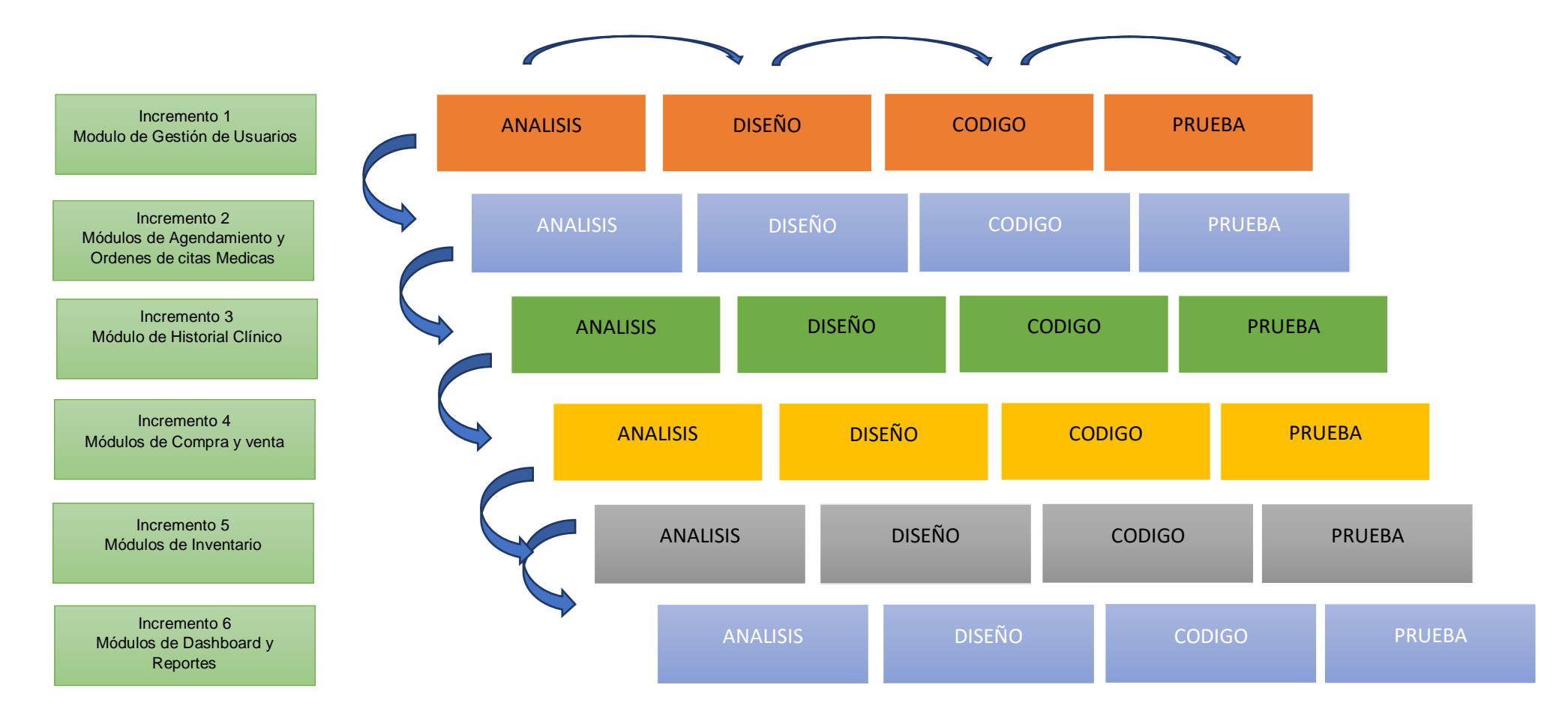

Figura 3: Metodología de Desarrollo Incremental

## **CAPÍTULO III**

### **3. PROPUESTA**

#### **3.1 REQUERIMIENTOS**

### **3.1.1 REQUERIMIENTOS FUNCIONALES**

#### **Requerimientos de Perfil**

**RF - 01** El sistema web permitirá el acceso a cinco tipos de usuarios: administrador, doctor, recepcionista, asistente de ventas y cliente.

#### **Requerimiento de Roles**

- **RF - 02** El rol de administrador tendrá acceso a todas las funcionalidades del sistema.
- **RF - 03** El rol de doctor permitirá el acceso a las funcionalidades de la gestión de horarios de citas, de historial clínicos de los pacientes.
- **RF - 04** El sistema web permitirá que el cliente agende su cita y registre su mascota.

#### **Requerimientos de Interfaz**

- **RF - 05** El sistema web tendrá una interfaz de inicio de sesión con correo y contraseña.
- **RF - 06** El sistema web contará con una interfaz de registro de mascotas.
- **RF - 07** El sistema web tendrá una interfaz de registro de clientes.
- **RF - 08** El sistema web tendrá una interfaz de registro de categoría y productos.
- **RF - 09** El sistema web contendrá una interfaz para listar las categorías y productos.
- **RF - 10** El sistema web contará con una interfaz para agendar citas médicas.
- **RF - 11** El sistema web tendrá una interfaz para listar las citas pendientes, atendidas.
- **RF - 12** El sistema web tendrá una interfaz para listar las citas pagadas y no canceladas.
- **RF - 13** El sistema web contendrá una interfaz para realizar las compras.
- **RF - 14** El sistema contará con el módulo de registro de médicos.
- **RF - 15** El sistema web contendrá una interfaz para listar las compras.
- **RF - 16** El sistema web tendrá una interfaz para realizar las ventas.
- **RF - 17** El sistema web tendrá una interfaz para listar las ventas.
- **RF - 18** El sistema web tendrá una interfaz de reportes.
- **RF - 19** El sistema web tendrá una interfaz para visualizar el inventario mediante un Kardex.
- **RF - 20** El sistema web contendrá una interfaz para la visualización del dashboard y reportes estadísticos.

#### **Requerimiento de Mensajes**

- **RF - 21** El sistema web emitirá una alerta cuando se registre un ingreso de manera satisfactoria.
- **RF - 22** El sistema web emitirá una alerta cuando una actividad realizada por alguno de los usuarios sea de manera incorrecta.
- **RF - 23** El sistema web emitirá una alerta cuando no existan datos que requiera el usuario.
- **RF - 24** El sistema web emitirá una alerta cuando no se llenen los formularios de registros.

#### **Requerimientos de Medios de Interacción**

- **RF - 25** El sistema web será responsivo y tendrá la facilidad de adaptarse a cualquier dispositivo.
- **RF - 26** El sistema web interactuará con el usuario logueado por medio de un entorno web mediante la arquitectura cliente-servidor.
- **RF - 27** El usuario final interactuara con el sistema por medio de una aplicación web consumible, donde visualizara la información por medio de pantallas.

#### **Requerimientos de Procesamiento**

- **RF - 28** El sistema web permitirá el acceso a los módulos de acuerdo con el rol establecido por el administrador
- **RF - 29** El sistema web permitirá el inicio de sesión por medio de su usuario y contraseña
- **RF - 30** El registro de mascotas tendrá los campos de nombres, edad, raza, imagen, tipo y género de mascotas.
- **RF - 31** El sistema web tendrá la funcionalidad de agendar las citas médicas dependiendo de los servicios que vaya a realizar el usuario final.
- **RF - 32** El registro de productos tendra los campos de código, nombres, imágenes, descripción, stock, fecha, estado, IVA, precio de compra y venta.
- **RF - 33** El sistema web en las transacciones de compra calculará el IVA, descuento, subtotal y el total de forma automatica.
- **RF - 34** El sistema web en la realización de las compras actualizará de manera automática el stock.
- **RF - 35** El sistema web permitirá que el Doctor pueda visualizar las citas que tiene que atender en el instante.
- **RF - 36** El sistema web permitirá que el usuario pueda visualizar los datos dentro de la aplicación consumible mediante las interfaces.
- **RF - 37** El sistema web permitirá que el usuario final pueda calificar los servicios brindados por la veterinaria.
- **RF - 38** El sistema web cuando se realice la compra se insertara en la tabla transacción el tipo de movimiento realizado sea entrada o salida de productos.
- **RF - 39** El sistema web permitirá listar e imprimir en formato PDF, las compras y ventas realizadas.

### **Requerimientos de Informes**

- **RF - 40** El sistema web permitirá visualizar el servicio más adquirido según lo soliciten.
- **RF - 41** El sistema web permitirá visualizar las compras y ventas filtradas mediante un rango de fechas.

### **3.1.2 REQUERIMIENTOS NO FUNCIONALES**

### **Requerimientos de disponibilidad**

**RNF - 01** El sistema web en el proceso de agendamiento de citas solo tendrá la disponibilidad de las horas que están determinadas y asignadas por el administrador.

### **Requerimientos de Almacenamiento**

**RNF - 02** El sistema web almacenará la información que se registre, en la base de datos MySQL.

### **Requerimientos de Seguridad**

- **RNF - 03** El sistema web encriptara las contraseñas de los usuarios usando el hash criptográfico SHA-256.
- **RNF - 04** El sistema web no permitirá el ingreso autorizado a usuarios que no estén registrados.

### **Requerimientos de Rendimiento**

**RNF - 05** El sistema necesita de una arquitectura de 64 Bits para un mejor rendimiento.

**RNF - 06** El sistema necesita de un procesador Intel Core I5 2.20 -220GHz.

## **3.2 COMPONENTES DE LA PROPUESTA**

## **3.2.1 ARQUITECTURA DEL SISTEMA**

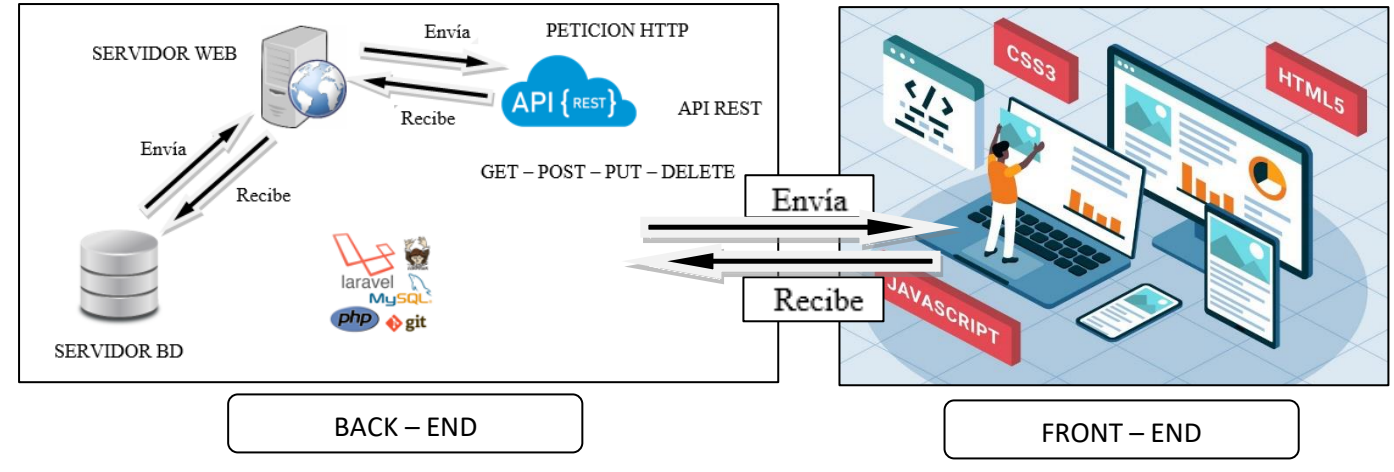

Figura 4: Arquitectura de la Aplicación Web

### **3.2.2 DIAGRAMAS DE CASO DE USO**

Los diagramas de caso de uso representan una unidad funcional coherente para el desarrollo de sistemas, subsistema o clase [33]. Muestra el comportamiento que se espera de una aplicación que está en un caso de uso concreto, es bastante estático, ya que puede emplearse para describir acciones y objetivos [34].

A continuación, se establecerán los diagramas de caso de usos de los principales procesos para comprender el funcionamiento del sistema.

## **CASO DE USO: GENERAL DEL SISTEMA**

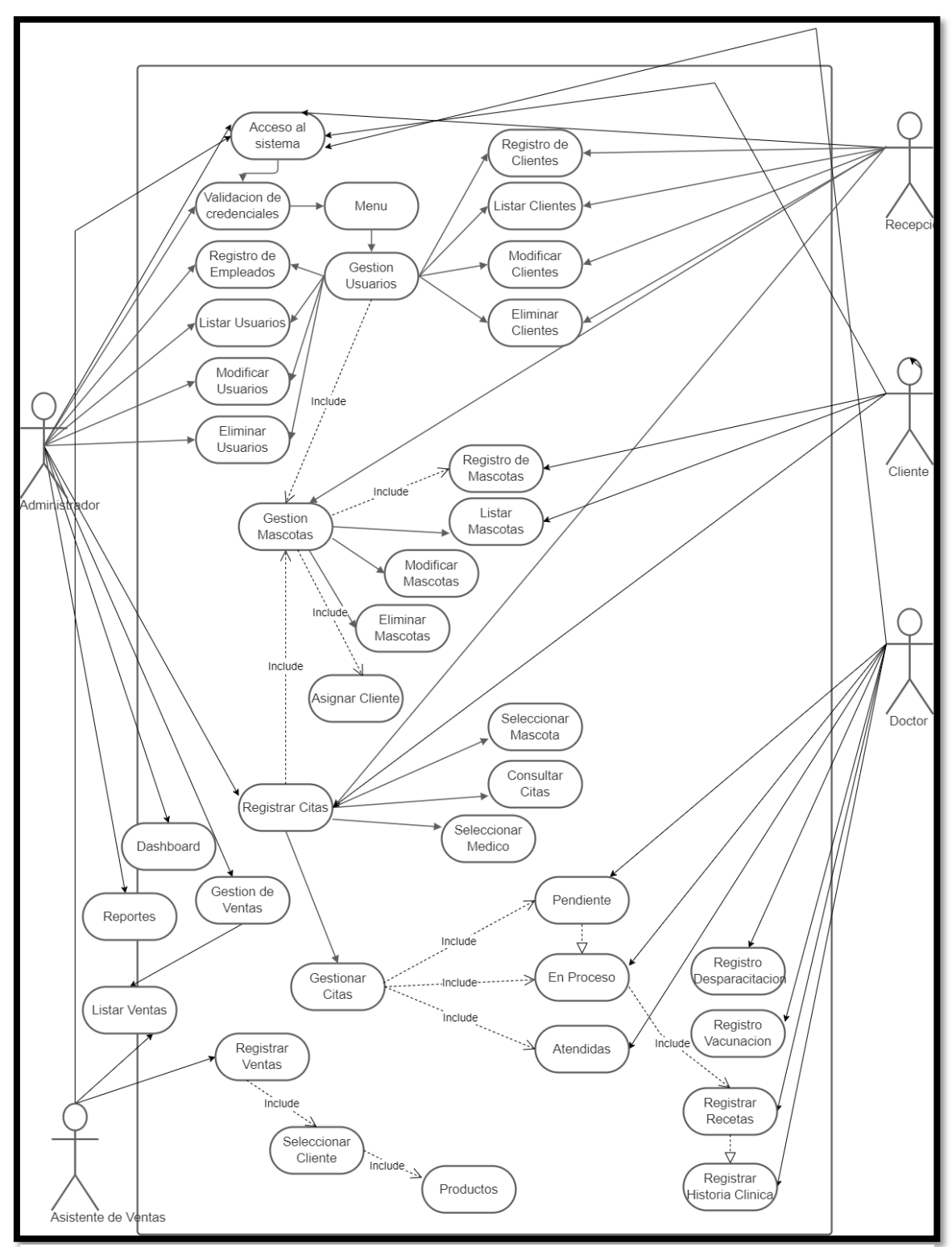

Figura 5: Diagrama de caso de uso general del sistema

# **Diagrama de Acceso al sistema**

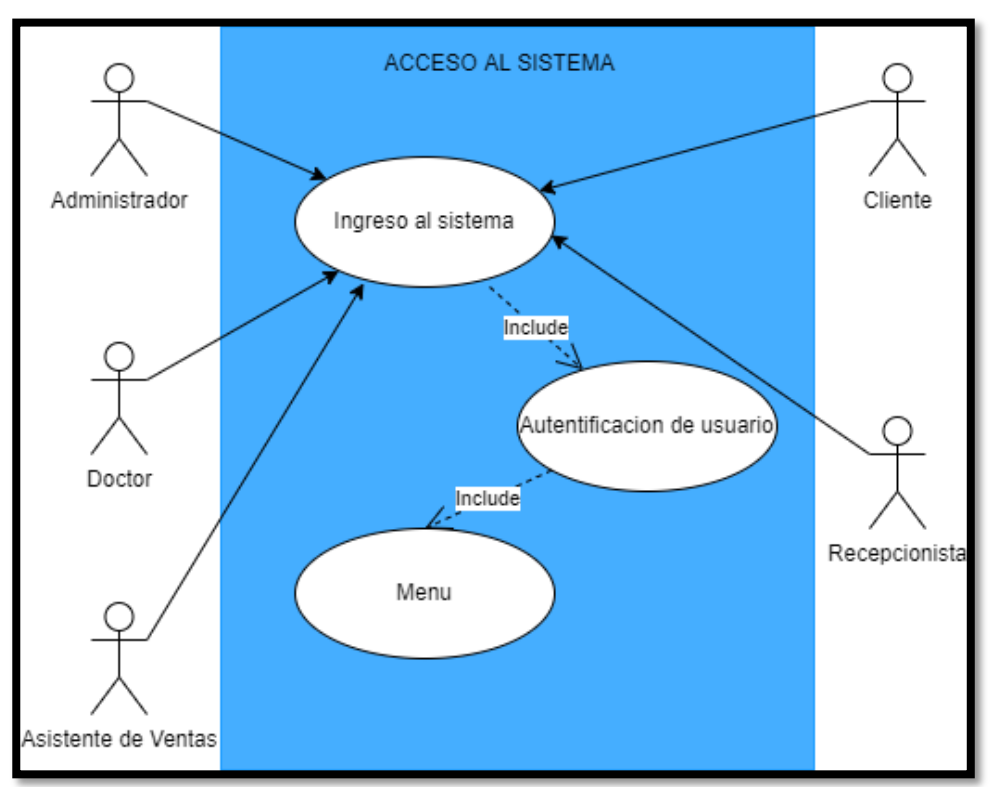

Figura 6: Diagrama de caso de uso de acceso al sistema

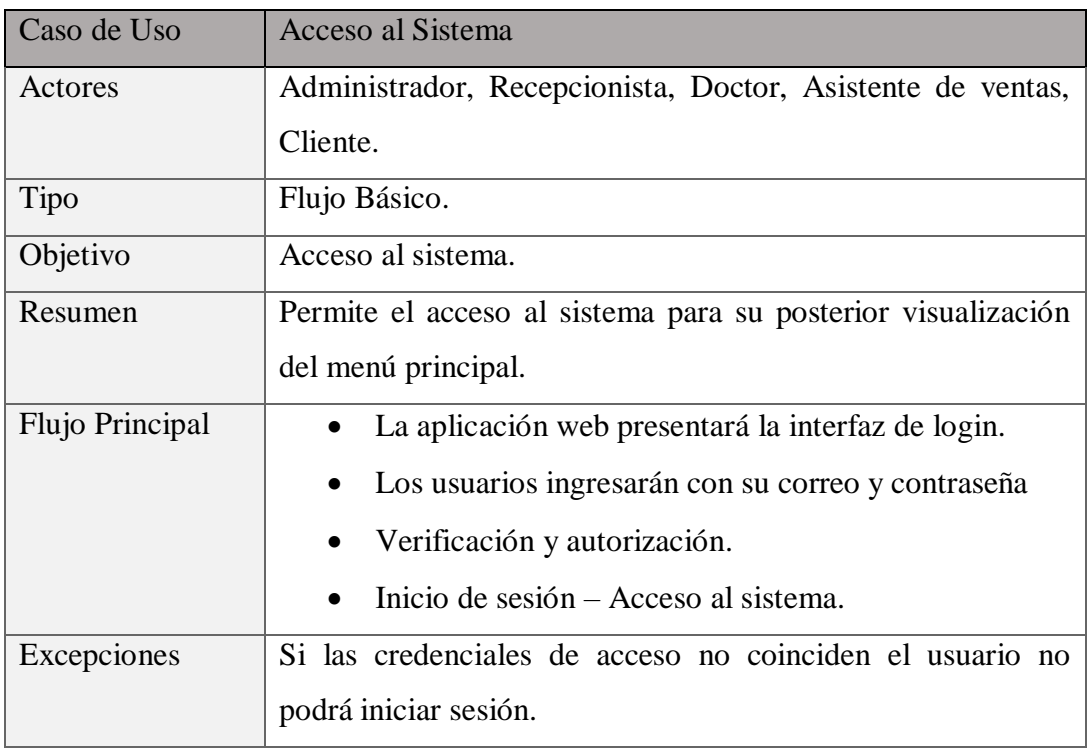

Tabla 2: Caso de uso de Acceso al sistema

# **Diagrama de Gestión de Usuarios**

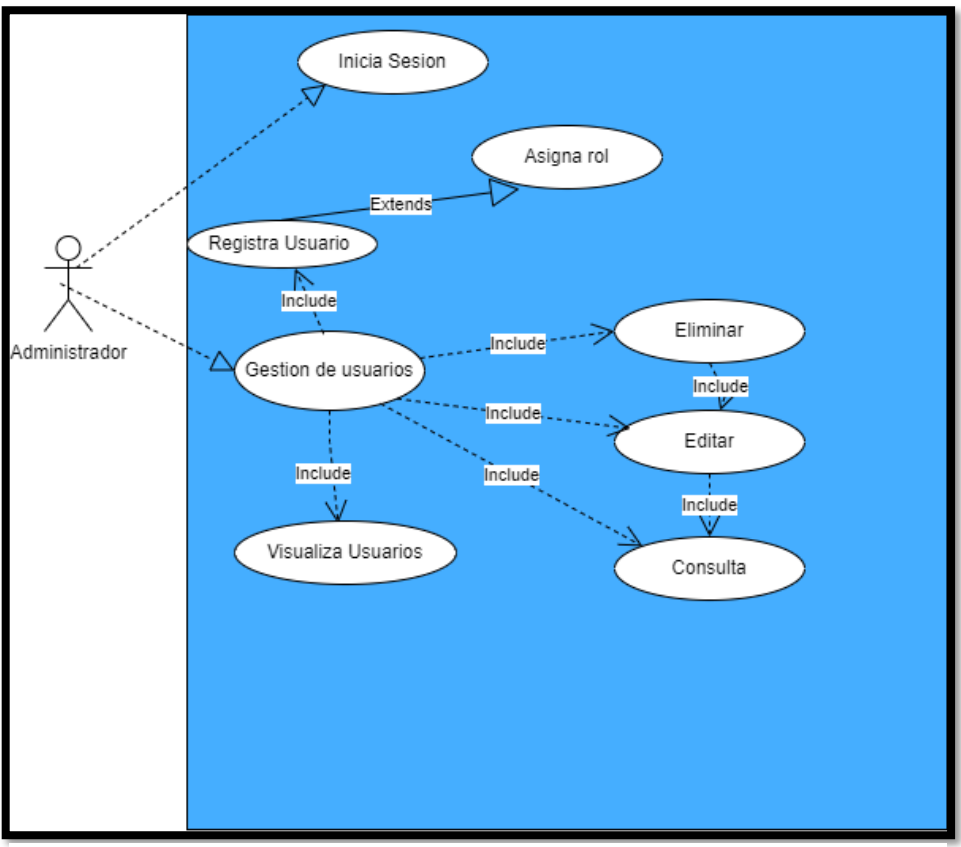

Figura 7: Diagrama de gestión de usuarios

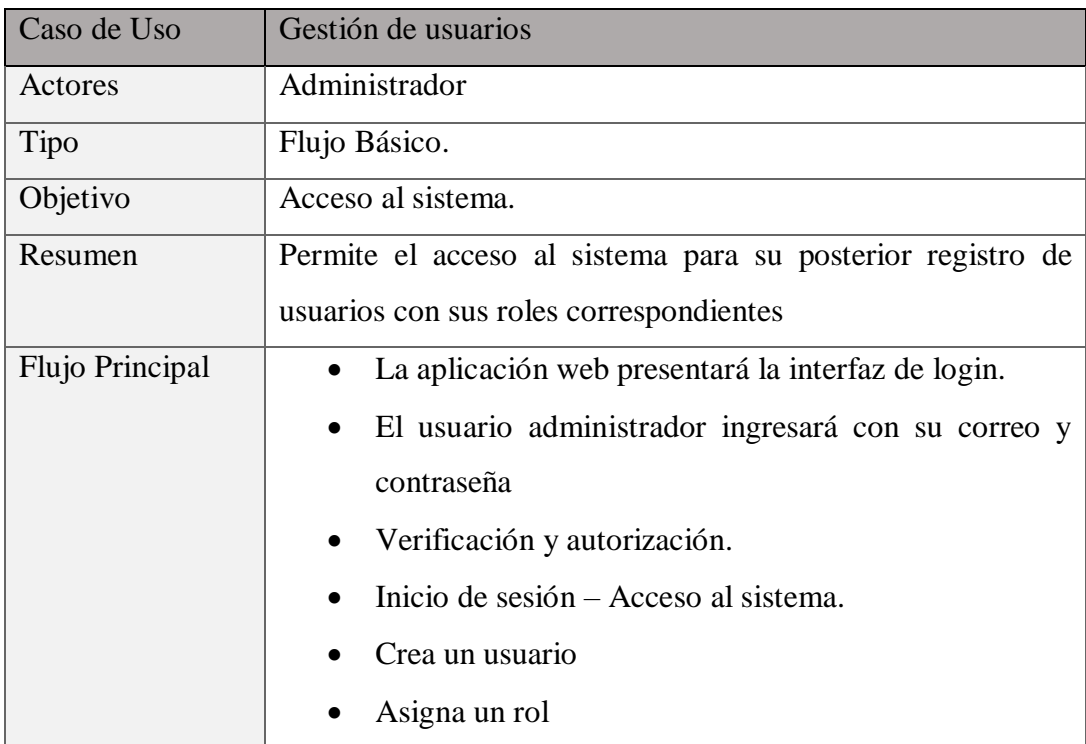

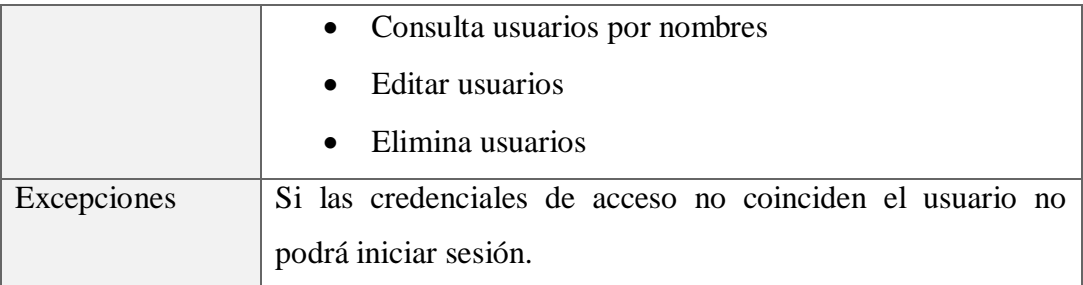

Tabla 3: Caso de uso de gestión de usuarios

# **Diagrama de Gestión de Citas**

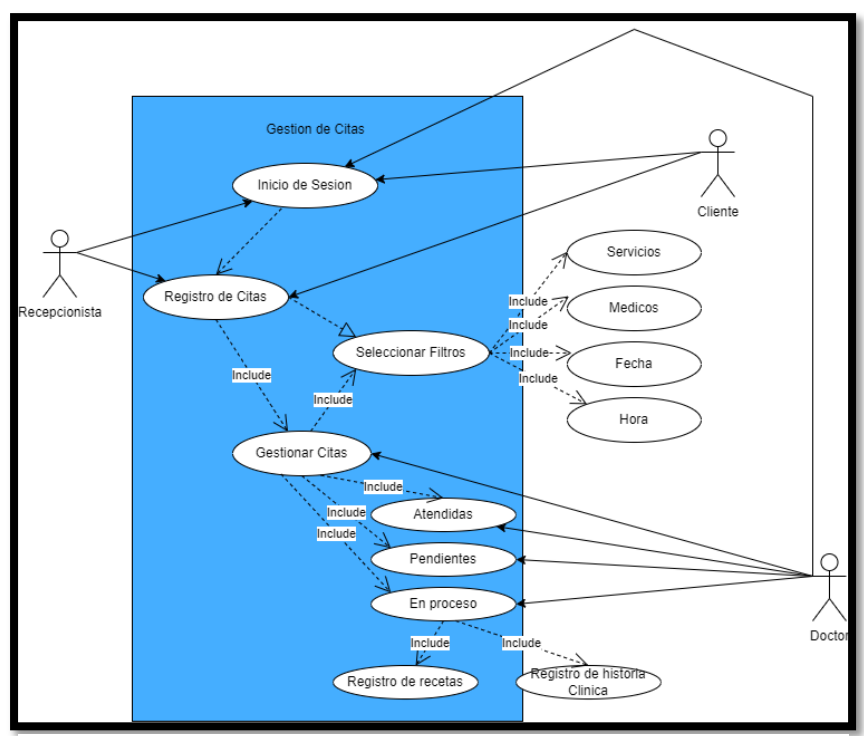

Figura 8: Diagrama de caso de uso de Gestión de Citas

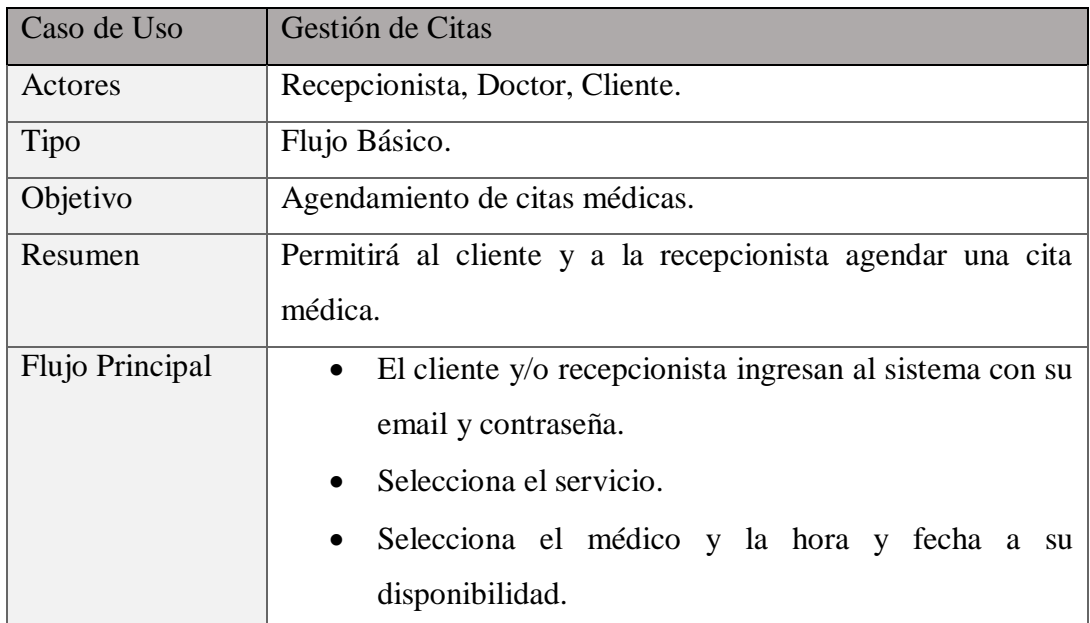

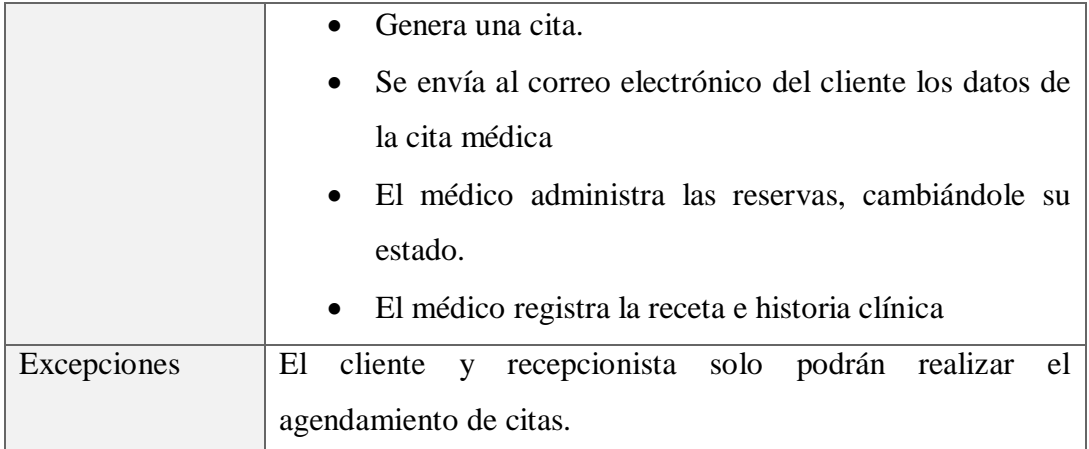

Tabla 4: Caso de uso de Gestión de Citas

# **Diagrama de Consulta Médica**

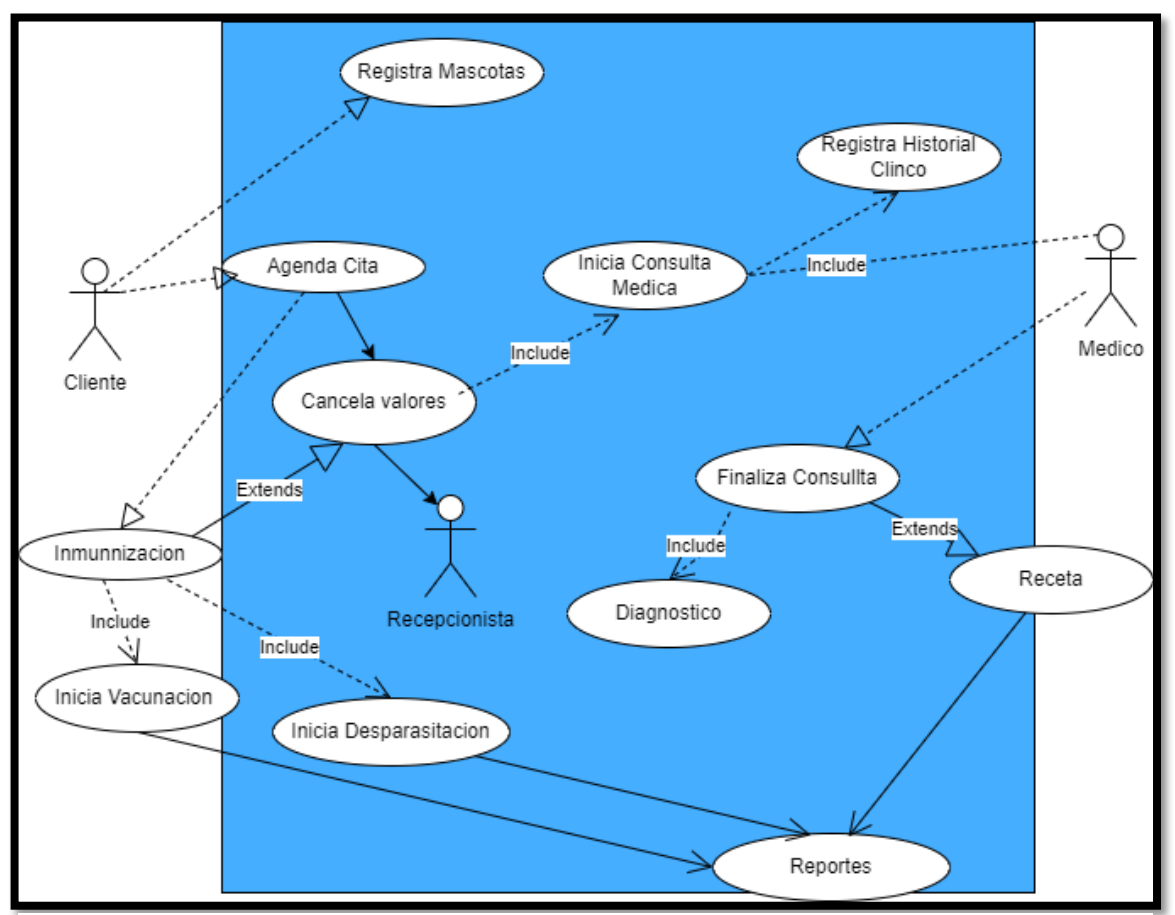

Figura 9: Diagrama de consulta médica

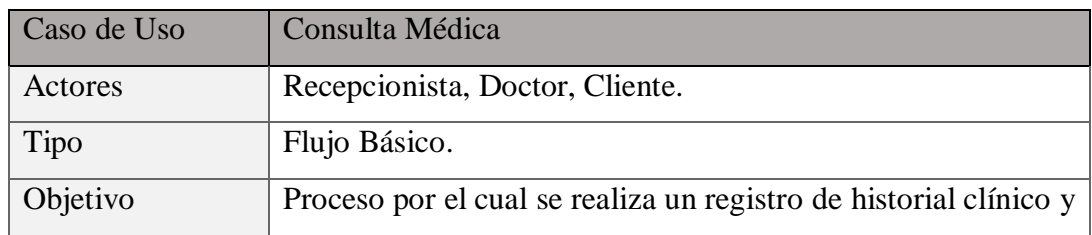

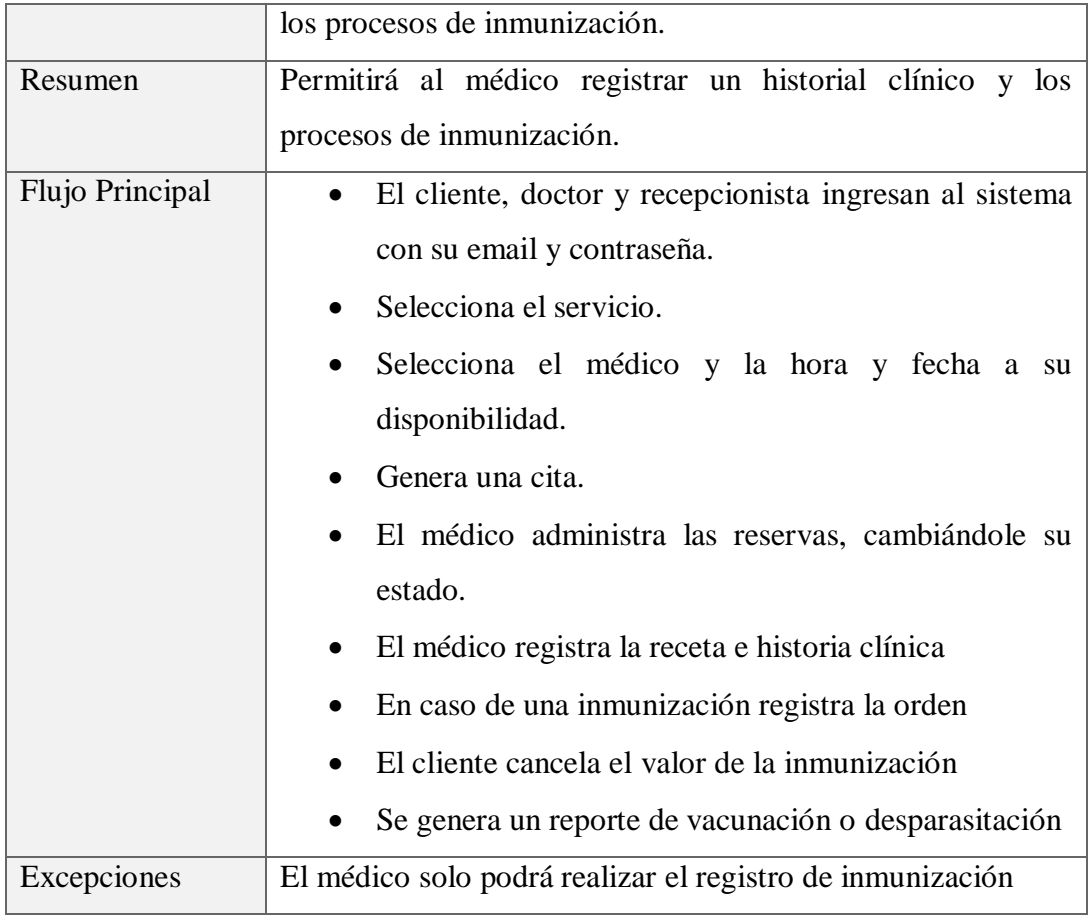

Tabla 5: Caso de uso de consulta medica

# **Diagrama de Gestión de Compras**

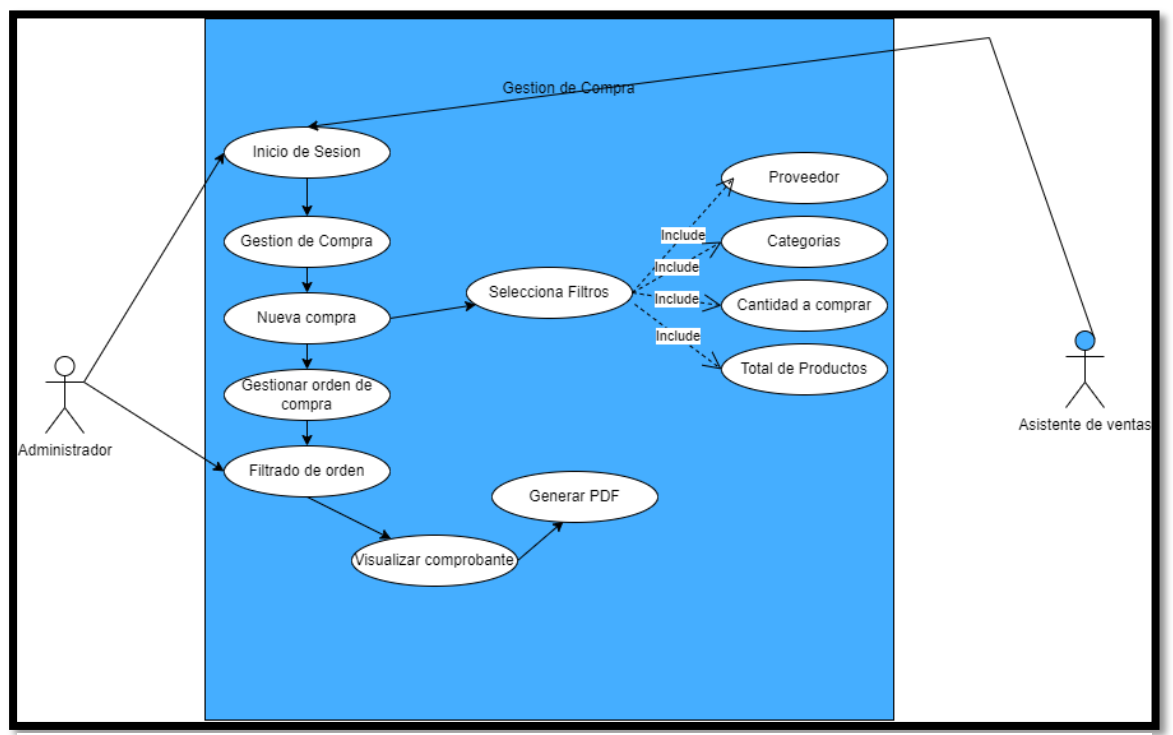

Figura 10: Diagrama de gestión de compras

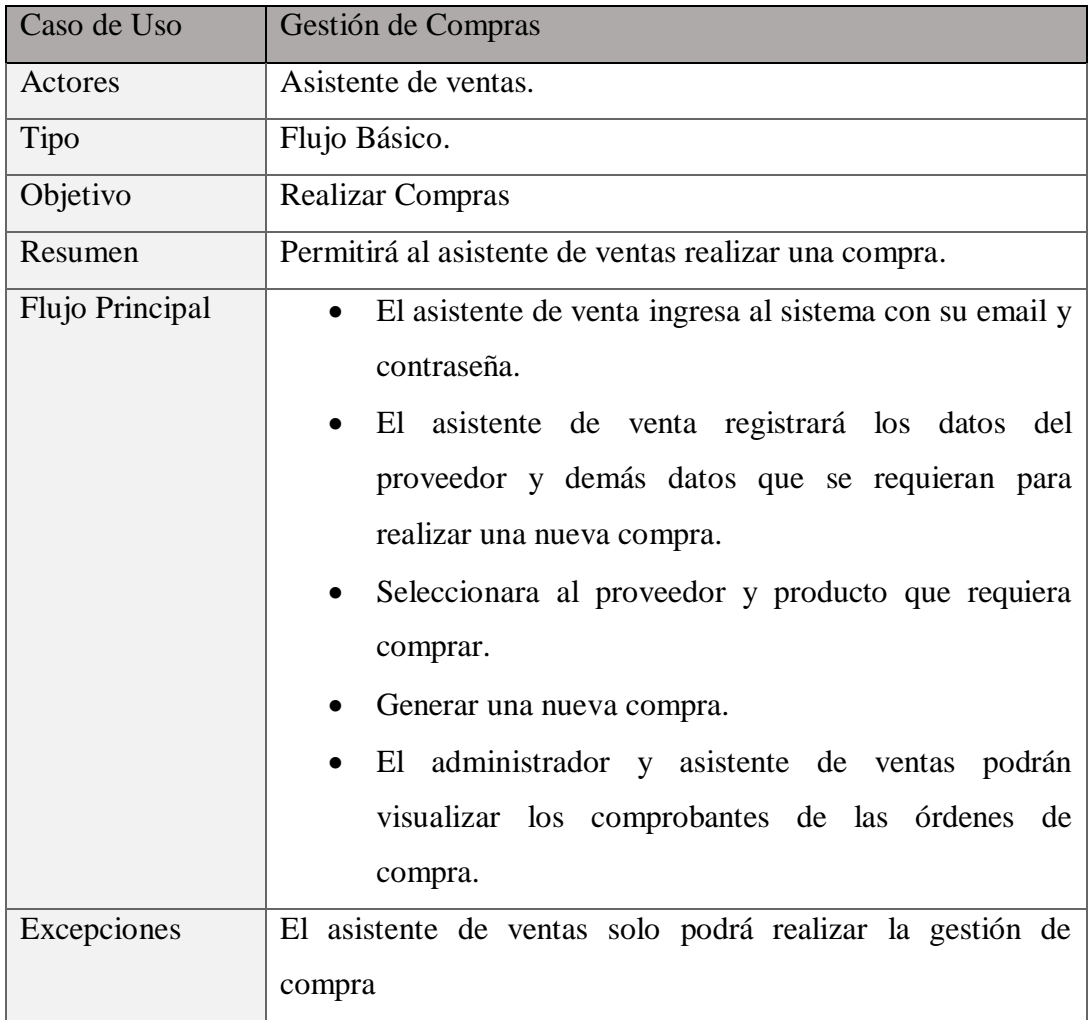

Tabla 6: Caso de uso de gestión de compras

# **Diagrama de Gestión de Ventas**

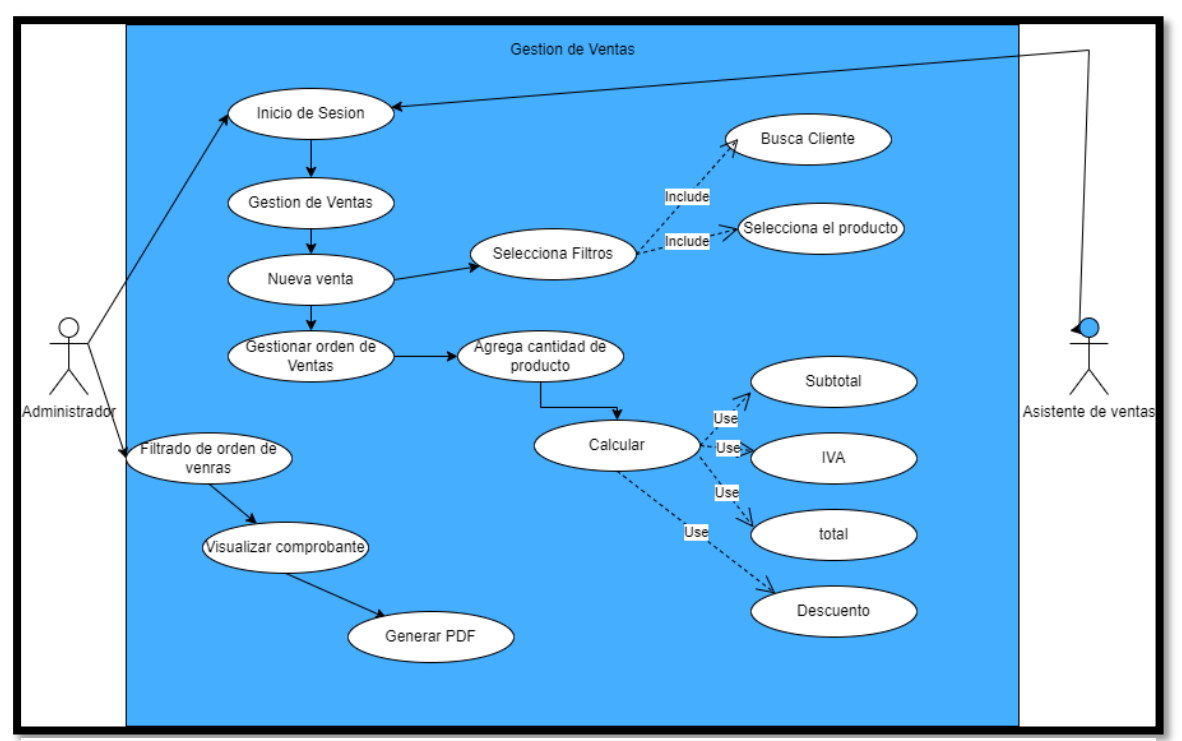

Figura 11: Diagrama de gestión de ventas

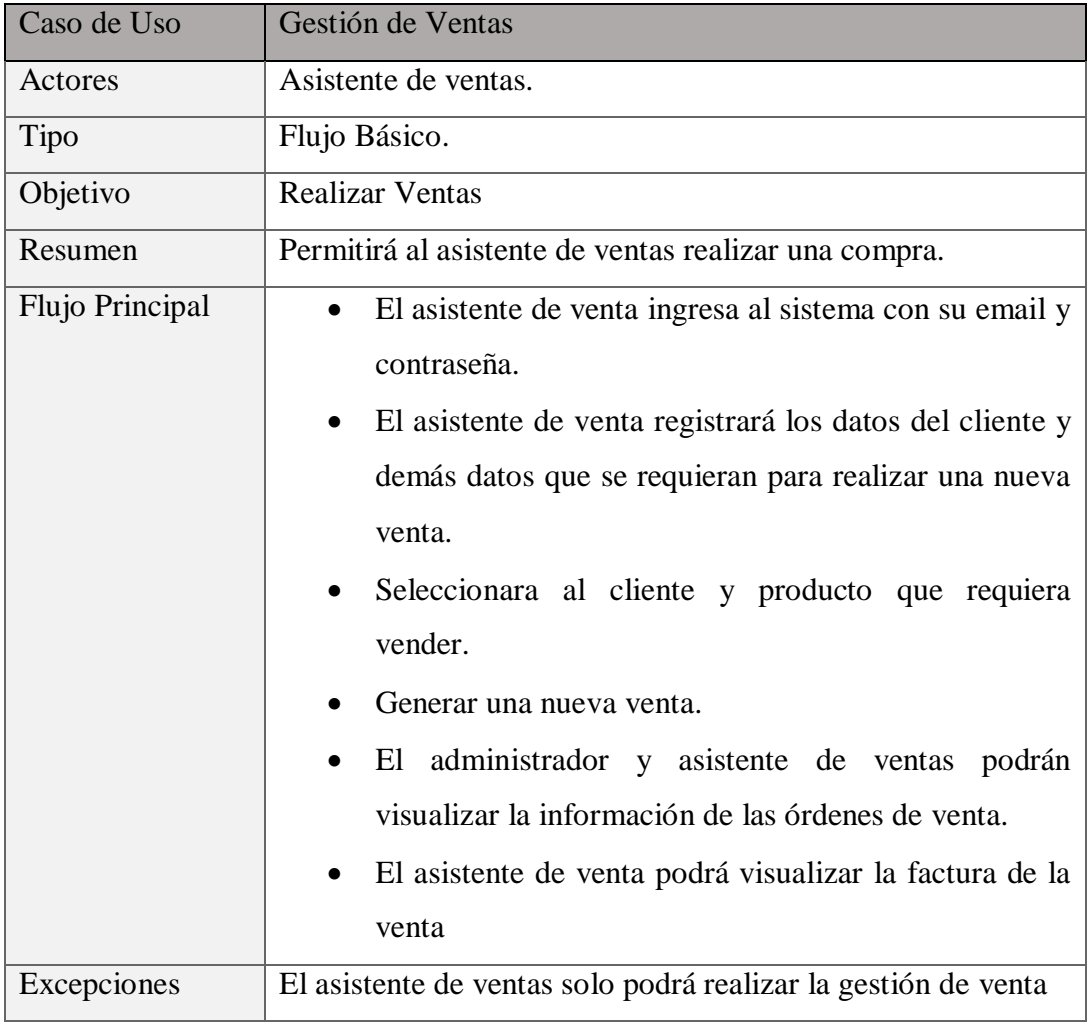

Tabla 7: Caso de uso de gestión de ventas

## **3.2.3 MODELADO DE BASE DE DATOS**

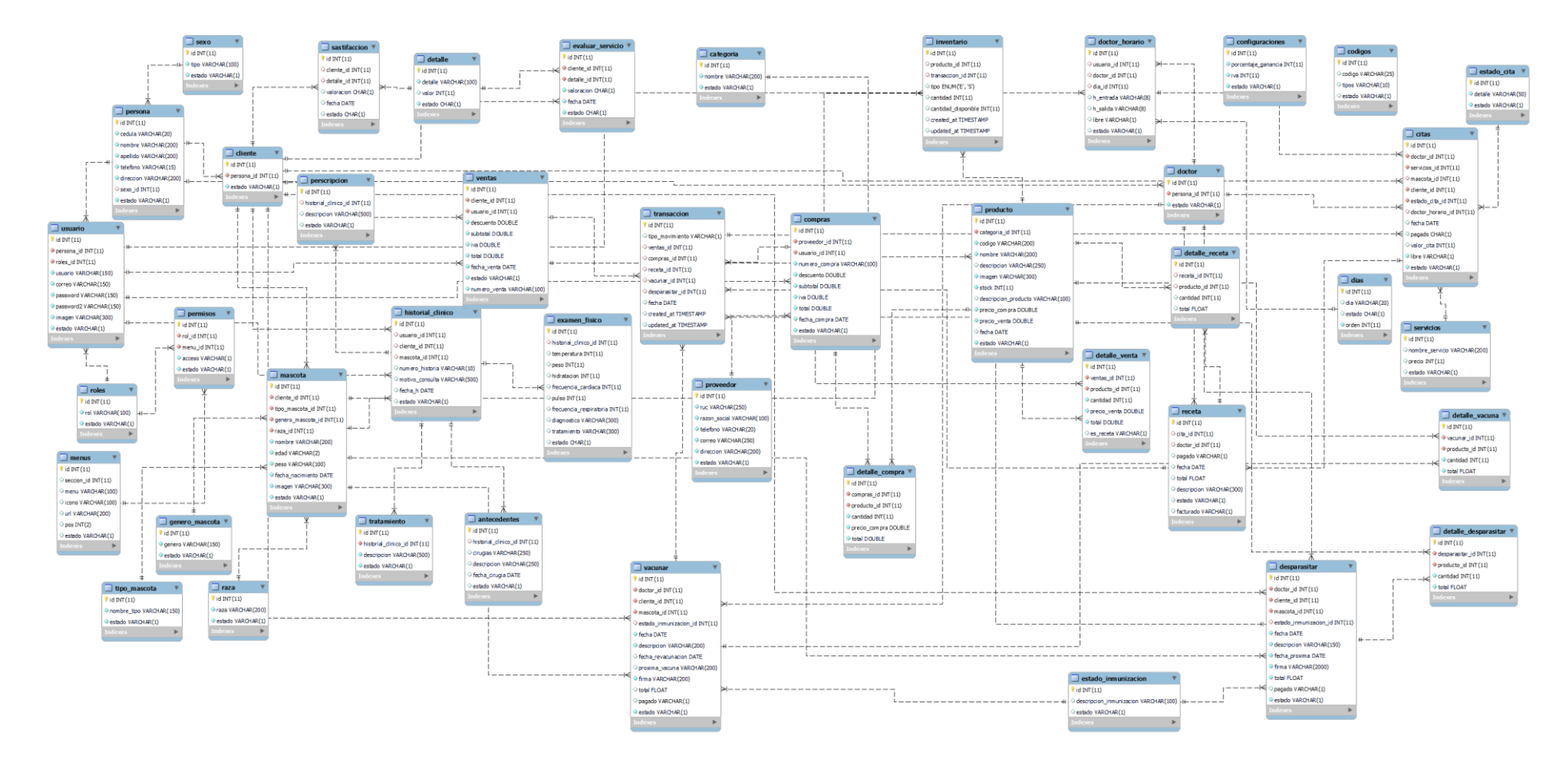

Figura 12: Modelado de base de datos

## **3.3 DISEÑO DE INTERFACES**

**Interfaz de inicio de sesión:** En esta interfaz los usuarios registrados podrán iniciar sesión con su correo electrónico y contraseña.

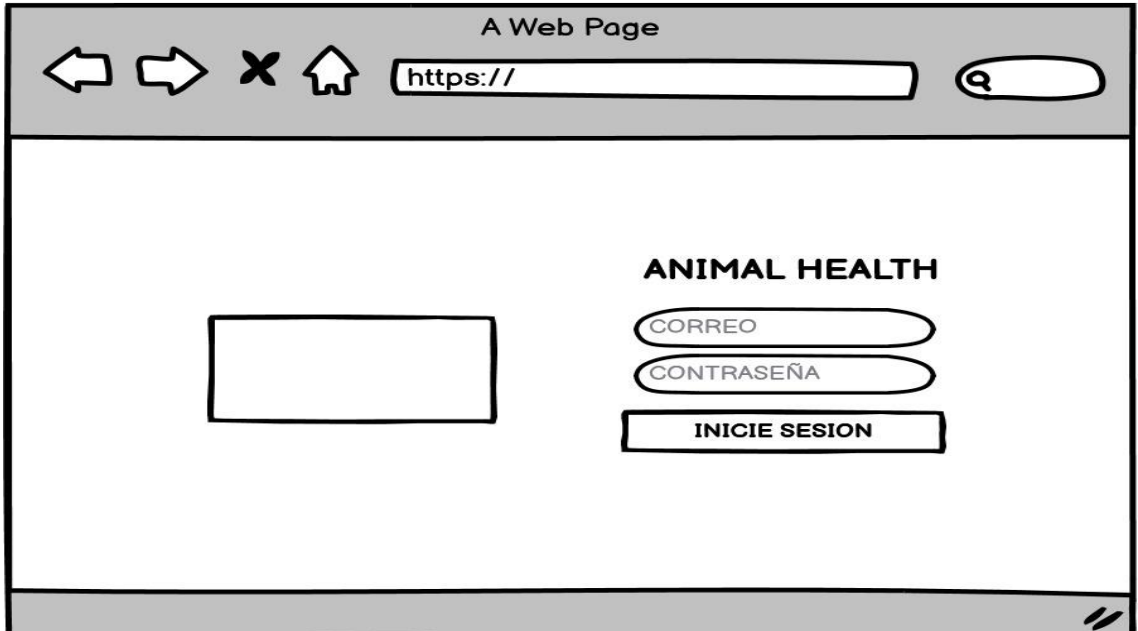

Figura 13: Interfaz de inicio de sesión

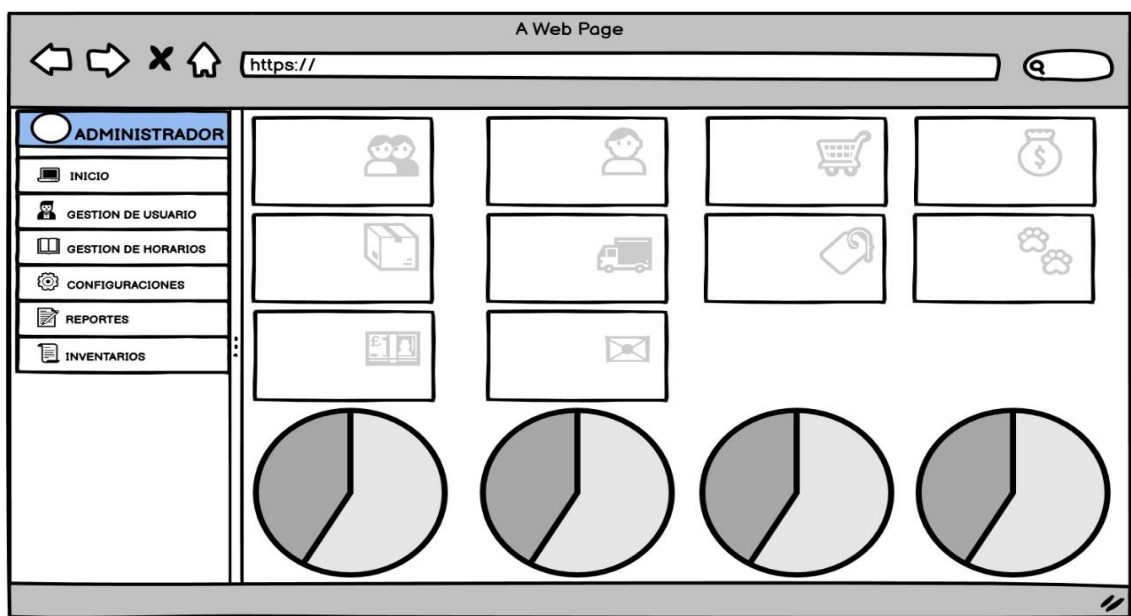

**Interfaz de pantalla principal de la aplicación:** Interfaz principal del administrador

Figura 14: Interfaz principal de la aplicación

**Interfaz de Gestión de usuario:** En esta interfaz se registrarán todas las personas que van a interactuar con el sistema dependiendo del rol asignado podrán iniciar sesión y redirigidos a sus módulos correspondientes.

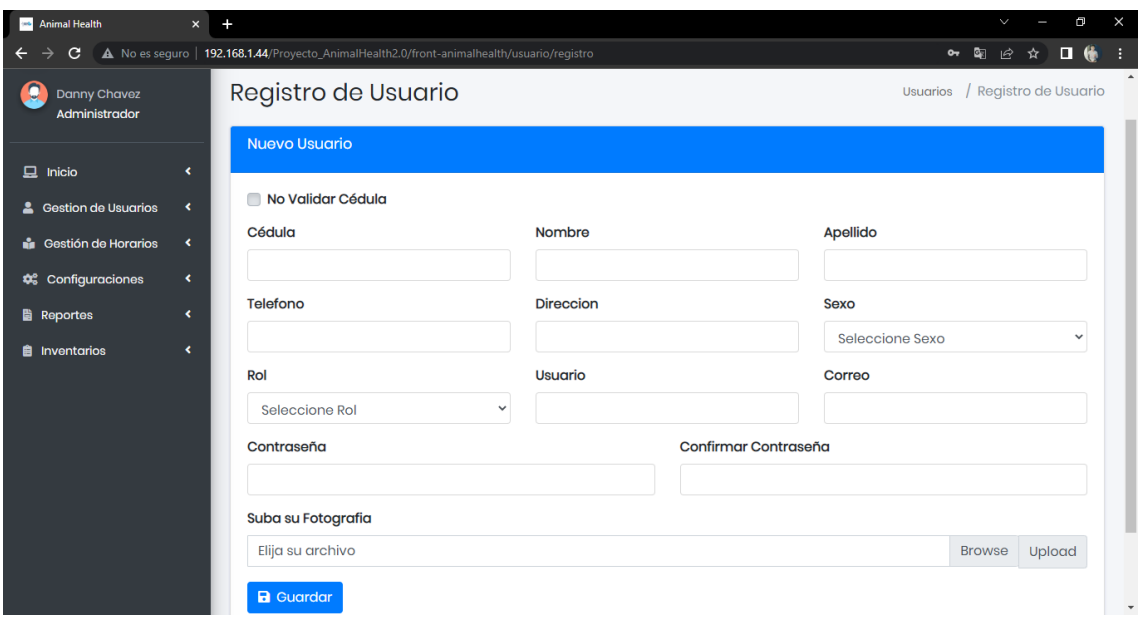

Figura 15: Interfaz de registro de Usuario

| Animal Health                                                     | $\mathbf{x}$<br>$\ddot{}$                    |                                                                                               |                        |            |                |                  |                      |                         |  | $\checkmark$        | Θ               | × |  |
|-------------------------------------------------------------------|----------------------------------------------|-----------------------------------------------------------------------------------------------|------------------------|------------|----------------|------------------|----------------------|-------------------------|--|---------------------|-----------------|---|--|
| C<br>$\leftarrow$                                                 |                                              | A No es seguro   192.168.1.44/Proyecto_AnimalHealth2.0/front-animalhealth/usuario/listar<br>图 |                        |            |                |                  |                      |                         |  | $\mathfrak{S}$<br>☆ | 口 鱼             |   |  |
| Animal Health<br>(randa)                                          |                                              | Ξ.                                                                                            |                        |            |                |                  |                      |                         |  |                     | <b>語 後</b>      |   |  |
| g<br>Danny Chavez<br>Administrador                                |                                              | Administrador<br><b>Inicio</b>                                                                |                        |            |                |                  |                      |                         |  |                     | Listar Usuarios |   |  |
| $\Box$ Inicio                                                     | $\blacktriangleleft$                         |                                                                                               | <b>Listar Usuarios</b> |            |                |                  |                      |                         |  |                     | -               |   |  |
| <b>4</b> Gestion de Usuarios                                      | $\blacktriangleleft$                         |                                                                                               |                        |            |                | Buscar:          |                      |                         |  |                     |                 |   |  |
| <b>Gestión de Horarios</b>                                        | $\blacktriangleleft$                         | # 1                                                                                           | Imagen<br>$^{\circ}$   | Cédula     | <b>Nombres</b> | <b>Apellidos</b> | <b>Usuario</b><br>Y. | Rol<br>ħĿ               |  | Teléfono            |                 |   |  |
| <b>Configuraciones</b><br><b>Reportes</b><br><b>A</b> Inventarios | $\blacktriangleleft$<br>$\blacktriangleleft$ |                                                                                               |                        | 2400032559 | Danny          | Chavez           | danny_791            | Administrador           |  | 0979569707          |                 |   |  |
|                                                                   | $\overline{\textbf{C}}$                      | $\overline{2}$                                                                                |                        | 2400456105 | Brenda         | Sanchez          | brenda               | Doctor                  |  | 0987862515          |                 |   |  |
|                                                                   |                                              | 3                                                                                             |                        | 0927265546 | Abraham        | Aquino           | Abrham               | Doctor                  |  | 0987526262          |                 |   |  |
|                                                                   |                                              |                                                                                               |                        | 2450376468 | Maria          | Mejillon         | maria                | Recepcionista           |  | 0984851659          |                 |   |  |
|                                                                   |                                              |                                                                                               |                        | 2450330515 | Victoria       | Alcivar          | Victoria             | <b>Asistente Ventas</b> |  | 0945313185          |                 |   |  |

Figura 16: Interfaz de Gestión de Usuarios

**Interfaz de Gestión Médico:** En esta interfaz se utilizará para realizar los procesos de vacunación, desparasitación, registro de historia clínica así mismo visualizar las citas pendientes, atendidas y canceladas de los pacientes.

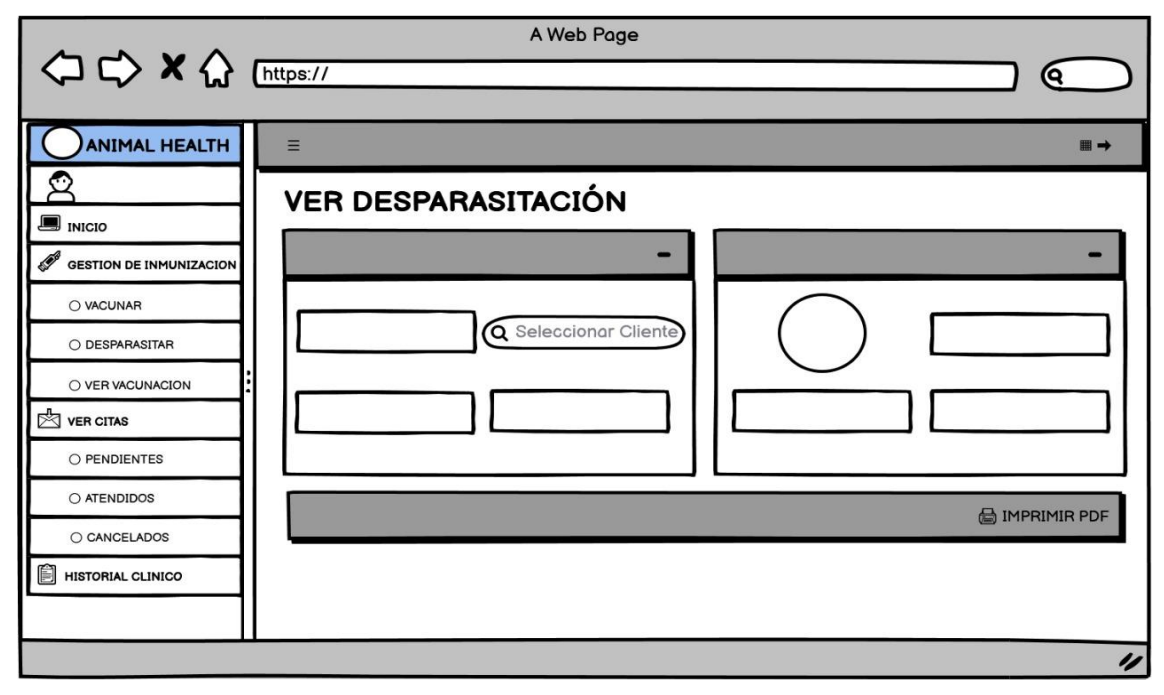

Figura 17: Interfaz de gestión medico

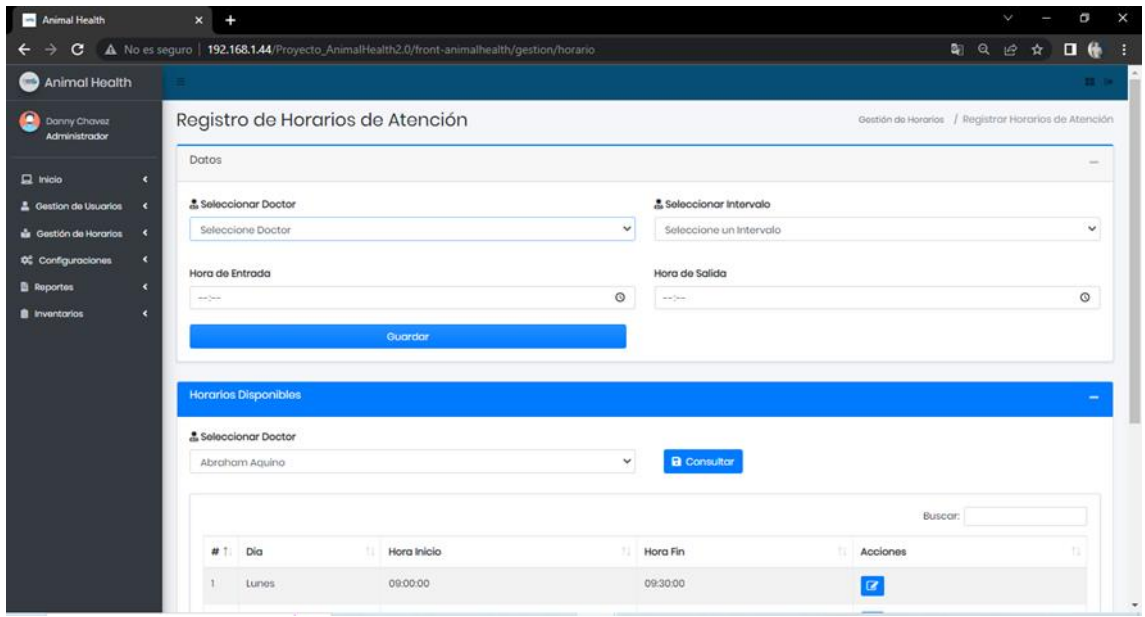

Figura 18: Interfaz de registro de horarios de atención

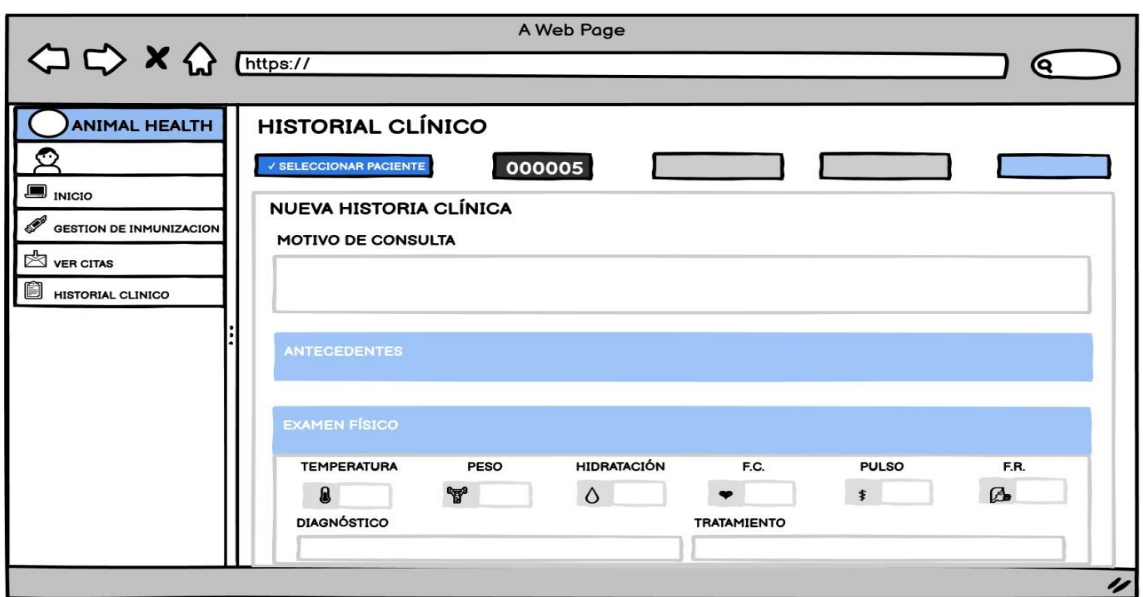

Figura 19: Interfaz de registro de historial Clínico

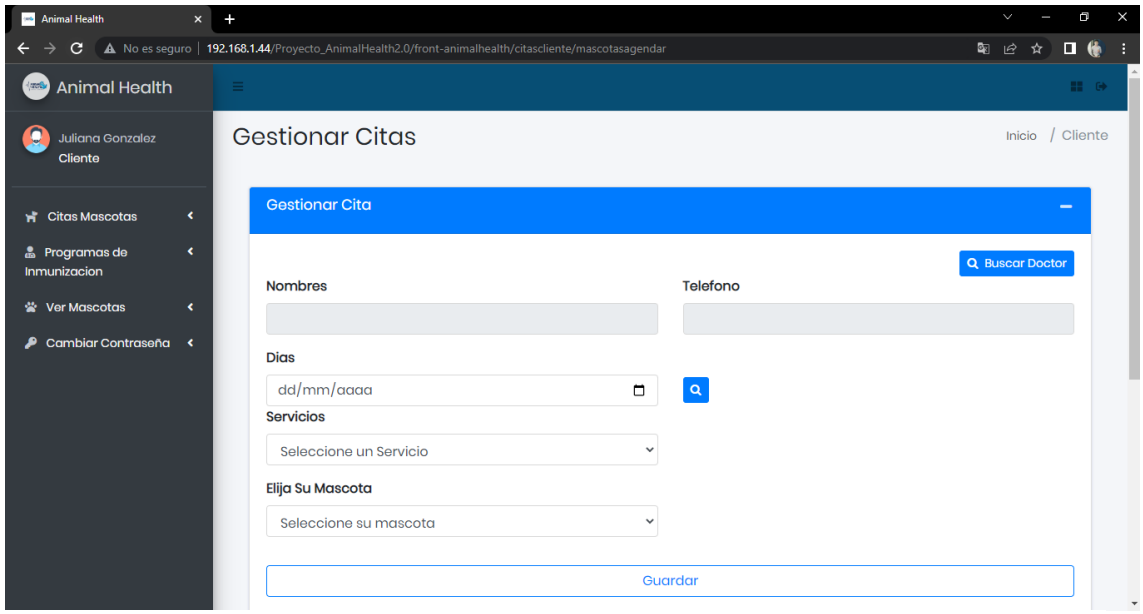

Figura 20: Interfaz de agendamiento de citas

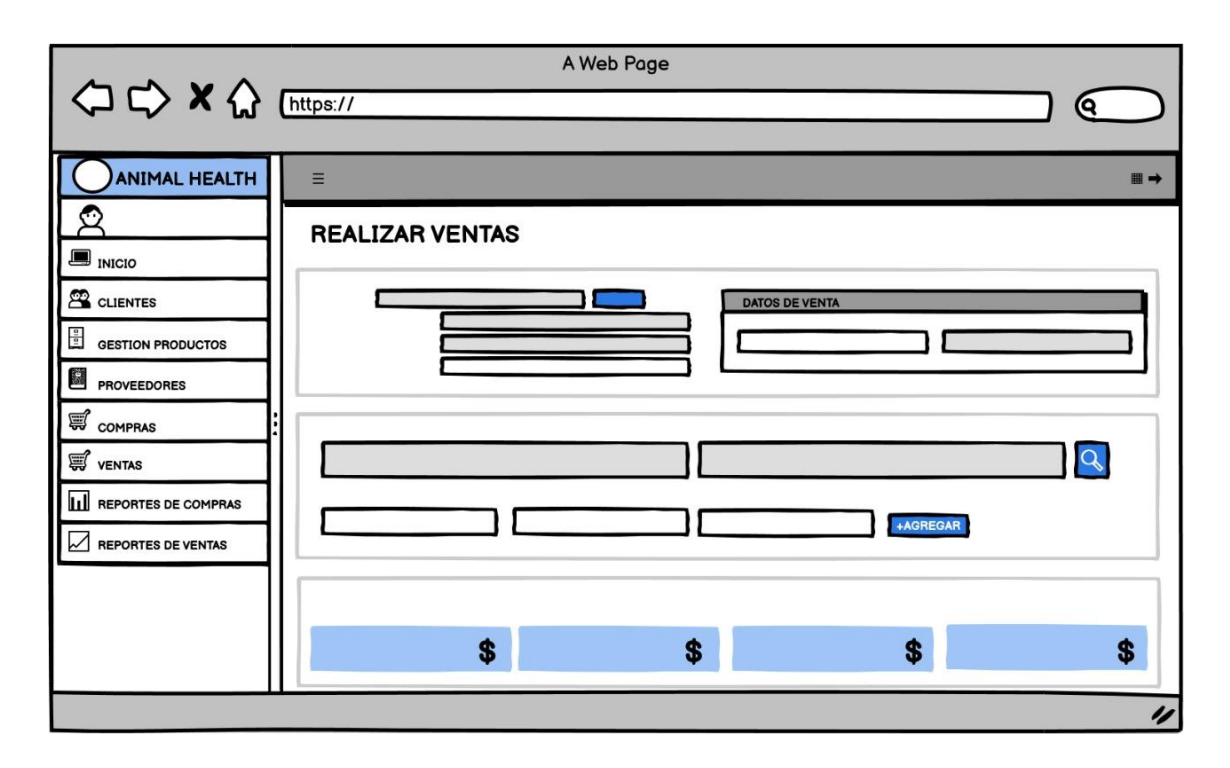

Figura 21: Interfaz de gestión de venta

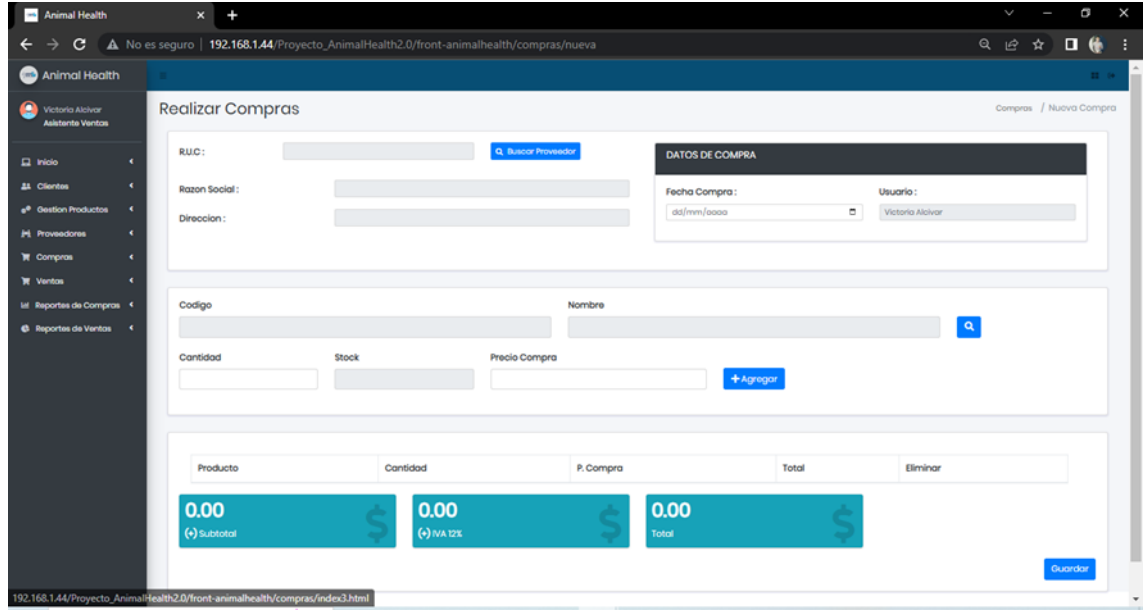

Figura 22: Interfaz de gestión de compra

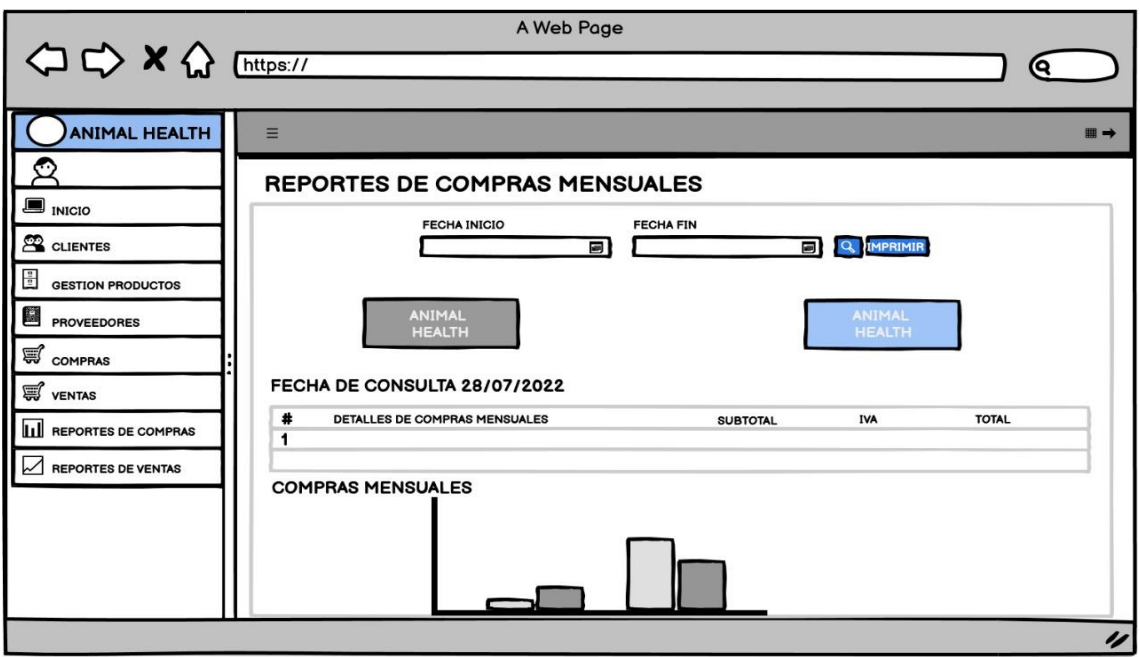

Figura 23: Interfaz de reportes

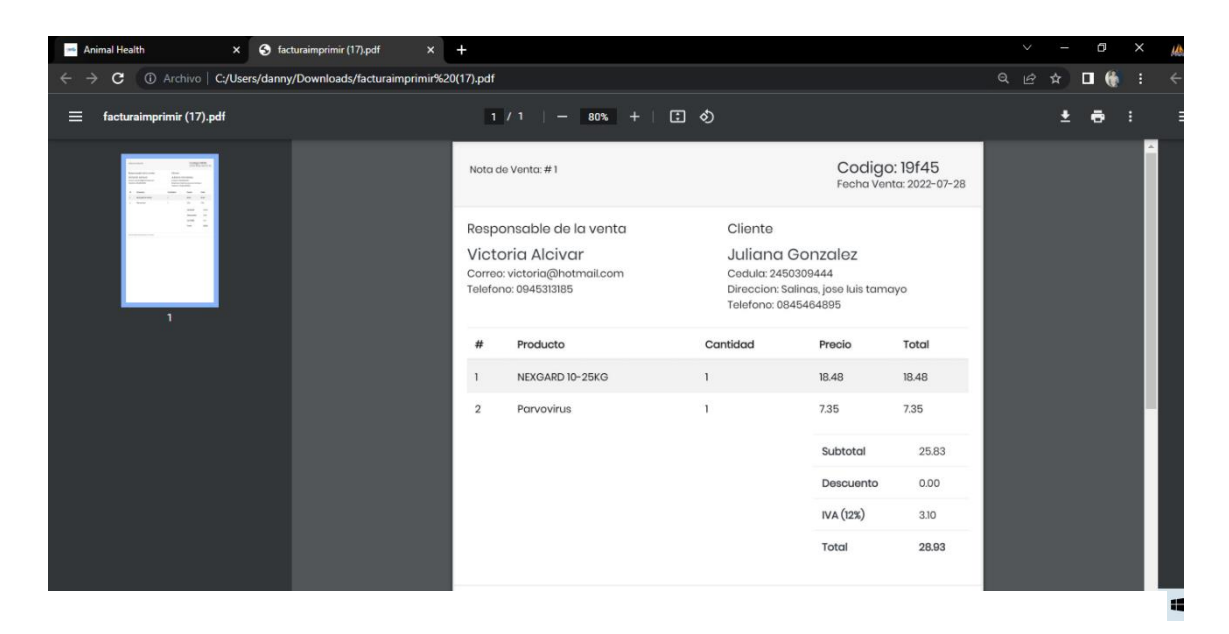

Figura 24: Interfaz de visualización de factura

# **3.4 PRUEBAS**

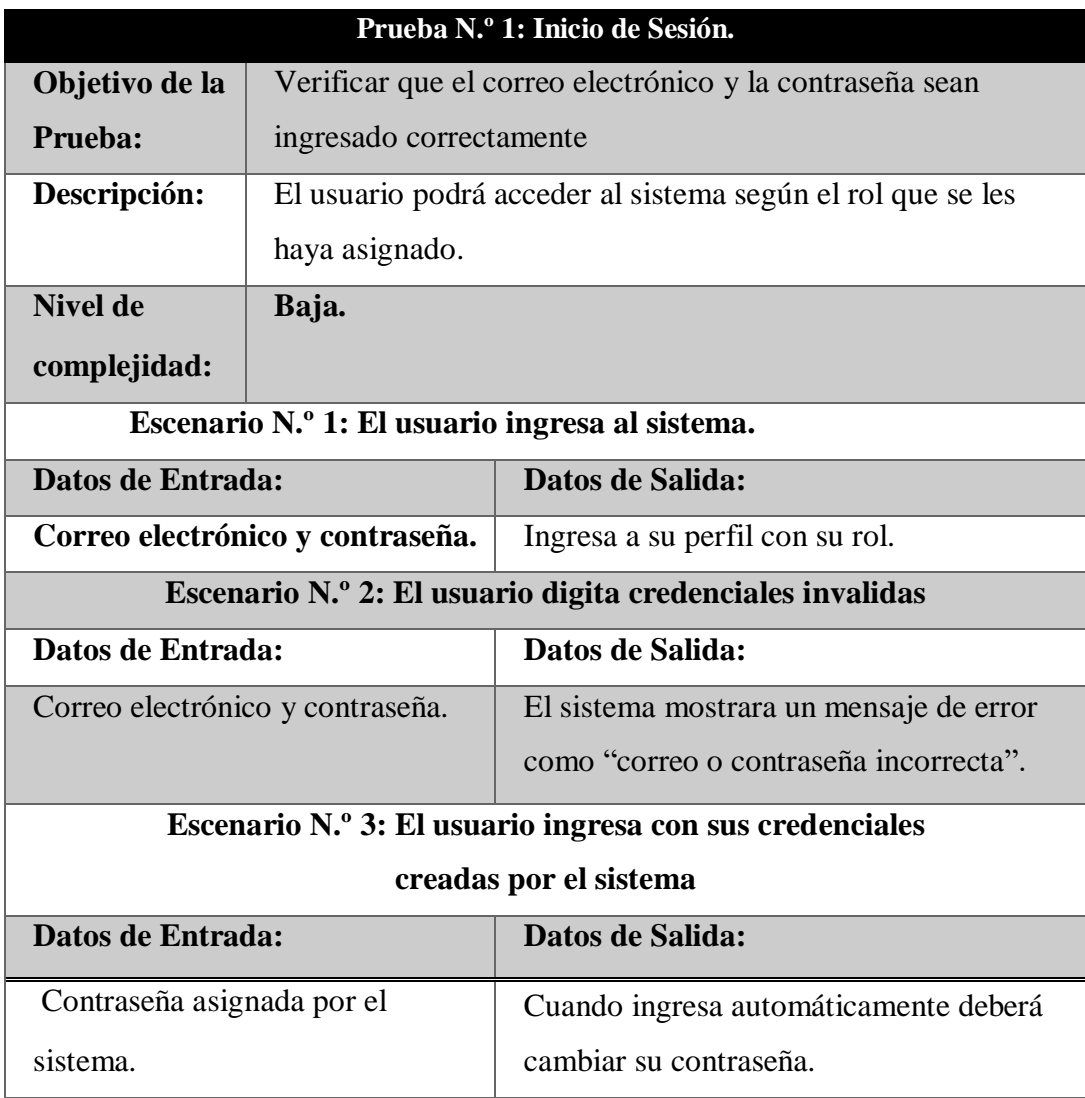

Tabla 8: Prueba de inicio de sesión

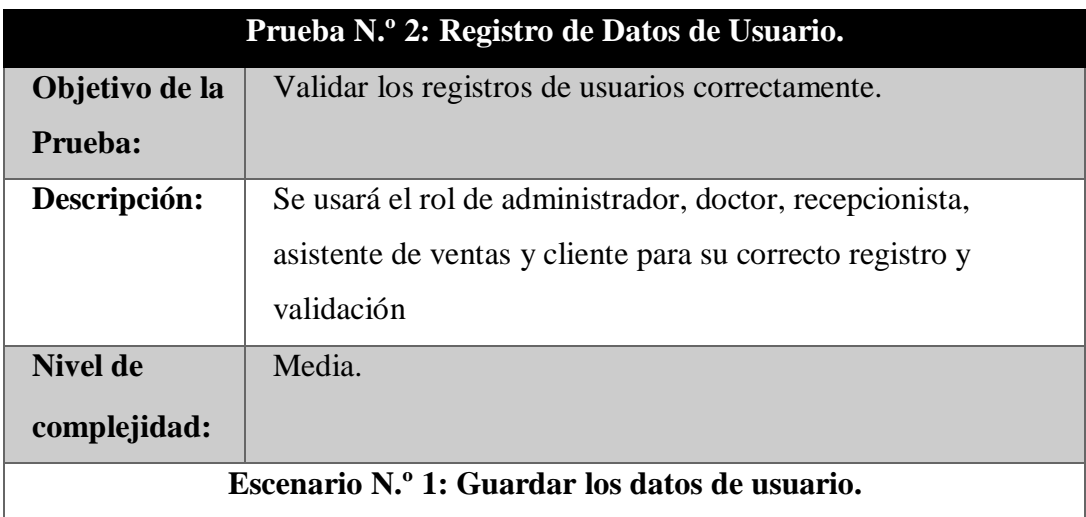

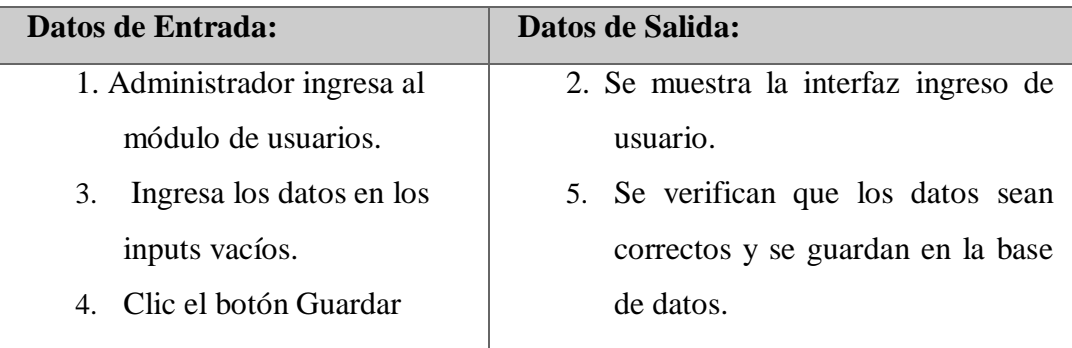

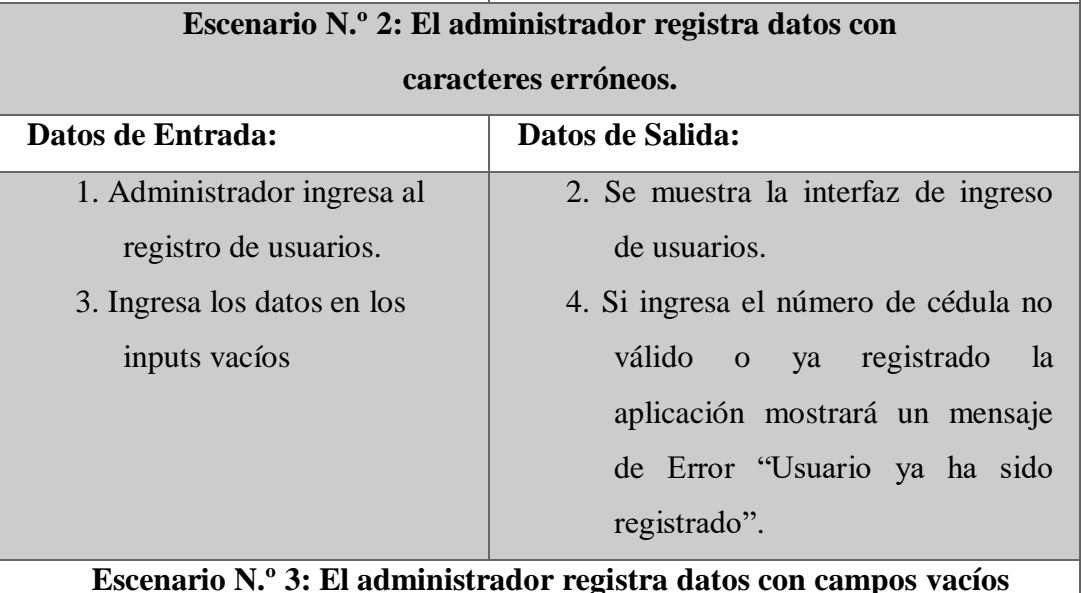

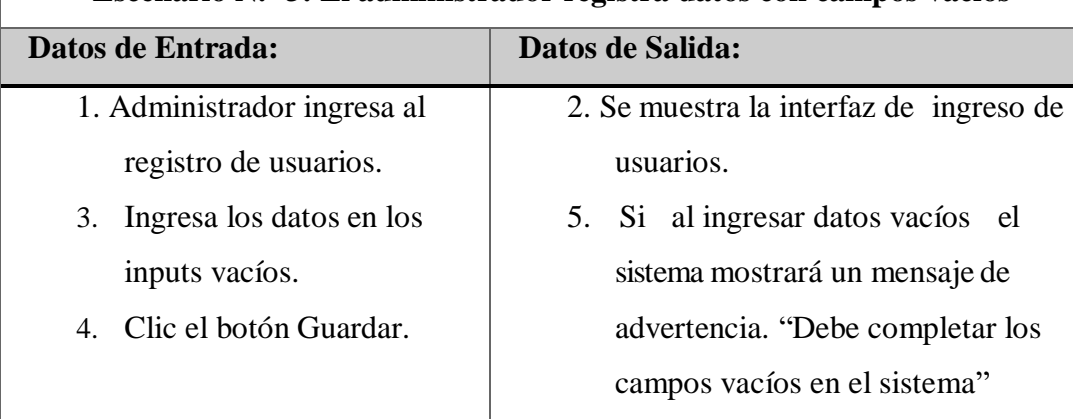

Tabla 9: Prueba de ingreso de datos de usuario

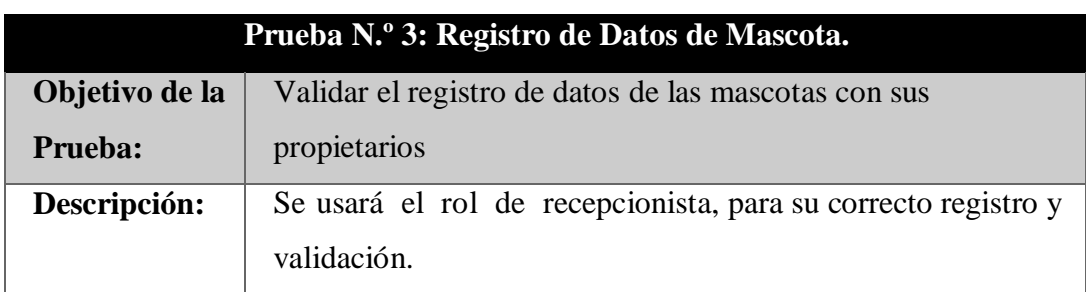

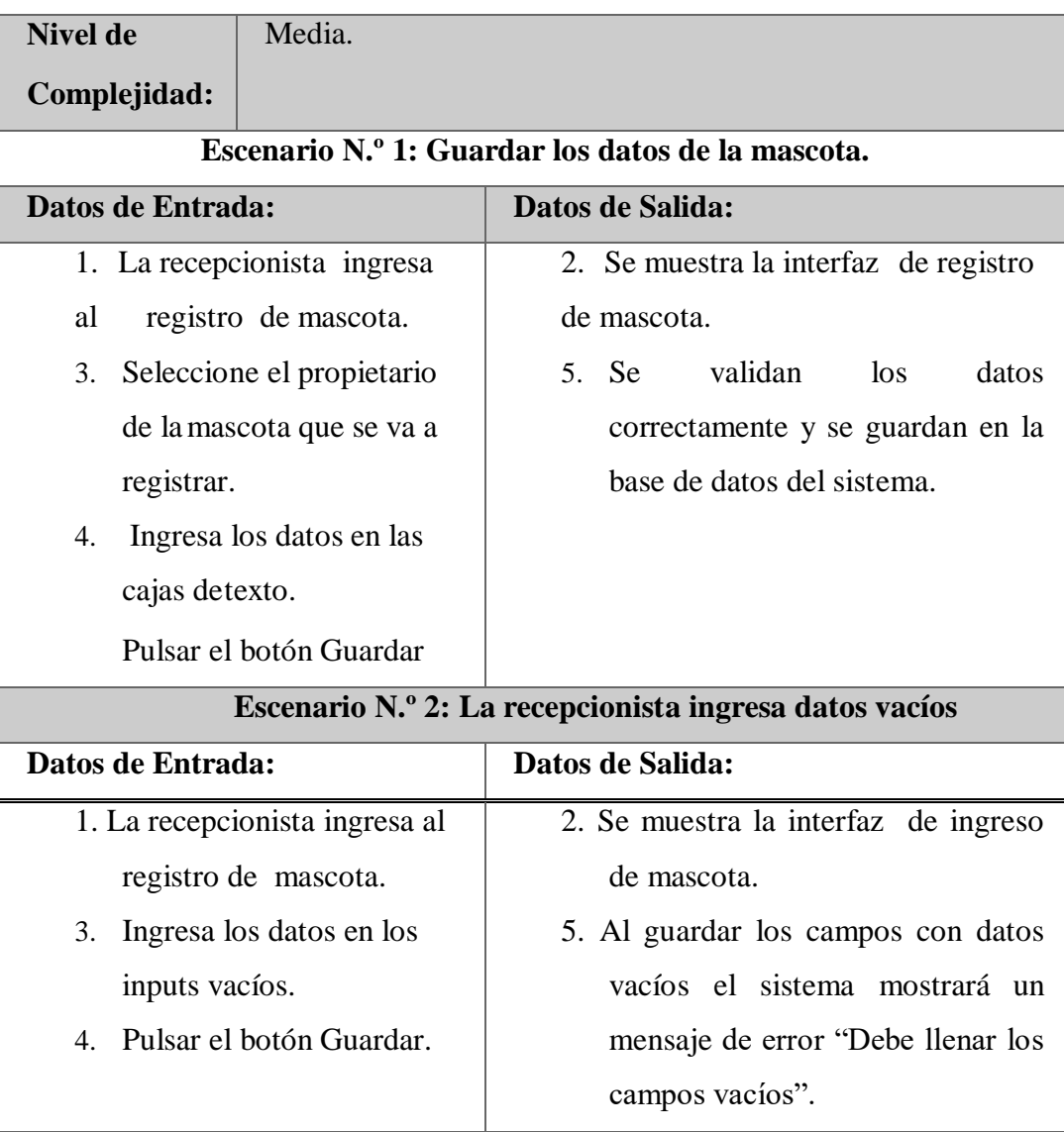

Tabla 10: Prueba Ingreso de datos de mascota

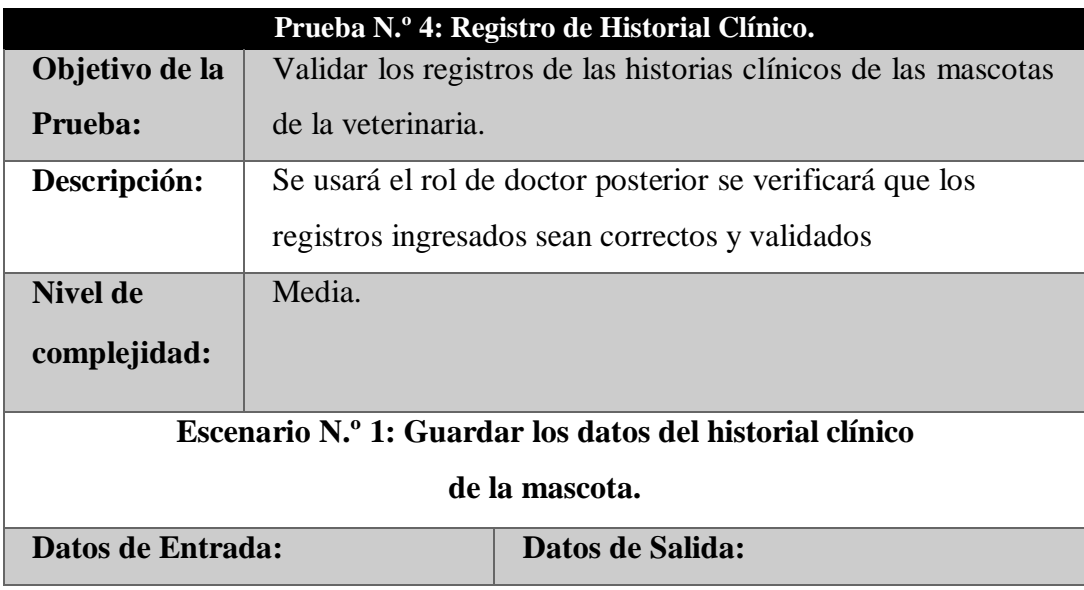

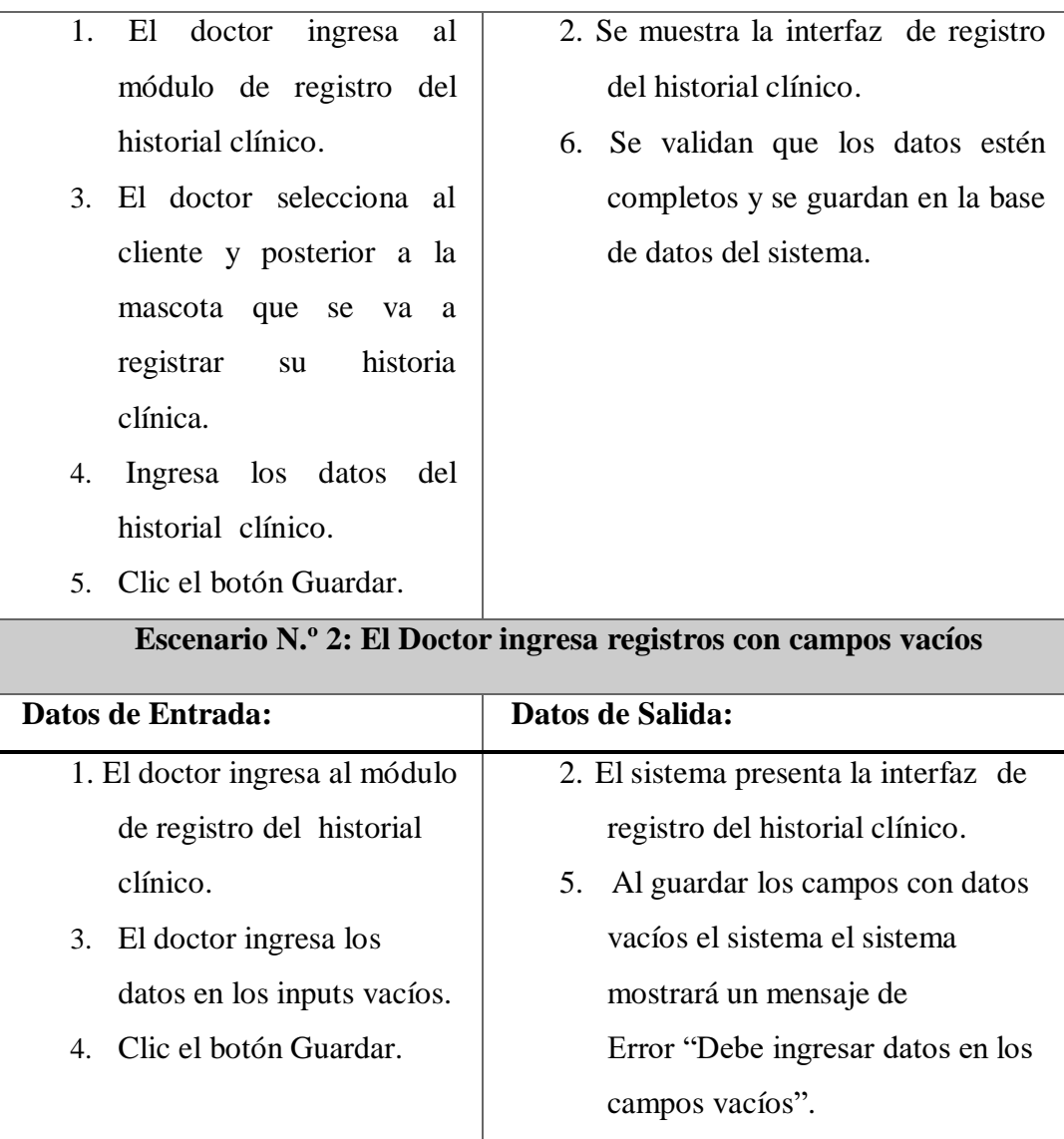

Tabla 11: Prueba de ingreso de historial clínico

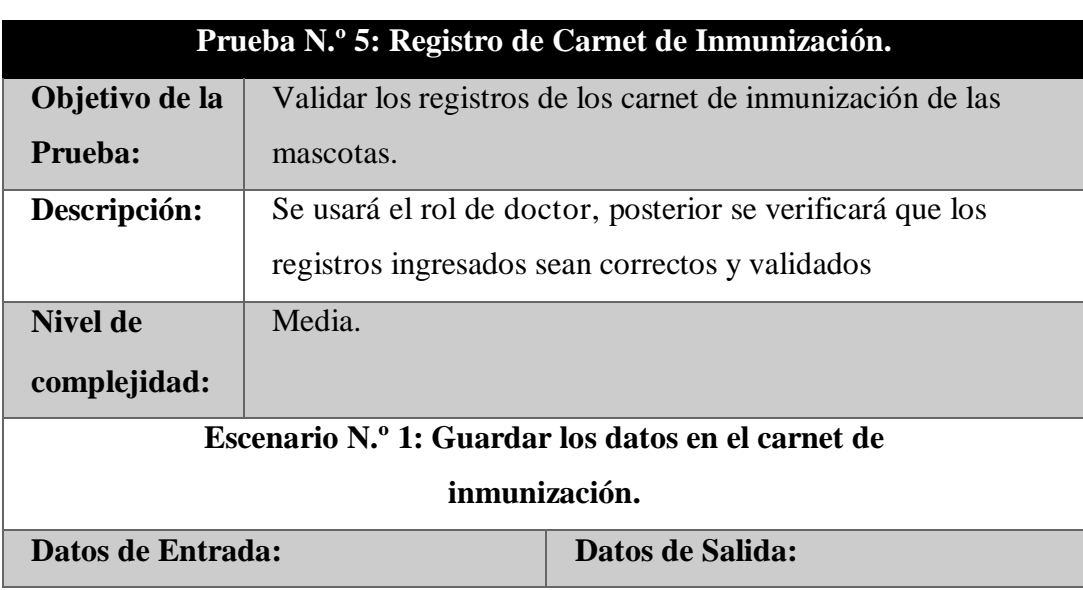

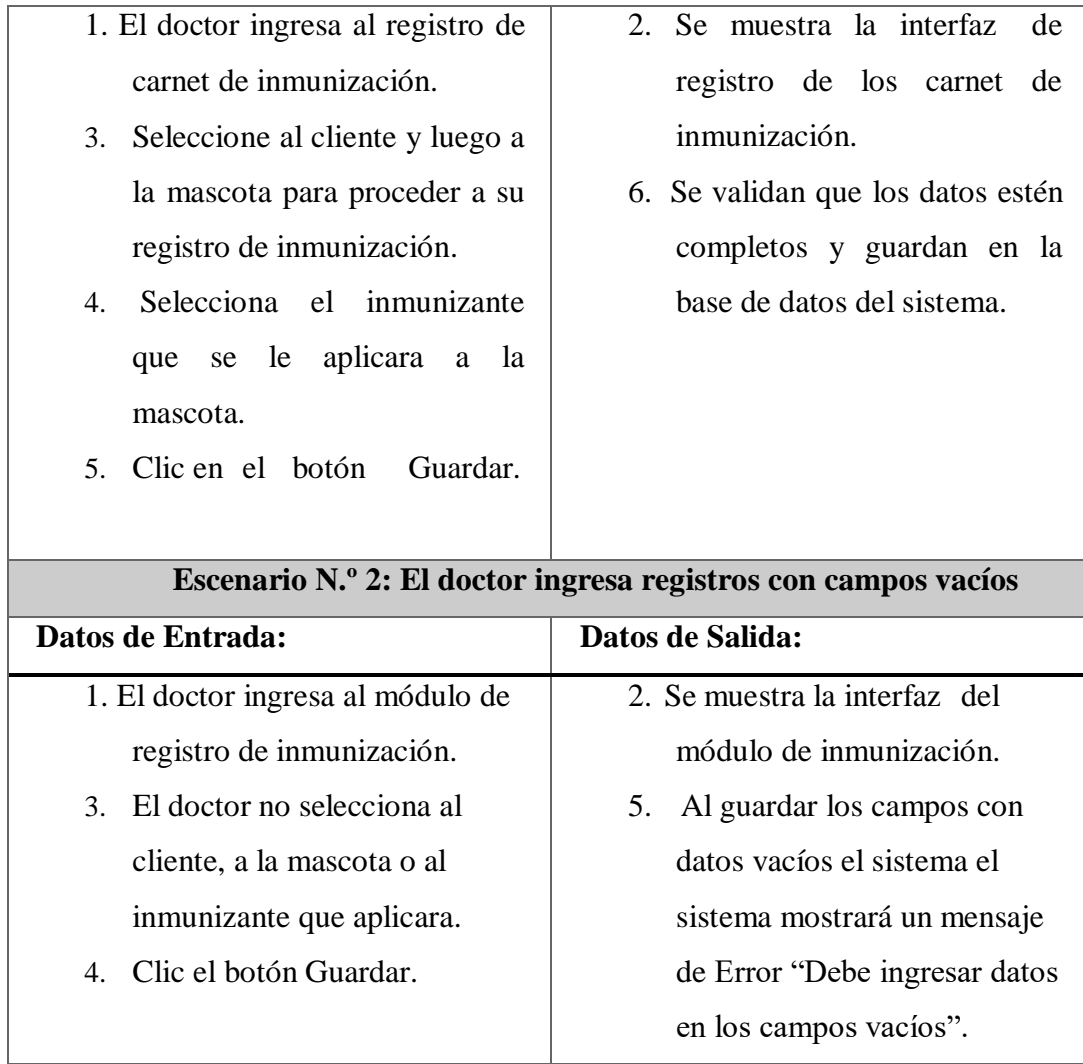

Tabla 12: Prueba de ingreso de cartillas de inmunización

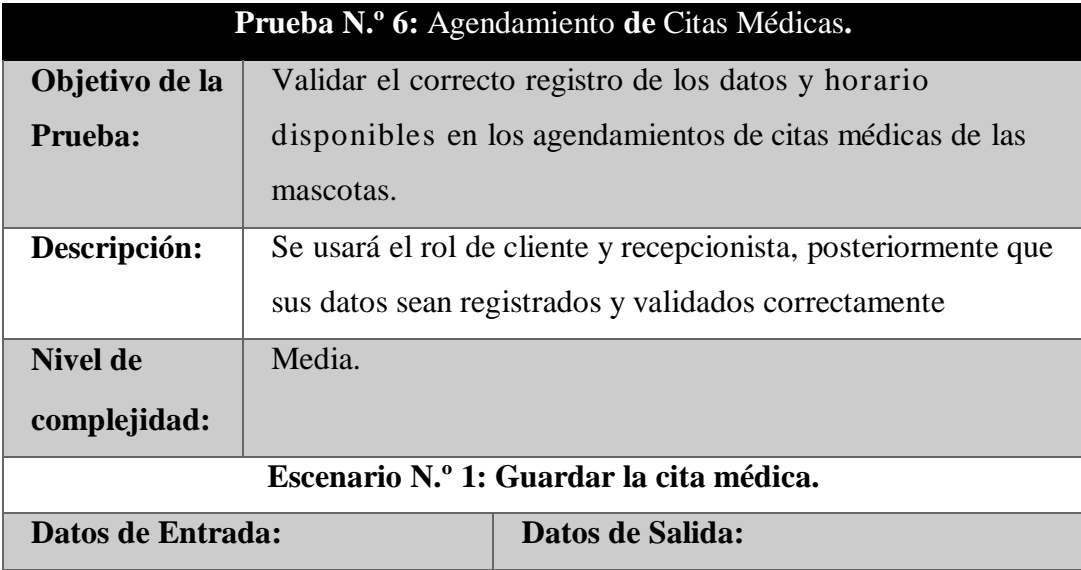

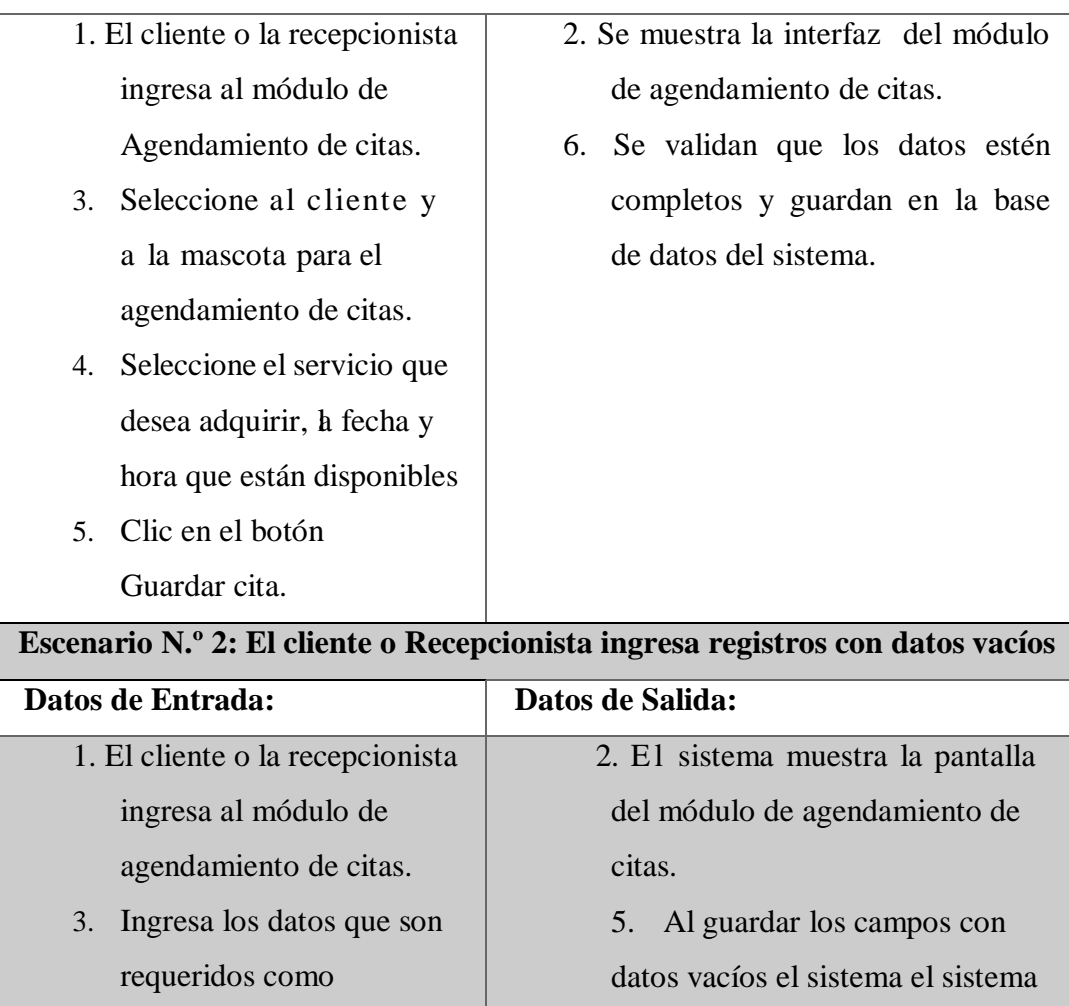

Tabla 13: Prueba registro de agendamiento de citas

mostrará un mensaje de Error

"Debe ingresar datos en los

campos vacíos".

mascotas, servicios.

4. Clic en el botón Guardar.

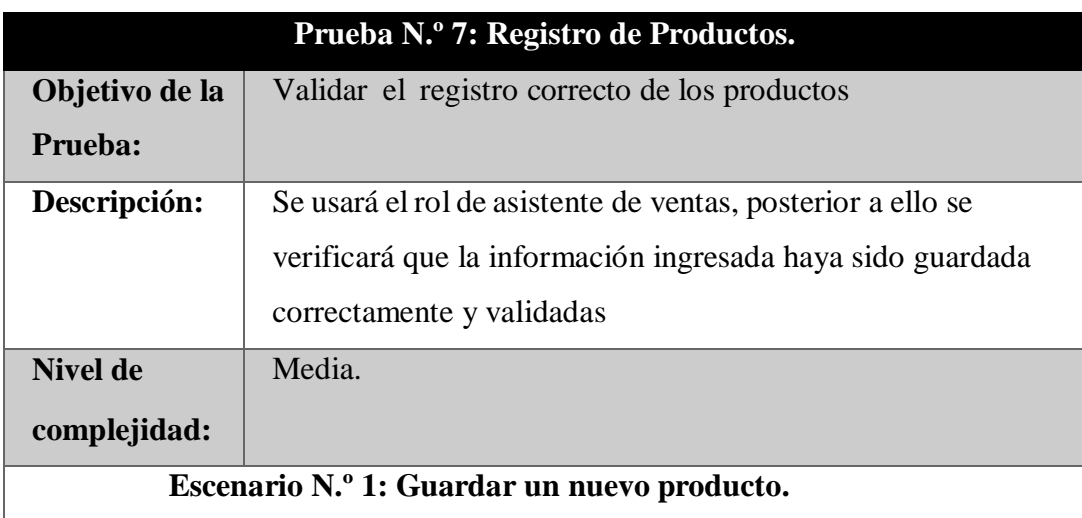

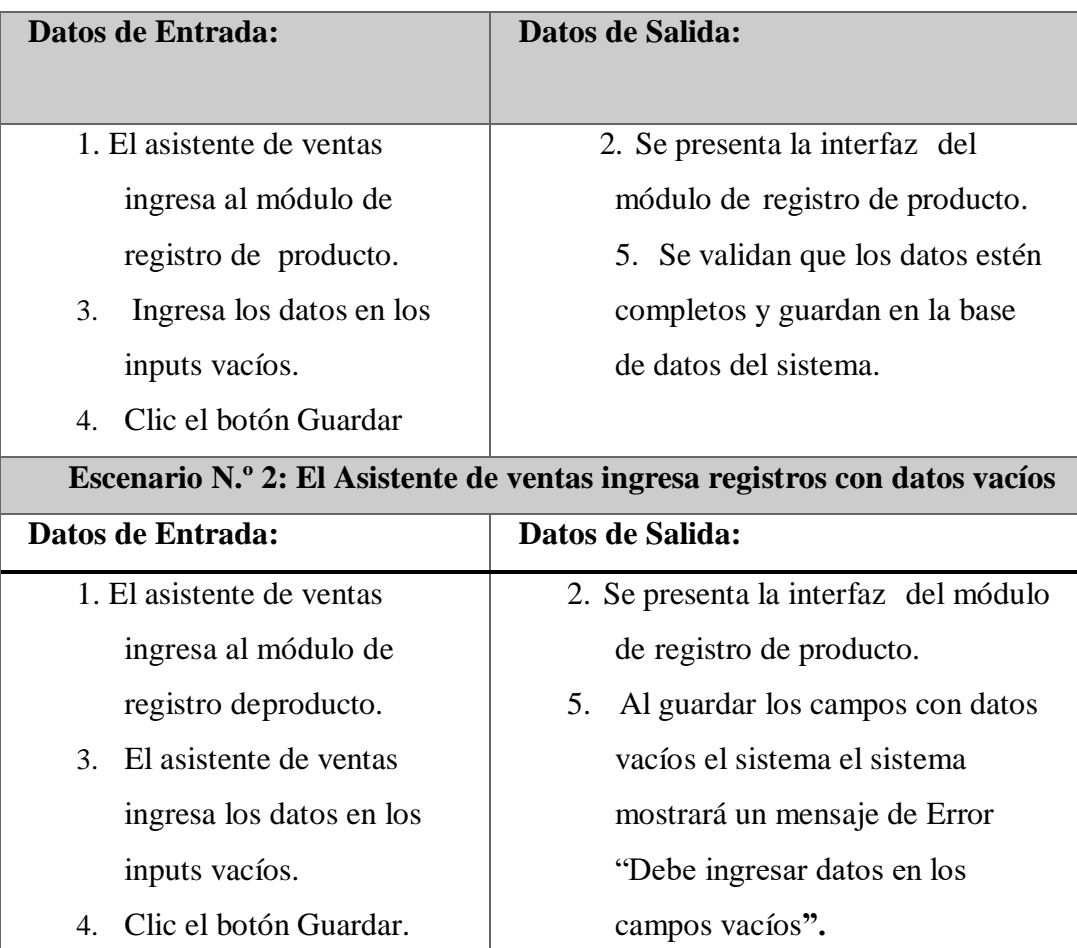

Tabla 14: Prueba de registro de productos

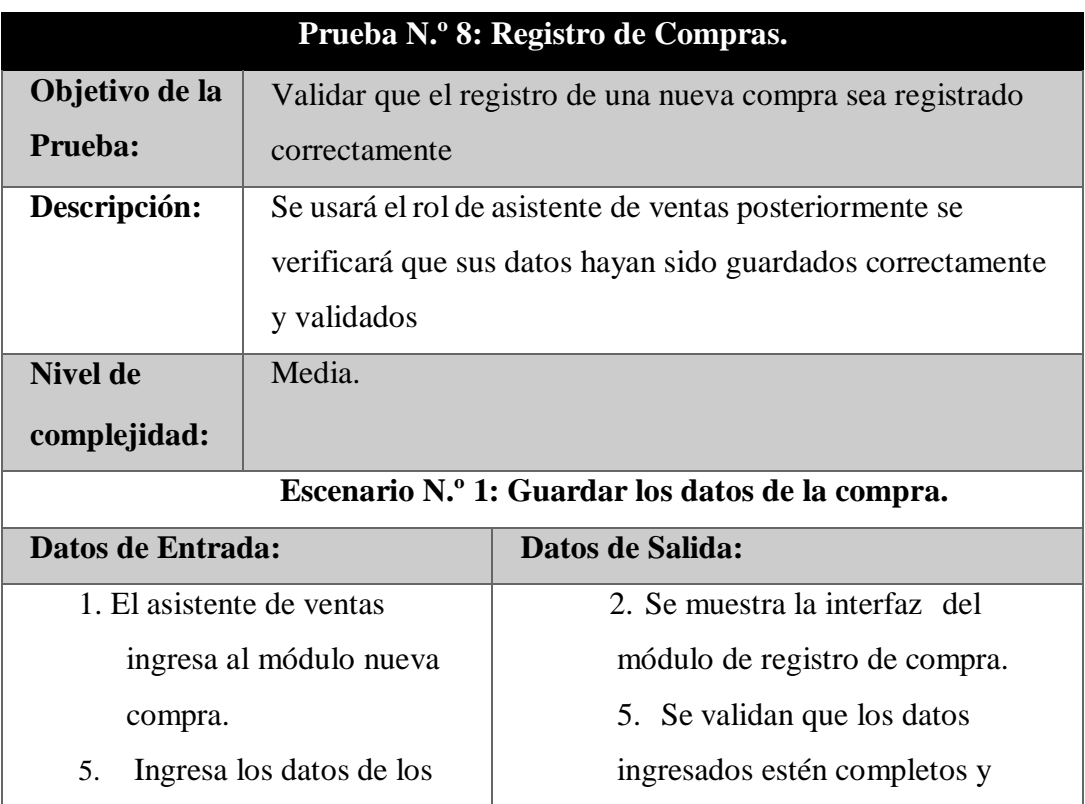

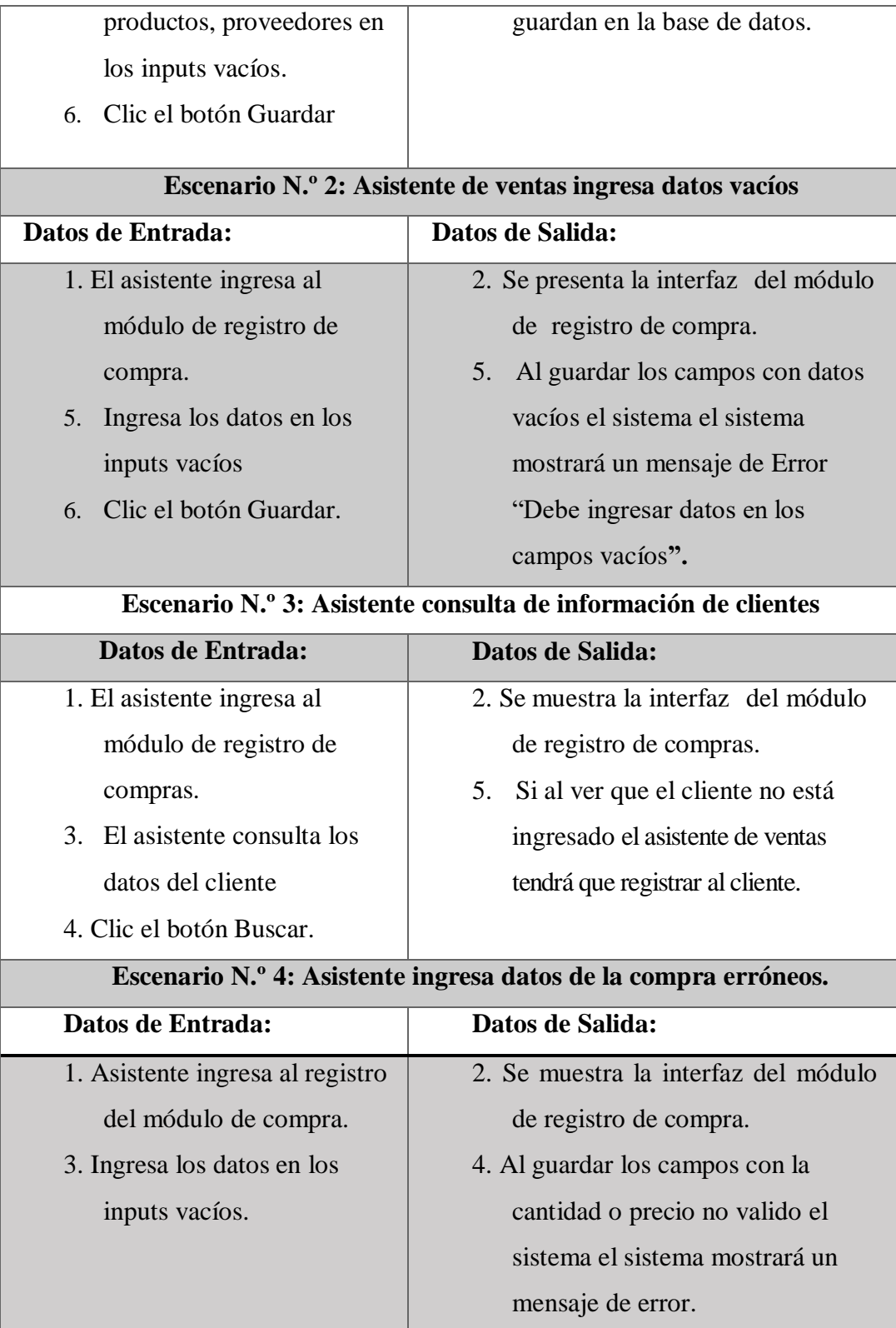

Tabla 15: Prueba de registro de compra

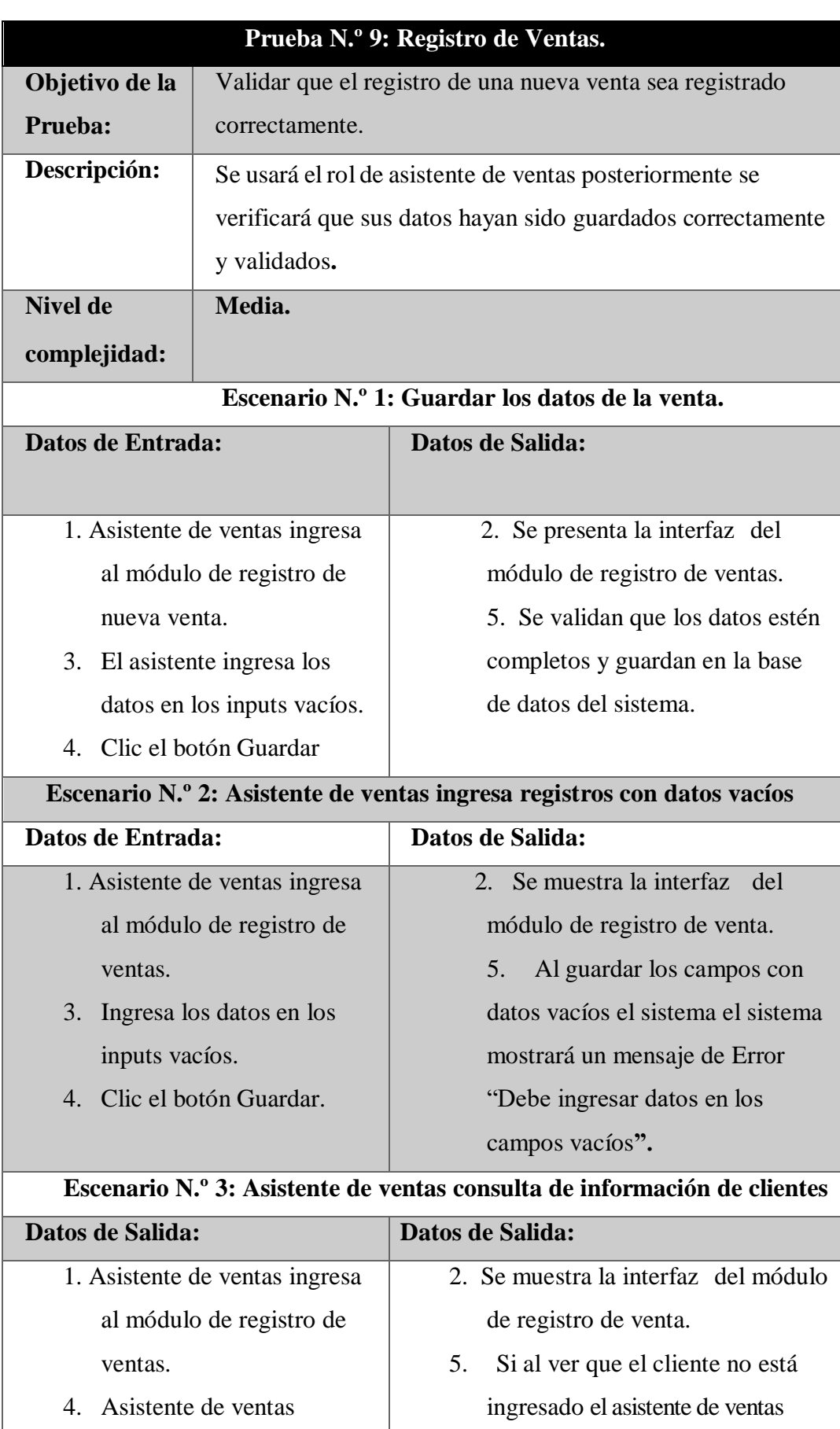

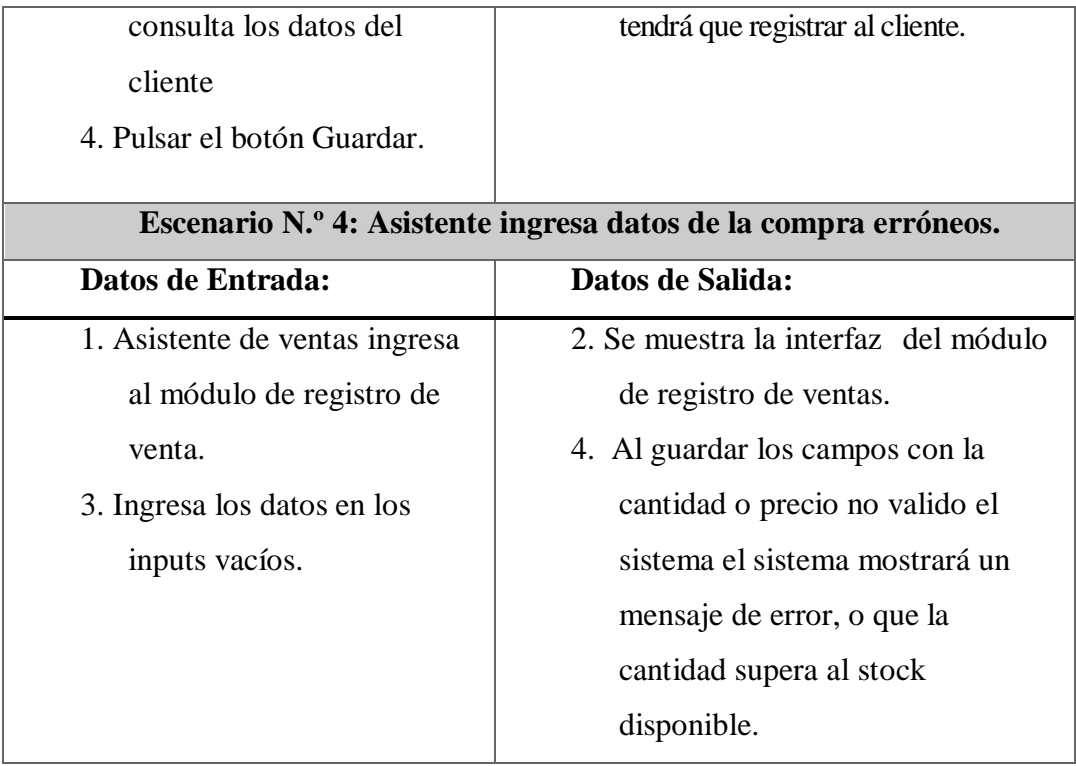

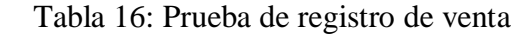

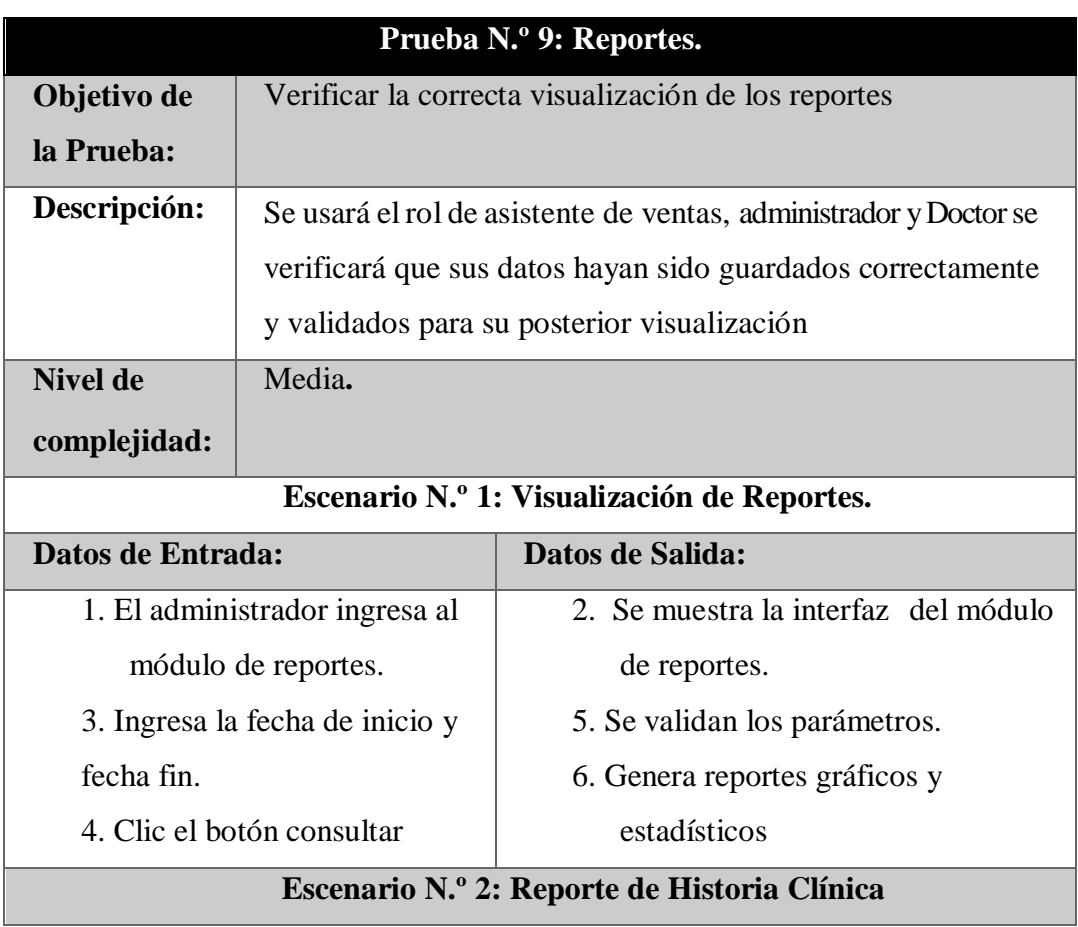

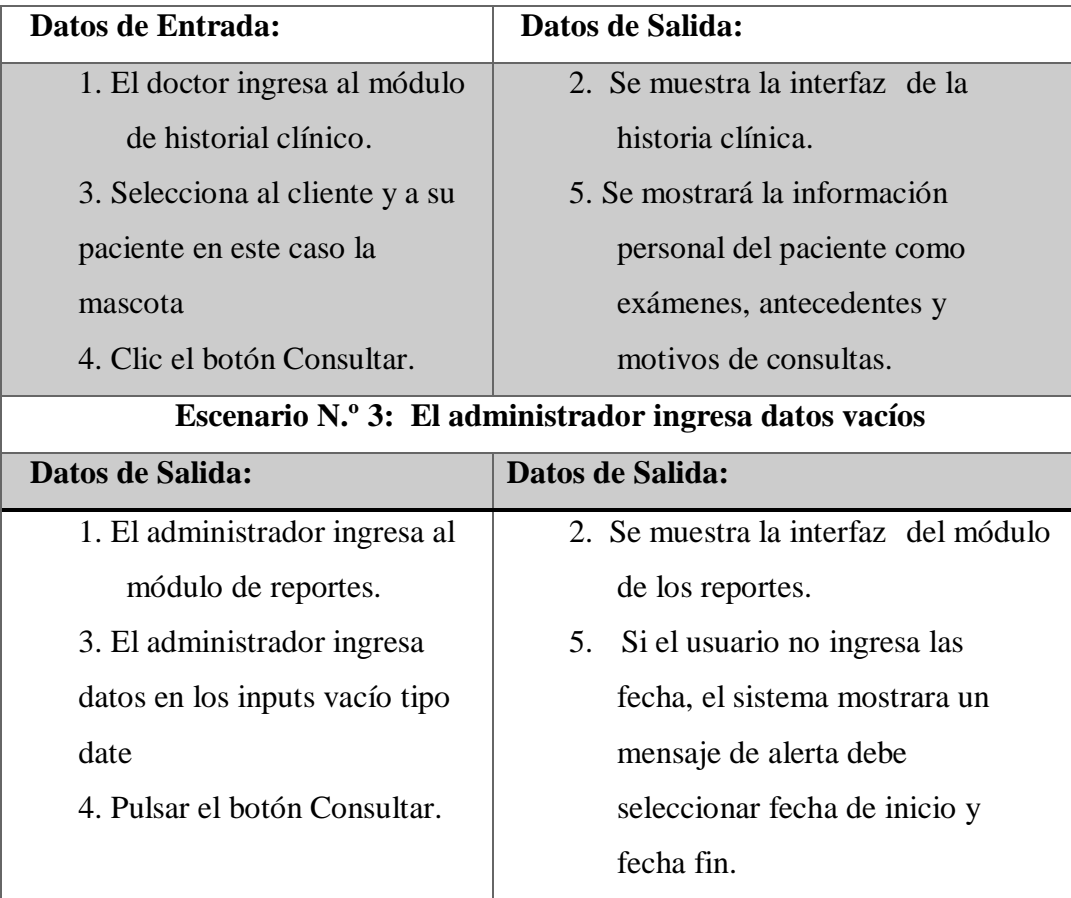

Tabla 17: Prueba de consulta de reportes

### **CONCLUSIONES**

- Mediante el levantamiento de información se pudo recolectar los procesos y actividades fundamentales del centro veterinario; se concluyó que los procesos estaban mal diseñados por consecuencias de una desorganización jerárquica
- En base a los requerimientos analizados se concluyó que la implementación del sistema web en la clínica veterinaria, permitirá automatizar cada una de las gestiones del centro veterinario y de los clientes.
- Con la realización de una gestión de horarios para las citas médicas se determinó que los administradores del sistema puedan llevar un mejor control de turnos automatizados y organizados, de la misma manera a los doctores agilizaran la búsqueda de información de las historias clínicas de sus pacientes de forma rápida y ordenada.
- Mediante el módulo de reportes implementado, se determinó que los reportes gráficos y estadísticos, permitió que los administradores del sistema puedan observar la información existente en tiempo real ayudando a la toma de decisiones para mejorar la atención al usuario final.

### **RECOMENDACIONES**

- Se recomienda realizar revisiones periódicas de los procesos de trabajo para optimizar los requerimientos de los usuarios y de los clientes de la veterinaria.
- Se recomienda que para el buen uso del sistema web, los usuarios encargados del sistema deban tener conocimientos de computación básica de tal manera que se obtenga calidad de servicios de atención a los clientes
- Se recomienda que en una próxima versión en el módulo de proyecciones de ventas se desarrollen nuevos métodos algorítmicos para realizar un pronóstico y comparativa de ganancias de la veterinaria, así mismo se recomienda que los descuentos en las ventas se realicen por productos de manera individual.
- En una segunda versión se recomienda agregar un módulo de pago online, y la compra inmediata del hosting para poderlo implementar, con los protocolos de seguridad como el certificado SSL, para que los datos viajen cifrados y seguros mientras se navegue o se esté realizando de alguna transacción o giros electrónicos.

## **BIBLIOGRAFÍA**

- [1] F. Cacao Ortiz y F. Sagñay Tenelema, «DESARROLLO DE UN SISTEMA WEB PARA EL AGENDAMIENTO DE CITAS MEDICAS Y MANEJO DEL HISTORIAL CLINICO PARA CONSULTORIOS EN LA NUBE,» Guayaquil, 2017.
- [2] J. C. M. VERA, «IMPLEMENTACIÓN DE UN SISTEMA WEB PARA EL CONTROL DE PROCESOS DE LA CLÍNICA VETERINARIA MASCOTAS.,» La Libertad, 2016.
- [3] G. M. Pablo, «DISEÑO Y DESAROLLO DE UN SISTEMA DE GESTION PARA CLINICAS VETERINARIAS,» Santiago de Chile, 2019.
- [4] Z. S. Daniel, «SISTEMA INFORMÁTICO ENFOCADO A LA WEB PARA EL AGENDAMIENTO DE CITAS MEDICAS Y CONTROL DE HISTORIA CLÍNICA PARA LA CLÍNICA VETERINARIA "ENTRE HUELLAS Y BIGOTES",» Santo Domingo Ecuador, 2019.
- [5] R. Alban Nuñez y G. Toala Alejandro, «DISEÑO E IMPLEMENTACION DE SISTEMA PARA EL CONTROL DE AGENDAMIENTO E HISTORIAL CLINICO DE ANIMALES EN EL CENTRO VETERINARIO¨SAN MARTIN¨,» Guayaquil Ecuador, 2018.
- [6] PhpMyAdmin, «Llevando MySQL a la web,» 26 Agosto 2020. [En línea]. Available: https://www.phpmyadmin.net/. [Último acceso: 4 Noviembre 2021].
- [7] Php, «Que es Php,» [En línea]. Available: https://www.php.net/manual/es/introwhatis.php. [Último acceso: 11 04 2021].
- [8] Á. Robledano, «openwebinars,» 24 Septiembre 2019. [En línea]. Available: https://openwebinars.net/blog/que-es-mysql/. [Último acceso: 4 Noviembre 2021].
- [9] «MDN Web Docs,» [En línea]. Available: https://developer.mozilla.org/es/docs/Learn/Getting\_started\_with\_the\_web/HTML\_basics. [Último acceso: 4 Noviembre 2021].
- [10] «MDN Web Docs,» [En línea]. Available: https://developer.mozilla.org/es/docs/Web/CSS. [Último acceso: 4 Noviembre 2021].
- [11] «JQuery,» [En línea]. Available: https://jquery.com/. [Último acceso: 4 Noviembre 2021].
- [12] G. B, «hostinger,» 20 Julio 2021. [En línea]. Available: https://www.hostinger.es/tutoriales/que-es-ajax. [Último acceso: 4 Noviembre 2021].
- [13] M. Sql, «MySql,» [En línea]. Available: https://www.mysql.com/products/workbench/. [Último acceso: 4 Noviembre 2021].
- [14] Xampp, «Xampp,» [En línea]. Available: https://www.apachefriends.org/es/index.html. [Último acceso: 4 Noviembre 2021].
- [15] Microsoft, «Código de Visual Studio,» 10 Enero 2020. [En línea]. Available: https://code.visualstudio.com/docs. [Último acceso: 29 Noviembre 2021].
- [16] J. B. a. m. c. c. Nils Adermann, «Composer A Dependency Manager for PHP,» [En línea]. Available: https://desarrolloweb.com/articulos/composer-gestor-dependencias-paraphp.html. [Último acceso: 24 Noviembre 2021].
- [17] T. Otwell, «Laravel,» 2021. [En línea]. Available: https://laravel.com/docs/8.x. [Último acceso: 24 Noviembre 2021].
- [18] C. d. l. F. d. S. y. Telecomunicaciones, «Lineas de Investigacion,» Resolución RCF-FST-SO-09 No. 03-2021, La Libertad, 2019.
- [19] M. B. N. MEDINA, «IMPLEMENTACION DE UNA HERRAMIENTA WEB PARA LA GESTION Y CONTROL DE LOS SERVICIOS E HISTORIAL CLINICO DE "DMF VETERINARIA",» MILAGRO ECUADOR, 2020.
- [20] P. N. d. D. 2. –. 2. C. d. Oportunidades, «https://www.planificacion.gob.ec/,» Septiembre 2021. [En línea]. Available: https://www.planificacion.gob.ec/plan-de-creacion-deoportunidades-2021-2025/. [Último acceso: 29 Noviembre 2021].
- [21] M. F. E. FONSECA, «DESARROLLO DE UN SISTEMA DE MANEJO DE ARTÍCULOS CIENTÍFICOS DE ACCESO ABIERTO,» QUITO, 2019.
- [22] J. Ordoñez, «¿Qué es una API REST? Idento,» [En línea]. Available: https://www.idento.es/blog/desarrollo-web/que-es-una-api-rest/. [Último acceso: 15 Junio 2022].
- [23] V. J. E. Muñoz, El nuevo PHP. Conceptos avanzados., Madrid : Bubok Publishing S.L, 2013, pp. 1-11.
- [24] F. M. R. Jiménez, «Utilización de la arquitectura Modelo Vista Controlador (MVC) en el desarrollo de una aplicación web de catálogos privados.,» *Artículos Proyectos de Investigación,* pp. 1-11, 2017.
- [25] C. Alonso Aranda, «MODELO-VISTA-CONTROLADOR. LENGUAJE UML,» ESPAÑA, 2019.
- [26] M. García, «Coding or Not MVC (Modelo-Vista-Controlador): ¿qué es y para qué sirve?,» 5 Octubre 2017. [En línea]. Available: https://codingornot.com/mvc-modelo-vistacontrolador-que-es-y-para-que-sirve. [Último acceso: 15 Junio 2022].
- [27] G. Popoter, «Rediseño de aplicaciones utilizando las tecnologías modernas para el desarrollo web en su parte Front-end,» España, 2015.
- [28] M. C. A. Romero, «Importancia de los KPI en la Logística y su impacto en el servicio al cliente,» p. 19, 2019.
- [29] P. B. R. V. DANIEL HUMBERTO VILLANUEVA CASTILLO, «DESARROLLO DE UN DASHBOARD PARA LA TOMA DE DECISIONES ESTRATÉGICAS EN LA CADENA DE FARMACIAS "BELÉN FARMA" - ANCASH,» PERU, 2018.
- [30] I. M.-P. P. N. R.-F. M. y. P.-T. R. REYES-DE LOS SANTOS, «Dashboard para el Tutor,» *Revista de Investigación y Desarrollo,* vol. 2, nº 4, pp. 6-10, 2016.
- [31] C. F. P. B. Roberto Hernéndez Sampieri, Metodologia de la Investigacion, Mexico: Mc Graw Hill Education, 2010.
- [32] P. J. Sáez Martínez, V. Rodríguez Montequín y J. C. C. M. Villanueva Balsera, «SELECCIÓN DE MODELOS Y METODOLOGÍAS AGILES EN PROYECTOS SOFTWARE,» de *18th International Congress on Project Management and Engineering* , ESPAÑA, 2014.
- [33] M. Vega, «Departamento de Lenguajes y Sistemas de Informacion,» Octubre 2010. [En línea]. Available: https://lsi2.ugr.es/~mvega/docis/casos%20de%20uso.pdf. [Último acceso: 13 Julio 2022].
- [34] D. G. Ionos, «El diagrama de casos de uso en UML,» [En línea]. Available: https://www.ionos.es/digitalguide/paginas-web/desarrollo-web/diagrama-de-casos-deuso/. [Último acceso: 13 Julio 2022].
- [35] F. S. Y. TELECOMUNICACIONES, «LINEAS DE INVESTIGACION,» [En línea]. Available: http://facsistel.upse.edu.ec/. [Último acceso: 4 Noviembre 2021].
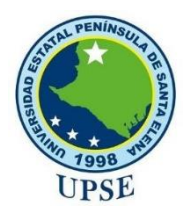

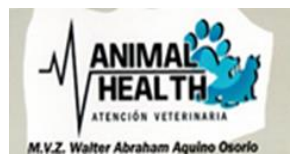

**ANEXOS**

### **UNIVERSIDAD ESTATAL PENÍNSULA DE SANTA ELENA FACULTAD DE SISTEMAS Y TELECOMUNICACIONES TECNOLOGÍAS DE LA INFORMACIÓN**

Anexo *1*: Entrevista dirigida al Jefe del Centro Veterinario "Animal Health"

Objetivo: Conocer la problemática que engloba al centro veterinario y el funcionamiento de los procesos de la misma.

1.- ¿En qué lugar se encuentra ubicado el centro veterinario?

El centro veterinario se encuentra ubicado en cantón La Libertad, barrio 6 de diciembre diagonal a la escuela Carmen Montenegro.

2.- ¿Con cuánto personal cuenta la veterinaria?

La veterinaria actualmente cuenta con 6 personas que laboran en esta institución.

4.- ¿Detalle cómo es el funcionamiento la veterinaria diariamente?

Cuando llega un cliente con su mascota por primera vez se le registran sus datos en la cartilla junto a los del propietario y se procede a atender al paciente, las citas médicas se realizan de forma manual y acudiendo al centro veterinario.

5.- ¿La información de los registros confidenciales de qué forma se almacena?

Los registros individuales de los pacientes se guardan en un archivador de manera física y reposan en el centro veterinario.

6.- ¿Cuentan con algún tipo de reportes para una toma de decisiones?

No, no contamos con reportes para la toma de decisiones.

7.- ¿Se realizan rotaciones de puestos para evitar trabajo excesivo?

Si, las personas que son en el área administrativas.

8.- ¿Los dispositivos tecnológicos son adecuados para las actividades de rutina?

No, pero todo se realiza de manera manual.

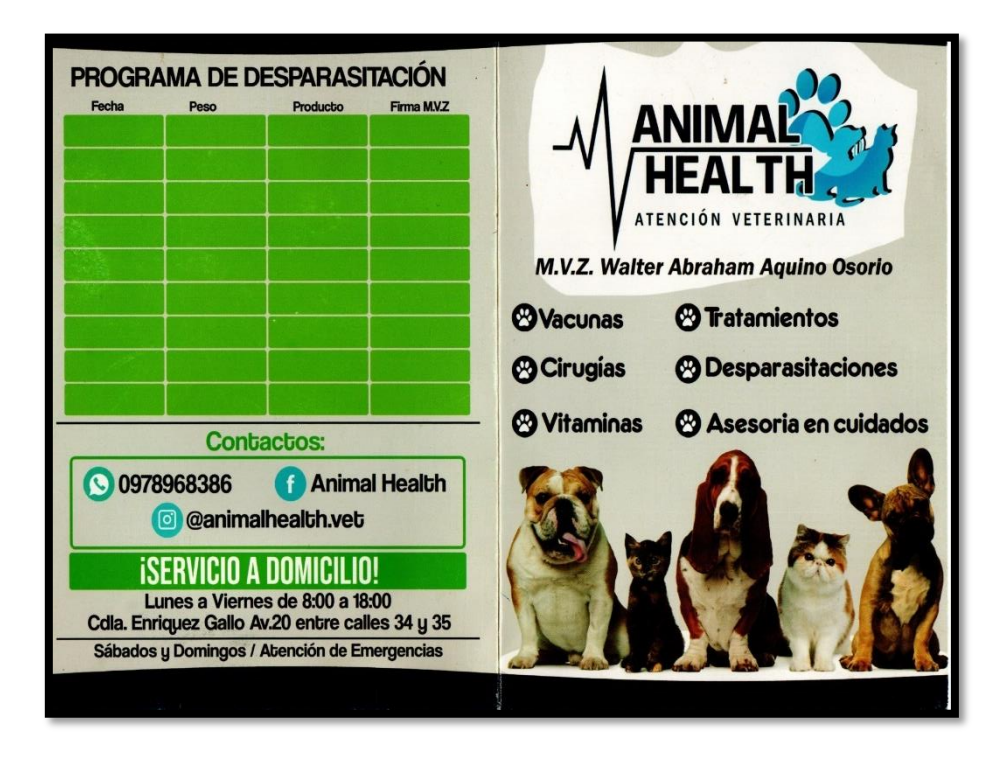

## Anexo 2: Cartilla de Registro de Desparasitación

Anexo 3: Cartilla de Registro de Mascota y Vacunación

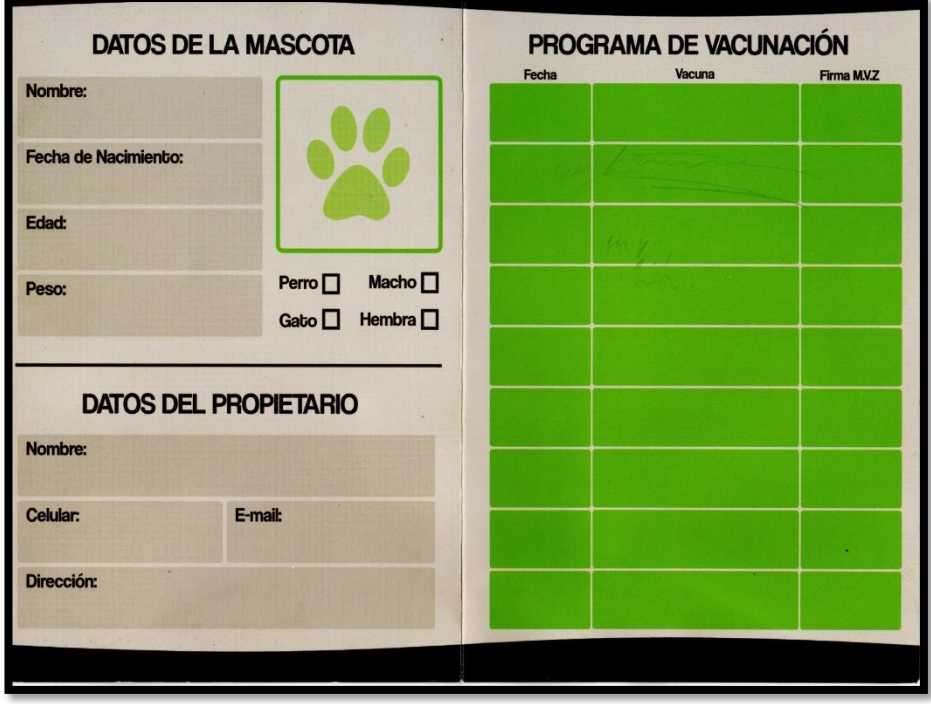

Anexo 4: Manual de Usuario

# **APLICACIÓN WEB PARA EL AGENDAMIENTO DE CITAS Y PROCESOS ADMINISTRATIVOS DE LA CLÍNICA VETERINARIA "ANIMAL HEALTH"**

# **CHÁVEZ YAGUAL DANNY SAÚL**

**MANUAL DE USUARIO**

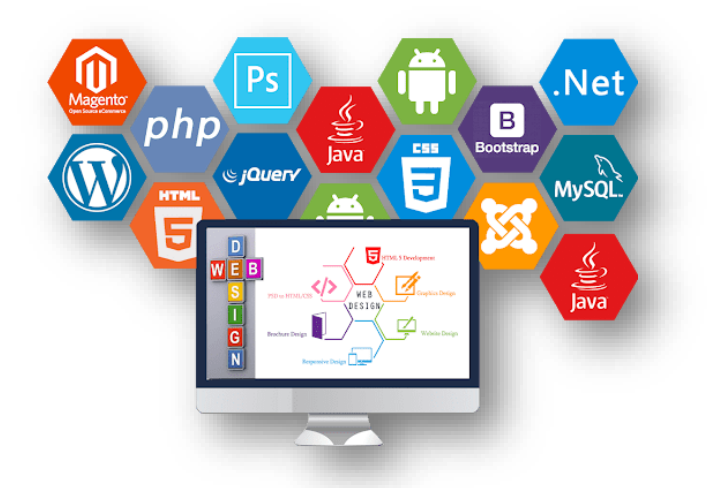

# **UNIVERSIDAD ESTATAL PENÍNSULA DE SANTA ELENA FACULTAD DE SISTEMAS Y TELECOMUNICACIONES CARRERA TECONOLOGÍAS DE LA INFORMACIÓN**

**LA LIBERTAD - ECUADOR AGOSTO, 2022**

El presente manual de usuario presenta las funciones y las interfaces de la aplicación web, a continuación, se procede a mostrar los pasos que debe seguir:

### **Requerimientos**

- Computadora
- Cuenta de usuario

### **Tipos de usuarios**

- Administrador
- Recepcionista
- Doctor
- Asistente de ventas
- Cliente

### **ACCESO AL SISTEMA**

### **Rol Administrador**

Permite el acceso al sistema, el usuario deberá ingresar con su correo electrónico y contraseña, dependiendo del rol será autentificado para acceder a los menús correspondientes. En el caso del cliente que no se encuentre registrado deberá darle clic en "si no eres usuario crea una cuenta y agenda una cita para tu mascota".

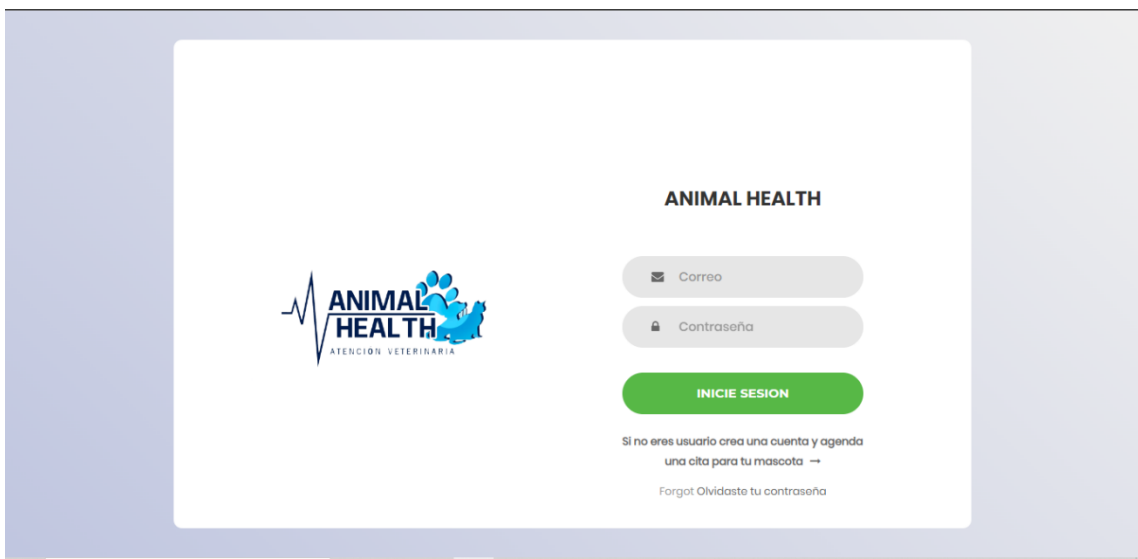

Figura 25: Interfaz de login principal del sistema

En esta interfaz tenemos la visualización de reportes con gráficos de barras de compras y ventas de productos de la clínica veterinaria, así mismo un gráfico de stock de productos por categorías.

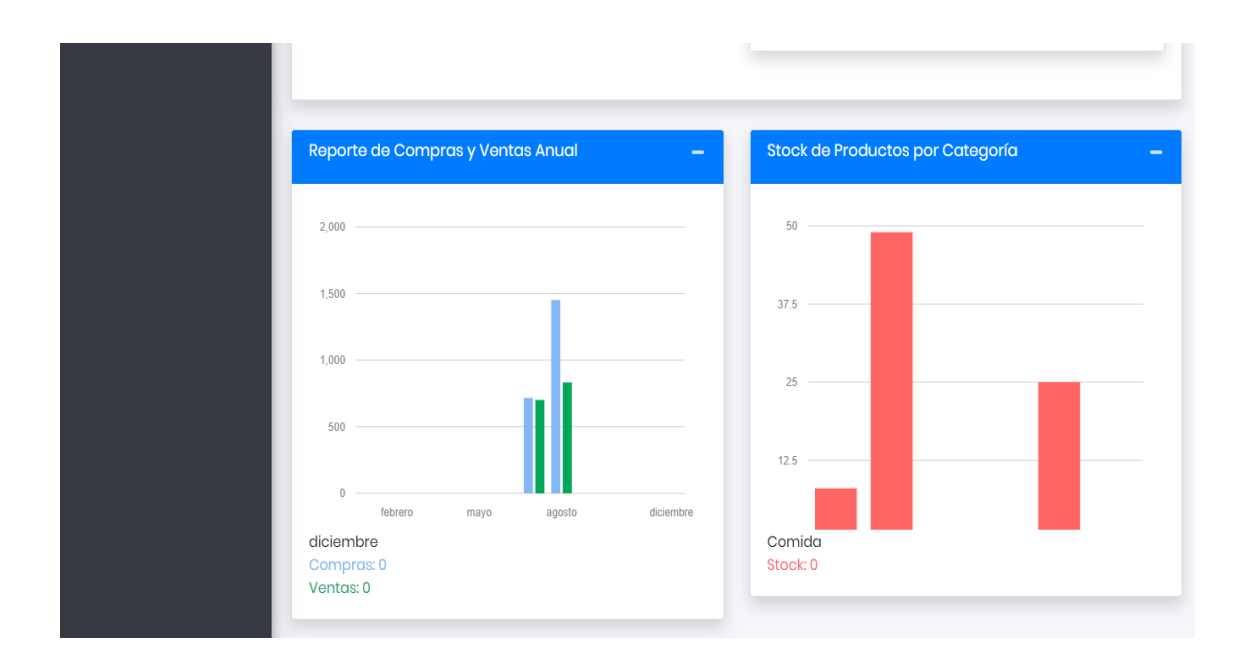

Figura 26: Interfaz de reportes estadísticos en el dashborard

Al instante en que el usuario ingrese con sus credenciales nos dirige al menú principal del sistema en este caso al menú principal del administrador

| <b>Animal Health</b><br>$\sqrt{m_{\rm{B}}^2}$                                                                                                    |                                                                                                    |                                                                                                    |                                                                                     | <b>BECK</b>                                                           |
|----------------------------------------------------------------------------------------------------|----------------------------------------------------------------------------------------------------|----------------------------------------------------------------------------------------------------|-------------------------------------------------------------------------------------|-----------------------------------------------------------------------|
| <b>Danny Chavez</b><br>Administrador                                                                                                    | Dashboard Administrador                                                                                             |                                                                                                    |                                                                                     | Inicio / Administrador                                                |
| $\Box$ Inicio<br>٠<br>4 Gestion de Usuarios<br>$\epsilon$<br><b>i</b> Gestión de Horarios<br>$\blacktriangleleft$<br><sup>2</sup> Configuraciones<br>$\leftarrow$<br><b>E</b> Reportes<br>$\epsilon$<br><b>n</b> Inventarios<br>$\leftarrow$ | 12<br><b>Usuarios</b><br>Ver Mas <b>O</b><br>6<br><b>Productos</b><br>Ver Más O                                     | 7<br><b>Clientes</b><br>Ver Mas <b>O</b><br>Proveedor<br>Ver Más O                                               | \$624.96<br>Compras - Agosto<br>Ver Mas O<br>6<br>Categoria<br>Ver Más <sup>6</sup> | \$832.66<br>Ventas - Agosto<br>Ver Mas O<br>4<br>Mascota<br>Ver Más O |
| Cambiar Contraseña                                                                                                    | \$0<br>Citas Pagadas de - Agosto<br>Ver Mas <b>O</b><br>CSAT (Promedio) (+)<br>1.08<br>0 Escala de Satisfacción 100 | $\mathbf 0$<br>Citas<br>Ver Mas <b>O</b><br>CSAT (Porcentaje) (%) Indicador<br>25<br>0 Nivel de Sastifaccion 100 | CSAT (Promedio) (-)<br>1.17<br>0 Insastifacion del cliente 100                      | CSAT (Porcentaje) (%)<br>75<br>0 Insastifacion del cliente 100        |

Figura 27: Interfaz principal del administrador

En el menú gestión de usuarios, el administrador realizará el registro de los nuevos usuarios con sus respectivos datos personales y roles que se le asigne.

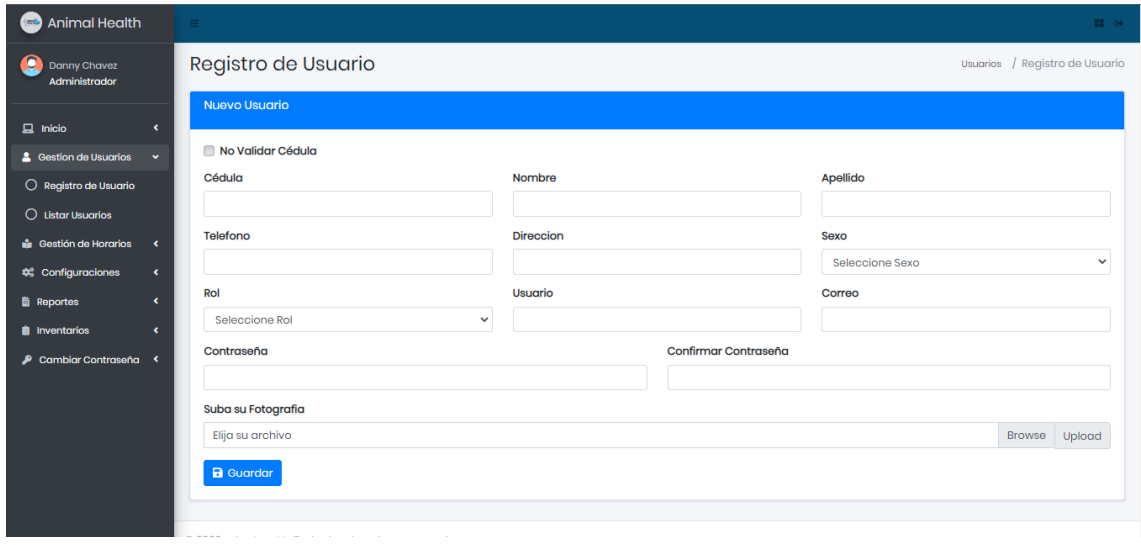

Figura 28: Interfaz de registro de usuarios

De igual manera el administrador podrá listar, consultar, editar y eliminar a los usuarios registrados.

| <b>Animal Health</b><br>$\epsilon_{\rm CMB}$                             |                |                        |                                    |                |                  |                |                                           |            |                             | <b>EL GA</b>                                  |
|--------------------------------------------------------------------------|----------------|------------------------|------------------------------------|----------------|------------------|----------------|-------------------------------------------|------------|-----------------------------|-----------------------------------------------|
| я<br><b>Danny Chavez</b><br>Administrador                                |                | Administrador          |                                    |                |                  |                |                                           |            |                             | / Listar Usuarios<br>Inicio                   |
| $\Box$ Inicio<br>$\epsilon$                                              |                | <b>Listar Usuarios</b> |                                    |                |                  |                |                                           |            |                             | -                                             |
| <b>4</b> Gestion de Usuarios<br>$\checkmark$                             |                |                        |                                    |                |                  |                |                                           |            | <b>Buscar:</b>              |                                               |
| $\bigcirc$ Registro de Usuario<br>$\bigcirc$ Listar Usuarios             | #1             | Imagen                 | Cédula                             | <b>Nombres</b> | <b>Apellidos</b> | <b>Usuario</b> | Rol<br>$\left\langle \cdot \right\rangle$ | Teléfono   | Correo                      | Dirección                                     |
| <b>Gestión de Horarios</b><br>$\leftarrow$                               |                |                        | 2400032559                         | Danny          | Chavez           | danny_791      | Administrador                             | 0979569707 | danny.saul98.dscy@gmail.com | Salinas-Jose Luis<br>Tamayo                   |
| <b>#</b> Configuraciones<br>$\hat{\textbf{C}}$<br><b>B</b> Reportes<br>× |                | Acciones <b>&amp;</b>  |                                    |                |                  |                |                                           |            |                             |                                               |
| <b><i>i</i></b> Inventarios<br>$\epsilon$                                | $\overline{2}$ |                        | 2400456105                         | <b>Brenda</b>  | Sanchez          | brenda         | Doctor                                    | 0987862515 | basedatos20202@gmail.com    | Salinas                                       |
| ₽ Cambiar Contraseña <                                                   | 3              |                        | 0927265546                         | Abraham        | Aquino           | Abrham         | Doctor                                    | 0987526262 | abraham@gmail.com           | La Libertad                                   |
|                                                                          |                |                        | 2450376468                         | Maria          | Mejillon         | maria          | Recepcionista                             | 0984851659 | maria@gmail.com             | Guayas                                        |
|                                                                          | -5             |                        | 2450330515                         | Victoria       | Alcivar          | Victoria       | Asistente<br>Ventas                       | 0945313185 | victoria@hotmail.com        | La Libertad                                   |
|                                                                          |                |                        | Mostrando un total de 12 registros |                |                  |                |                                           |            | Anterior                    | $\overline{3}$<br>Siguiente<br>$\overline{2}$ |

Figura 29: Interfaz de listar usuarios

Si le damos clic en el botón + se desplegarán las acciones de editar y eliminar usuarios, se nos desplegara un modal una vez dado clic en el icono que tiene forma de lápiz para poder modificar los datos registrados y así mismo un cesto de basura para poder eliminarlos registros.

| Animal Health<br>(mts)                   |                                    |                       |               |           |                          |                     |               |                        |                          |                            |                   | <b>120 GM</b> |
|------------------------------------------|------------------------------------|-----------------------|---------------|-----------|--------------------------|---------------------|---------------|------------------------|--------------------------|----------------------------|-------------------|---------------|
| Danny Chavez                             | Administrade                       | <b>Editar Usuario</b> |               |           |                          |                     |               |                        | $\infty$                 | Inicio / Listar Usuarios   |                   |               |
| Administrador                            |                                    | Cédula                |               |           | Nombre                   |                     |               | Apellido               |                          |                            |                   |               |
| $\Box$ Inicio<br>×                       | <b>Listar Usuarios</b>             | 2400032559            |               | Danny     |                          |                     | Chavez        |                        |                          |                            |                   |               |
| & Gestion de Usuarios<br>$\prec$         |                                    | Telefono              |               | Direccion |                          |                     | Sexo          |                        | Buscar:                  |                            |                   |               |
| <b>In Gestión de Horarios</b><br>$\prec$ |                                    | 0979569707            |               |           | Salinas-Jose Luis Tamayo |                     | Masculino     |                        | $\checkmark$             |                            |                   |               |
| <sup>26</sup> Configuraciones<br>×       | # 1<br>Imagen                      | Rol                   |               | Usuario   |                          |                     | Correo        |                        |                          |                            | <b>Dirección</b>  |               |
| <b>B</b> Reportes<br>$\epsilon$          |                                    | Administrador         |               | danny_791 |                          |                     |               | danny.saul98.dscy@qmai | saul98.dscy@gmail.com    | Tamayo                     | Salinas-Jose Luis |               |
| <b>自</b> Inventarios<br>K.               |                                    |                       |               |           |                          |                     |               | <b>a</b> Guardar       |                          |                            |                   |               |
| Cambiar Contraseña <                     | 亩<br>Acciones <b>R</b>             |                       |               |           |                          |                     |               |                        |                          |                            |                   |               |
|                                          |                                    | 2400456105            | <b>Brenda</b> | Sanchez   | brenda.                  | Doctor              |               | 0987862515             | basedatos20202@gmail.com | <b>Salinas</b>             |                   |               |
|                                          | з                                  | 0927265546            | Abraham       | Aquino    | Abrham                   | Doctor              |               | 0987526262             | abraham@gmail.com        |                            | La Libertad       |               |
|                                          |                                    | 2450376468            | Maria         | Mejillon  | maria                    |                     | Recepcionista | 0984851659             | maria@gmail.com          | <b>Guayas</b>              |                   |               |
|                                          | 5                                  | 2450330515            | Victoria      | Alcivar   | Victoria                 | Asistente<br>Ventas |               | 0945313185             | victoria@hotmail.com     |                            | La Libertad       |               |
|                                          | Mostrando un total de 12 registros |                       |               |           |                          |                     |               |                        |                          | Anterior<br>$\overline{2}$ | 3 Siguiente       |               |

Figura 30: Interfaz de usuario para editar y eliminar usuarios

En este menú el administrador tendrá que registrar los horarios de atención para las respectivas citas médicas asignando un médico, un rango de horas y un intervalo de tiempo para la atención del cliente y su mascota.

| <b>Animal Health</b><br>$\langle m \rangle$                          |                                                                                                    | <b>BOOK</b>  |
|----------------------------------------------------------------------|----------------------------------------------------------------------------------------------------|--------------|
| Danny Chavez<br>Administrador                                        | Registro de Horarios de Atención<br>Gestión de Horarios / Registrar Horarios de Atención                                                                      |              |
| $\Box$ Inicio<br>×                                                   | <b>Datos</b>                                                                                                    |              |
| & Gestion de Usuarios<br>$\blacktriangleleft$                        | & Seleccionar Doctor<br>Seleccionar Intervalo                                                                                                    |              |
| <b>n</b> Gestión de Horarios<br>$\langle$                            | Abraham Aquino<br>15 min<br>$\checkmark$                                                                                                    | $\checkmark$ |
| <b>#</b> Configuraciones<br>$\langle$                                | Hora de Entrada<br>Hora de Salida                                                                                                    |              |
| <b>E</b> Reportes<br>$\blacktriangleleft$                            | 18:00<br>$\circ$<br>09:00                                                                                                    | $^{\circ}$   |
| <b>B</b> Inventarios<br>$\blacktriangleleft$<br>Cambiar Contraseña < | Guardar                                                                                                    |              |
|                                                                      | <b>Horarios Disponibles</b>                                                                                                    |              |
|                                                                      | & Seleccionar Doctor                                                                                                    |              |
|                                                                      | <b>a</b> Consultar<br>Abraham Aquino<br>$\checkmark$                                                                                                    |              |
|                                                                      | Buscar:                                                                                                    |              |
|                                                                      | #1.<br>Dia<br><b>Hora Inicio</b><br>îI.<br><b>Acciones</b><br><b>Hora Fin</b><br>192.168.1.44/Provecto_AnimalHealth2.0/front-animalhealth/gestion/index3.html | ь            |

Figura 31: Interfaz de gestión de horarios

En esta interfaz el administrador podrá realizar las configuraciones del IVA y el porcentaje de ganancia para las ventas de los productos.

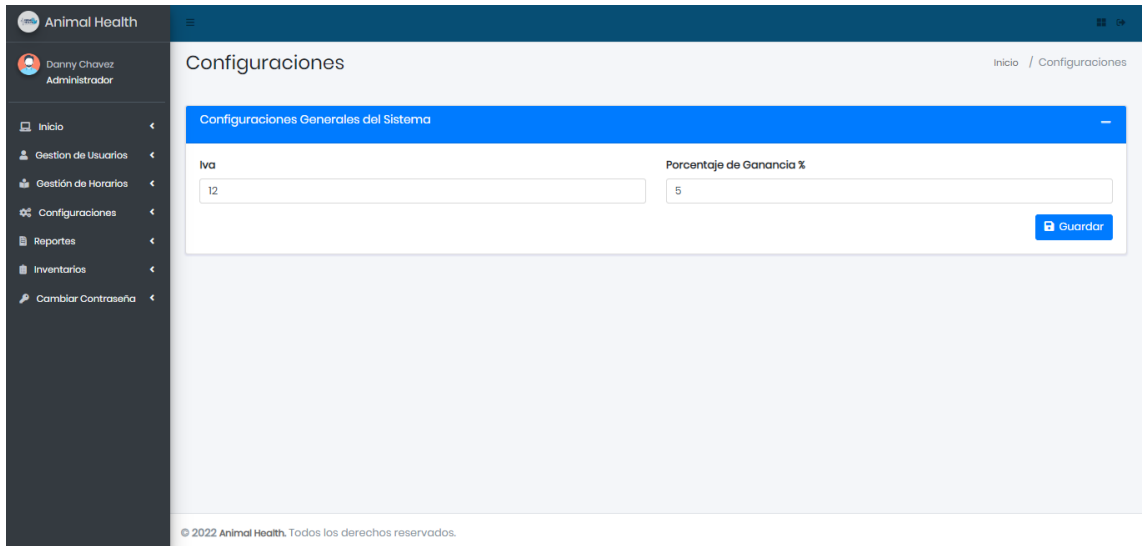

Figura 32: Interfaz de configuraciones de IVA y porcentaje de ganancia

En la sección de reportes el administrador podrá visualizar los informes filtrados por un rango de fechas, deberá seleccionar una fecha inicio y una fecha fin.

| <b>Animal Health</b><br><b>Jank</b>                                                                                                    | $=$                                                                                                    |                         |                                | <b>BOOK</b>                                                              |
|----------------------------------------------------------------------------------------------------|----------------------------------------------------------------------------------------------------|-------------------------|--------------------------------|--------------------------------------------------------------------------|
| g<br><b>Danny Chavez</b><br>Administrador                                                                                                    | Reportes de Servicios Adquiridos                                                                                                    |                         |                                | Reportes / Servicios Adquiridos                                          |
| $\Box$ Inicio<br>$\hat{\textbf{C}}$<br><b>4</b> Gestion de Usuarios<br>$\overline{\phantom{a}}$<br><b>is</b> Gestión de Horarios<br>$\blacktriangleleft$<br><sup>2</sup> Configuraciones<br>$\blacktriangleleft$<br><b>Reportes</b><br>$\epsilon$<br><b>Inventarios</b><br>$\epsilon$<br>Cambiar Contraseña < | <b>Fecha Inicio</b><br>$\Box$<br>01/08/2022<br><b>ANIMALHEALTH</b><br>Servicios mas adquirido<br>Desde: 2022-08-01 - Hasta: 2022-08-31 | Fecha fin<br>31/08/2022 | Limite<br>$\blacksquare$<br>10 | Q Consultar <b>B</b> Imprimir<br>$\checkmark$<br><b>UCION VETERINARI</b> |
|                                                                                                    | Fecha de Consulta: 2/8/2022                                                                                                    |                         |                                | Hora de Consulta: 12:26:40                                               |
|                                                                                                    | Nombre de Servicio<br>#                                                                                                    |                         | <b>Cantidad Adquiridas</b>     | Total                                                                    |
|                                                                                                    | Cirugias<br>ı                                                                                                    |                         | ı                              | $110$                                                                    |
|                                                                                                    | Desparasitacion<br>2                                                                                                    |                         | $\overline{\mathbf{2}}$        | 40                                                                       |
|                                                                                                    | <b>Baños Medicados</b><br>3                                                                                                    |                         | 1                              | 35                                                                       |
|                                                                                                    |                                                                                                    |                         | <b>Totales</b>                 | 185                                                                      |
|                                                                                                    |                                                                                                    |                         |                                |                                                                          |

Figura 33: Interfaz de reportes de los servicios más adquiridos

El administrador podrá realizar las consultas seleccionado una fecha de inicio y fin.

| ۰<br><b>Danny Chavez</b><br>Administrador                 |                                   | Reporte de Productos mas Comprados                              |                                                                      |                             | Reportes / Productos mas Comprados   |
|-----------------------------------------------------------|-----------------------------------|-----------------------------------------------------------------|----------------------------------------------------------------------|-----------------------------|--------------------------------------|
| $\Box$ Inicio<br>$\epsilon$                               | Fecha Inicio                      | Fecha fin                                                       | Limite                                                               |                             |                                      |
|                                                           | 01/08/2022                        | 30/08/2022<br>▭                                                 | $\Box$<br>15                                                         | $\checkmark$                | <b>Q</b> Consultar <b>B</b> Imprimir |
| & Gestion de Usuarios<br>$\blacktriangleleft$             |                                   |                                                                 |                                                                      |                             |                                      |
| <b>in</b> Gestión de Horarios<br>$\overline{\phantom{a}}$ |                                   |                                                                 |                                                                      |                             |                                      |
| <b>#</b> Configuraciones<br>$\overline{\phantom{a}}$      | <b>ANIMALHEALTH</b>               |                                                                 |                                                                      |                             |                                      |
| <b>Reportes</b><br>$\checkmark$                           |                                   | Producto mas Comprados<br>Desde: 2022-08-01 - Hasta: 2022-08-30 |                                                                      |                             |                                      |
| $O$ Servicios Adquiridos                                  |                                   |                                                                 |                                                                      | <b>ATENCION VETERINARIA</b> |                                      |
| O Medicina mas Compra                                     |                                   |                                                                 |                                                                      |                             |                                      |
| O Medicina mas Vendida                                    | Fecha de Consulta: 2/8/2022       |                                                                 |                                                                      |                             | Hora de Consulta: 12:32:41           |
| O Agendamientos Doctor                                    |                                   |                                                                 |                                                                      |                             |                                      |
| O Mascotas Atendidas                                      | #                                 | Nombre de Producto                                              | <b>Cantidad Adquiridas</b>                                           | Precio                      | Total                                |
| $O$ Compras Mensuales                                     | <b>Simparico Trio</b><br>1        |                                                                 | 40                                                                   | 10.6                        | 424                                  |
| $O$ Ventas Mensuales                                      | $\overline{2}$<br>NEXGARD 10-25KG |                                                                 | 40                                                                   | 15.6                        | 624                                  |
| $O$ Kpi Satisfaccion al<br><b>Cliente</b>                 | 3<br>Predni-Zoo 5                 |                                                                 | 25                                                                   | 6.3                         | 157.5                                |
| $\blacktriangleleft$<br><b><i>A</i></b> Inventarios       |                                   |                                                                 |                                                                      | <b>Totales</b>              | 1205.5                               |
| Cambiar Contraseña <                                      | <b>Cantidad mas Comprado</b>      |                                                                 | Simparico Trio <b>De De De NEXGARD 10-25KG De De De Predni-Zoo 5</b> |                             |                                      |

Figura 34: Interfaz de reporte producto más comprado

Interfaz de reporte de producto más vendido filtrado por un rango de fechas

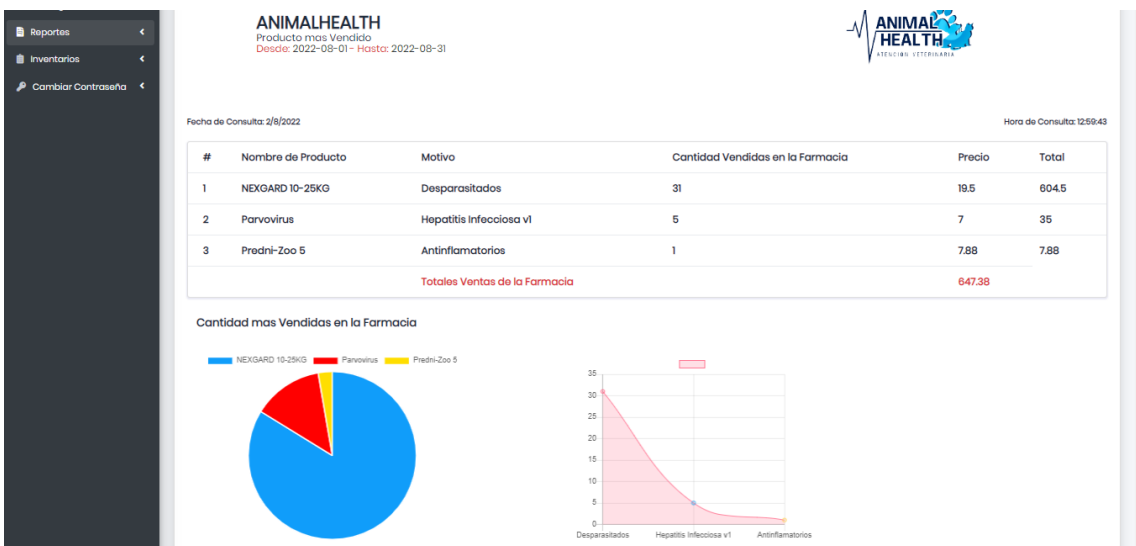

Figura 35: Interfaz de reporte de producto más vendido

El administrador podrá consultar el reporte de citas atendidas por médicos

| <b>Animal Health</b><br>$\frac{1}{2}$     |                             |                                                                                                    |            |                        |                |                      | <b>BECAUSE</b>                         |
|-------------------------------------------|-----------------------------|----------------------------------------------------------------------------------------------------|------------|------------------------|----------------|----------------------|----------------------------------------|
| Q<br><b>Danny Chavez</b><br>Administrador |                             | Reporte de Agendamiento por Medicos                                                                |            |                        |                |                      | Reportes / Agendamientos por Medicos   |
| $\Box$ Inicio<br>٠                        | <b>Fecha</b> Inicio         |                                                                                                    | Fecha fin  |                        | Doctor         |                      |                                        |
|                                           | 01/08/2022                  | $\Box$                                                                                             | 31/08/2022 | $\Box$                 | Abraham Aquino | $\checkmark$         | <b>Almprimir</b><br><b>Q</b> Consultar |
| & Gestion de Usuarios<br>$\epsilon$       |                             |                                                                                                    |            |                        |                |                      |                                        |
| <b>Gestión de Horarios</b><br>٠           |                             |                                                                                                    |            |                        |                |                      |                                        |
| ×<br><b>#</b> Configuraciones             |                             |                                                                                                    |            |                        |                |                      |                                        |
| <b>Reportes</b><br>×                      |                             | <b>ANIMALHEALTH</b><br>Reporte de Agendamiento por Medico<br>Desde: 2022-08-01 - Hasta: 2022-08-31 |            |                        |                | ANIM<br>HE           |                                        |
| ×<br><b>naturity</b>                      |                             |                                                                                                    |            |                        |                | ATENCION VETERINARIA |                                        |
| <b>A</b> Cambiar Contraseña               |                             |                                                                                                    |            |                        |                |                      |                                        |
|                                           | Fecha de Consulta: 2/8/2022 |                                                                                                    |            |                        |                |                      | Hora de Consulta: 13:14:13             |
|                                           | #                           | Cliente                                                                                            | Mascota    | Servicio               |                | <b>Fecha Cita</b>    | <b>Hora Cita</b>                       |
|                                           | п                           | <b>Juliana Gonzalez</b>                                                                            | Max        | Desparasitacion        |                | 2022-08-02           | $16:30 - 17:00$                        |
|                                           | $\overline{2}$              | <b>Juliana Gonzalez</b>                                                                            | Fito       | <b>Baños Medicados</b> |                | 2022-08-03           | $16:00 - 16:30$                        |
|                                           | 3                           | <b>Eddie Pinoargote</b>                                                                            | Shasha     | Cirugias               |                | 2022-08-11           | $14:00 - 14:30$                        |
|                                           | 4                           | <b>Eddie Pinoargote</b>                                                                            | Firulais   | Desparasitacion        |                | 2022-08-15           | $15:30 - 16:00$                        |
|                                           |                             |                                                                                                    |            |                        |                |                      |                                        |

Figura 36: Interfaz de reporte de agendamientos por médicos

El administrador podrá consultar las compras realizadas seleccionando una fecha de inicio y una de fin

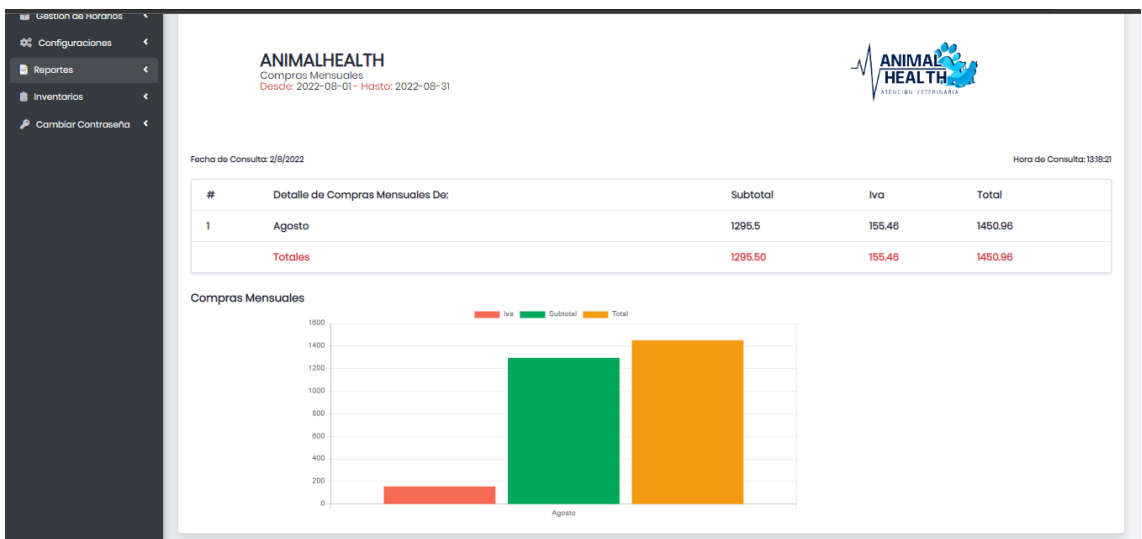

Figura 37: Interfaz de reporte de compras mensuales

El administrador podrá consultar las ventas realizadas seleccionando una fecha de inicio y una fecha fin.

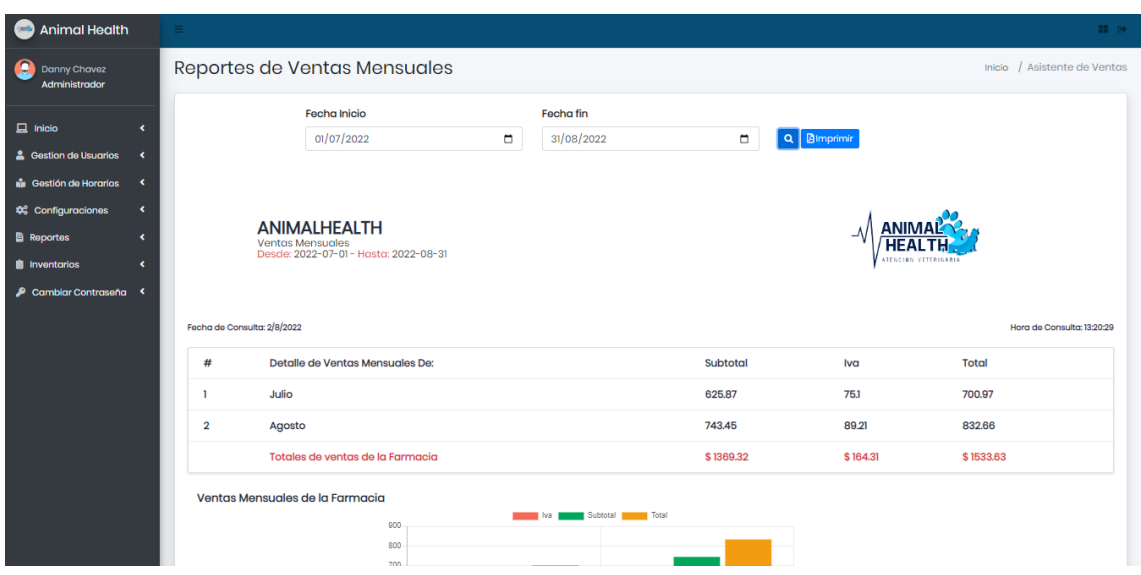

Figura 38: Interfaz de reporte de ventas mensuales

En el menú de inventarios el administrador podrá visualizar los movimientos de los productos en una cartilla tipo Kardex en donde visualiza los distintos movimientos de entrada y salida que se han realizado a un determinado producto.

| <b>Animal Health</b><br>$\langle m \rangle$              |                    |                                                 |            |              |                                       |    |                                     | <b>B</b> o                            |
|----------------------------------------------------------|--------------------|-------------------------------------------------|------------|--------------|---------------------------------------|----|-------------------------------------|---------------------------------------|
| О<br><b>Danny Chavez</b><br>Administrador                | <b>Inventarios</b> |                                                 |            |              |                                       |    |                                     | Inicio / Ver Inventarios              |
|                                                          |                    | Categorias                                      |            |              | Producto                              |    |                                     |                                       |
| $\Box$ Inicio<br>k                                       |                    | Vacunas                                         |            | $\checkmark$ | Parvovirus                            |    | Q <b>B</b> imprimir<br>$\checkmark$ |                                       |
| <sup>2</sup> Gestion de Usuarios<br>$\blacktriangleleft$ |                    |                                                 |            |              |                                       |    |                                     |                                       |
| $\blacktriangleleft$<br><sup>2</sup> Gestión de Horarios |                    |                                                 |            |              |                                       |    |                                     |                                       |
| $\blacktriangleleft$<br><sup>2</sup> Configuraciones     |                    |                                                 |            |              |                                       |    |                                     |                                       |
| <b>Reportes</b><br>$\blacktriangleleft$                  |                    | <b>ANIMALHEALTH</b><br>Inventarios de Productos |            |              |                                       |    |                                     |                                       |
| <b>B</b> Inventarios<br>$\epsilon$                       |                    |                                                 |            |              |                                       |    |                                     | TENCINE VETERINARIA                   |
| Cambiar Contraseña <                                     |                    |                                                 |            |              |                                       |    |                                     | Buscar:                               |
|                                                          | $\uparrow$         | 11                                              | 11         |              | Entradas                              |    | Salidas                             | <b>Disponibles</b>                    |
|                                                          | $N^{\circ}$        | Fecha                                           | Movimiento |              | Cantidad de Entrada                   | 11 | Cantidad de Salida                  | <b>Cantidad Disponibles</b>           |
|                                                          | $\mathbf{1}$       | 2022-08-02                                      | Entrada    |              | 10 <sup>°</sup>                       |    |                                     | 10                                    |
|                                                          | $\overline{2}$     | 2022-08-02                                      | Salida     |              |                                       |    | 5                                   | 5                                     |
|                                                          | 3 <sup>7</sup>     | 2022-08-02                                      | Salida     |              |                                       |    | 5                                   | $\circ$                               |
|                                                          |                    |                                                 |            |              | Mostrando un total de TOTAL registros |    |                                     | $\mathbf{1}$<br>Siguiente<br>Anterior |

Figura 39: Interfaz de inventarios

En esta interfaz el usuario podrá cambiar la contraseña de su cuenta del sistema

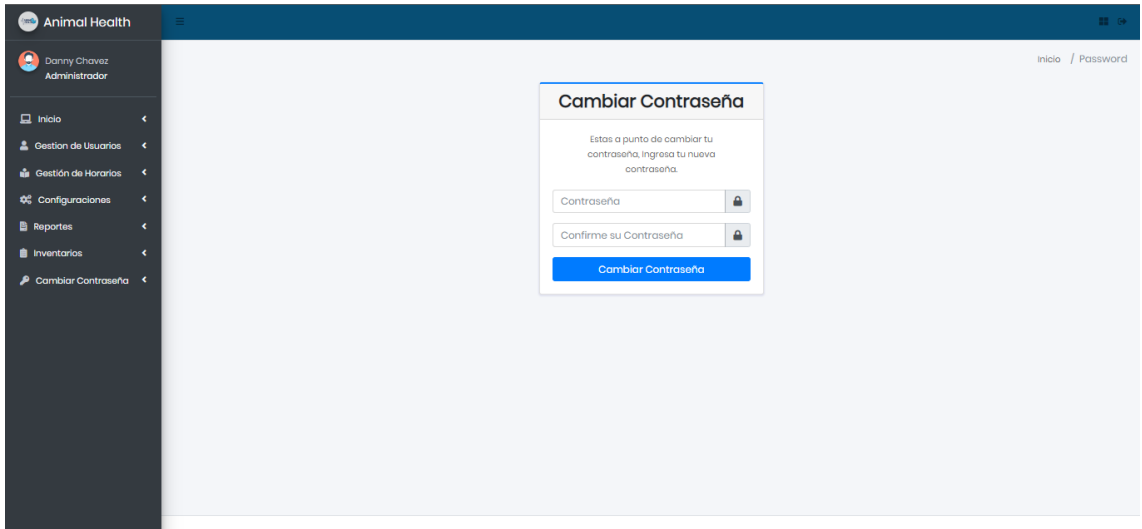

Figura 40: Interfaz de cambio de contraseña

### **Rol Cliente**

En esta interfaz tenemos el registro de usuario de cliente, para poder agendar una cita y tener acceso a los menús, tendrá que registrarse llenando los campos vacíos correspondientes, una vez llenado los campos le damos clic en crear cuenta, automáticamente se creara la cuenta y el usuario deberá dirigirse al login para iniciar sesión con su correo registrado y su contraseña, caso contrario si no completa los campos el sistema mostrara un mensaje de alerta notificando al cliente que alguno de los campos ingresados no son válidos o incompletos.

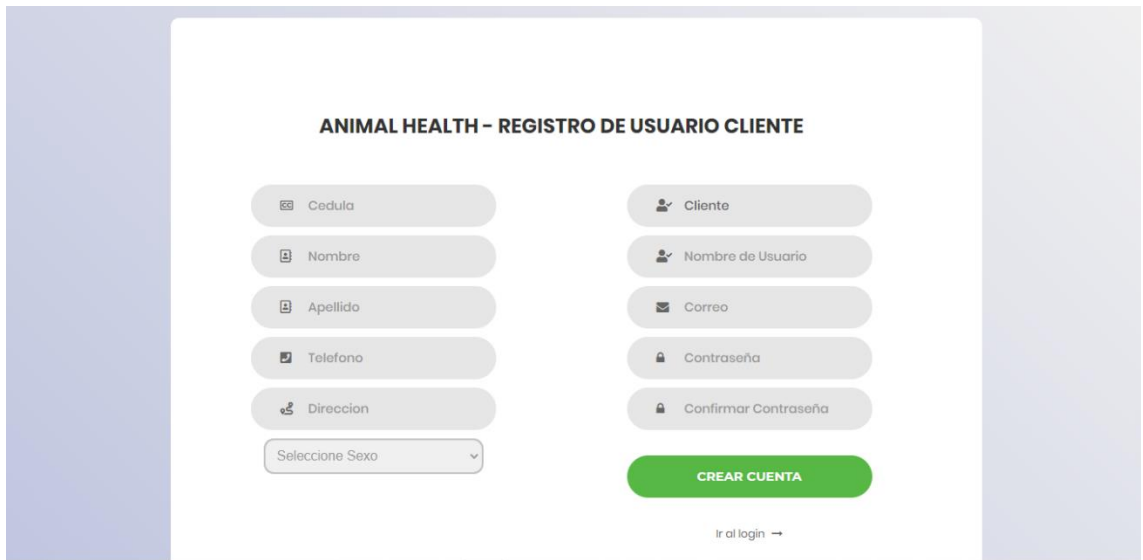

Figura 41: Interfaz de registro de cliente

Interfaz de menús del rol cliente

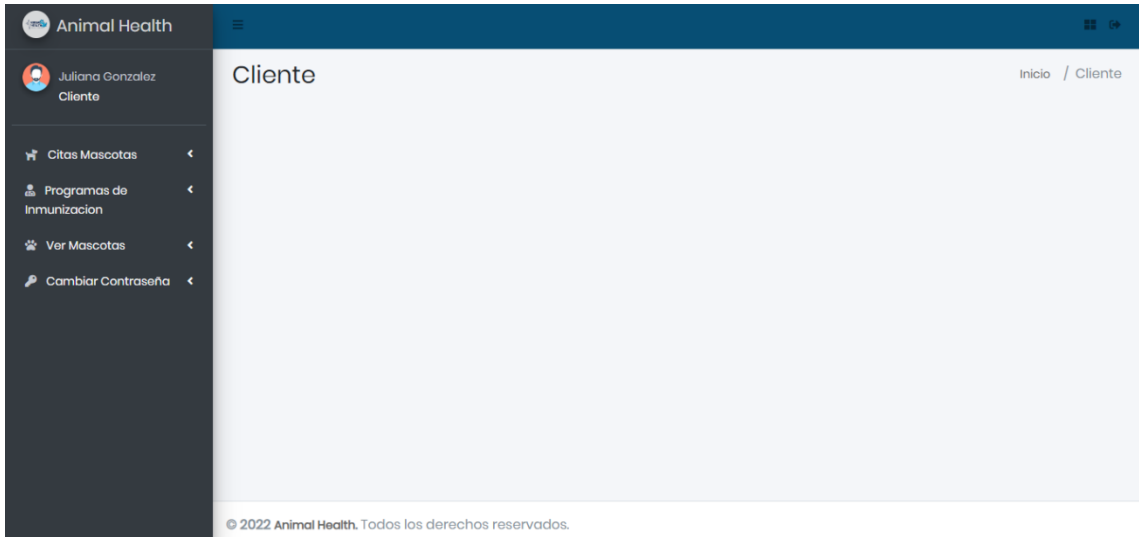

Figura 42: Interfaz de menú del rol cliente

Para que el cliente pueda darle funcionamiento al sistema deberá registrar su mascota, se dirige hasta el menú ver mascota, luego en registrar mascota, esto servirá para poder agendar una cita médica.

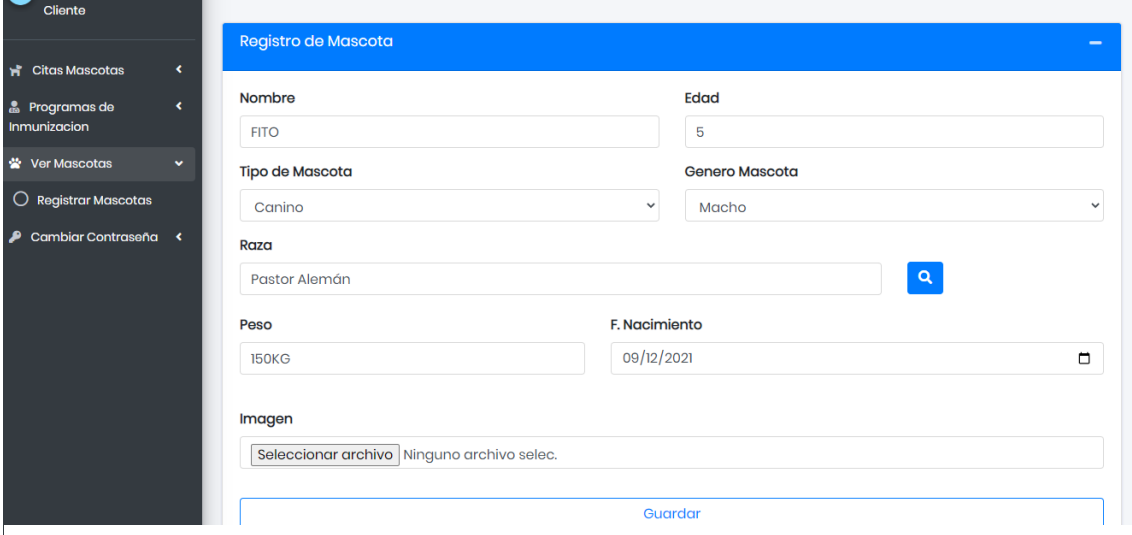

Figura 43: Interfaz de registro de mascota

Para poder agendar una cita se deberá dirigir al menú citas mascotas, luego tiene que seleccionar al médico con el que desea tratar, en el campo fecha se desplegara un calendario con las fechas que desea agendar, una vez seleccionada la fecha automáticamente cargaran las horas disponibles, en caso de que esa hora seleccionada esté ocupada el sistema mostrara un mensaje de alerta "la hora está ocupada" en el siguiente paso deberá escoger la mascota registrada anteriormente, escoja el servicio y presione guardar.

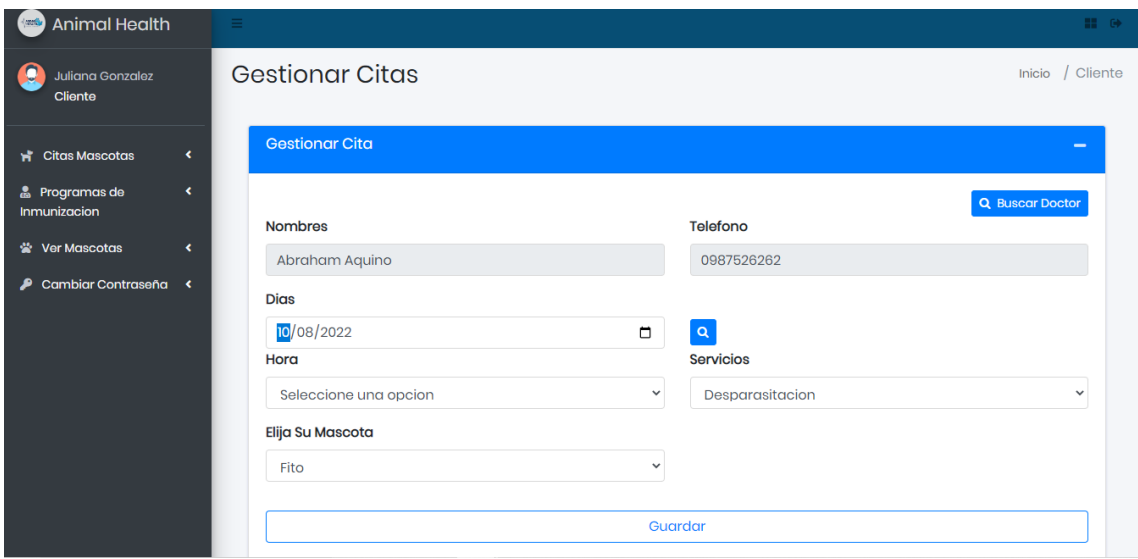

Figura 44: Interfaz de agendamiento de citas medicas

El cliente una vez que haya agendado su agendamiento, tiene la posibilidad de visualizar sus citas, cancelar e imprimir el reporte de la cita

|                |                                   |                |                   |                           |                |                       | <b>Buscar:</b>        |                                                  |
|----------------|-----------------------------------|----------------|-------------------|---------------------------|----------------|-----------------------|-----------------------|--------------------------------------------------|
| #1             | Propietario                       | <b>Mascota</b> | <b>Doctor</b>     | îl.<br>Servicio           | Hora 1.        | Fecha                 | Estado<br>Cita<br>îI. | <b>Acciones</b>                                  |
|                | Juliana<br>Gonzalez               | <b>Max</b>     | Abraham<br>Aquino | Desparasitacion           | 16:30<br>17:00 | $2022 -$<br>$08 - 02$ | Atendido              | <b>X</b> Cancelar Cita<br><b>自Imprimir Cita</b>  |
| $\overline{2}$ | Juliana<br>Gonzalez               | Fito           | Abraham<br>Aquino | <b>Baños</b><br>Medicados | 16:00<br>16:30 | $2022 -$<br>$08 - 03$ | Atendido              | <b>X</b> Cancelar Cita<br><b>i</b> lmprimir Cita |
| 3              | Juliana<br>Gonzalez               | Fito           | Abraham<br>Aquino | <b>Tratamientos</b>       | 14:00<br>14:30 | $2022 -$<br>$08 - 04$ | Pendiente             | <b>X</b> Cancelar Cita<br><b>A</b> Imprimir Cita |
|                | Mostrando un total de 3 registros |                |                   |                           |                |                       | Anterior              | Siguiente<br>n                                   |

Figura 45: Interfaz de ver citas

Una vez que el cliente agendo su cita, se le notificara el correo electrónico registrado su cita pendiente con él médico en la veterinaria.

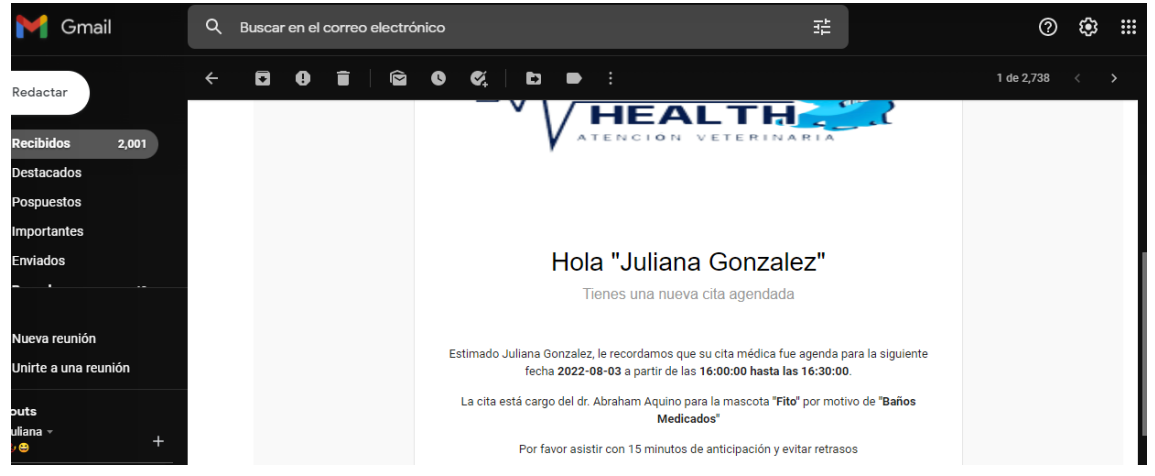

Figura 46: Notificación de cita médica por correo electrónico

El cliente podrá ver los certificados de inmunización de su mascota en caso de que haya sido vacunado o desparasitado.

| & Programas de<br>$\checkmark$<br>Inmunizacion                               |                                                                     | ANIMAL <sup>Y</sup>       |               | Paciente<br>Fito          |                                                                     | $\checkmark$                                                                                                |
|------------------------------------------------------------------------------|---------------------------------------------------------------------|---------------------------|---------------|---------------------------|---------------------------------------------------------------------|----------------------------------------------------------------------------------------------------|
| $\bigcap$ P. Vacunacion                                                      |                                                                     |                           |               |                           |                                                                     |                                                                                                    |
| $\bigcirc$ P. Desparasitacion                                                |                                                                     |                           |               |                           |                                                                     |                                                                                                    |
| Wer Mascotas<br>$\checkmark$                                                 |                                                                     |                           |               | CERTIFICADO DE VACUNACION |                                                                     |                                                                                                    |
| $\bigcirc$ Registrar Mascotas                                                | <b>ANIMAL HEALTH</b>                                                |                           |               |                           |                                                                     | Date: 2/10/2014                                                                                             |
| Cambiar Contraseña <                                                         | Cedula 2450309444<br>Nombres: Juliana<br><b>Apellidos: Gonzalez</b> |                           |               | Telefono: 0845464895      | Direccion: Salinas, jose luis tamayo<br>Fecha de Consulta: 2/8/2022 | <b>ABRAHAN AQUINO OSORIO</b><br>La Libertad, Barrio 6 de Diciembre<br>Frente a la Escuela Carmen Montenegro |
|                                                                              | Cantidad<br>#                                                       | <b>Fecha Vacunacion</b>   | Estado        | Vacuna                    | Medico                                                              | Proxima Vacuna                                                                                              |
|                                                                              | ı                                                                   | 2022-08-02                | <b>ACTIVO</b> | <b>Parvovirus</b>         | Abraham Aquino                                                      | 2022-09-09                                                                                                  |
|                                                                              | Marca:                                                              | <b>DATOS DE LA VACUNA</b> |               |                           | <b>DATOS DEL VACUNADO</b>                                           |                                                                                                    |
|                                                                              |                                                                     |                           |               | <b>Especie:</b>           |                                                                     | Canino                                                                                                    |
| 192.168.1.44/Proyecto_AnimalHealth2.0/front-animalhealth/inmunizacion/vacuna |                                                                     | DATOS DEL PROEESIONAL     |               | <b>RAZA</b>               |                                                                     | Pastor Alemán                                                                                               |

Figura 47: Interfaz de reporte de vacunación

| CERTIFICADO DE DESPARASITACION<br>Date: 2/10/2014<br><b>ANIMAL HEALTH</b> |                                                                     |                                  |               |                                                     |                                      |                         |                                                                                                    |  |  |
|---------------------------------------------------------------------------|---------------------------------------------------------------------|----------------------------------|---------------|-----------------------------------------------------|--------------------------------------|-------------------------|----------------------------------------------------------------------------------------------------|--|--|
|                                                                           |                                                                     |                                  |               |                                                     |                                      |                         | <b>ABRAHAN AQUINO OSORIO</b><br>La Libertad, Barrio 6 de Diciembre<br>Frente a la Escuela Carmen Montenegro |  |  |
|                                                                           | Cedula 2450309444<br>Nombres: Juliana<br><b>Apellidos: Gonzalez</b> |                                  |               | Telefono: 0845464895<br>Fecha de Consulta: 2/8/2022 | Direccion: Salinas, jose luis tamayo |                         |                                                                                                    |  |  |
| #                                                                         | Cantidad                                                            | <b>Fecha Desparasitacion</b>     | <b>Estado</b> | Desparasitante                                      |                                      | Medico                  | Proxima Desparasitacion                                                                                     |  |  |
|                                                                           |                                                                     | 2022-08-02                       | <b>ACTIVO</b> |                                                     | NEXGARD 10-25KG                      | Abraham Aquino          | 2022-08-23                                                                                                  |  |  |
| Marca:                                                                    |                                                                     | <b>DATOS DEL ANTIPARASITANTE</b> |               |                                                     |                                      | DATOS DEL DESPARASITADO |                                                                                                    |  |  |
|                                                                           |                                                                     |                                  |               |                                                     | <b>Especie:</b><br><b>RAZA</b>       |                         | Canino                                                                                                    |  |  |
|                                                                           |                                                                     |                                  |               |                                                     |                                      |                         | Pastor Alemán                                                                                               |  |  |
|                                                                           |                                                                     | <b>DATOS DEL PROFESIONAL</b>     |               |                                                     | <b>NOMBRE:</b>                       |                         | Fito                                                                                                    |  |  |
|                                                                           |                                                                     |                                  |               |                                                     | <b>SEXO:</b>                         |                         | Macho                                                                                                    |  |  |
|                                                                           | Firma                                                               |                                  | Sello         |                                                     | <b>FECHA NACIMIENTO:</b>             |                         | 2022-07-28                                                                                                  |  |  |

Figura 48: Interfaz de reporte de desparasitación

## **Rol Recepcionista**

La encargada de esta área tendrá los siguientes menús

| <b>Gestion de Ordenes</b><br>Inicio<br>g<br>Maria Mejillon<br>Recepcionista<br><b>Listar Vacunacion</b><br>-<br>$\overline{\phantom{a}}$<br><b>■</b> Ordenes de<br>Inmunizacion<br><b>Buscar:</b><br><b>A</b> Doctores<br>$\overline{\phantom{a}}$<br>Gestionar Mascota<br>$\blacktriangleleft$<br># 1.<br>Propietario Mascota<br><b>Fecha Vacunacion</b><br><b>Acciones</b><br><b>Doctor</b><br>îJ<br><b>Mascota</b><br>îJ<br>Estado<br>11<br>Î.<br>n.<br>πı<br><b>B</b> Citas Medicas<br>$\blacktriangleleft$<br>Abraham Aquino<br>Juliana Gonzalez<br>Fito<br>2022-08-02<br>Pagado<br>ı<br>◉<br><b>21</b> Clientes<br>$\blacktriangleleft$<br>Mostrando un total de 1 registros<br>Siguiente<br>$\mathbf{I}$<br>Anterior | <b>Animal Health</b><br>4200 | $\equiv$ |  |  | <b>HOW</b>      |
|----------------------------------------------------------------------------------------------------|------------------------------|----------|--|--|-----------------|
|                                                                                                    |                              |          |  |  | / Recepcionista |
|                                                                                                    |                              |          |  |  |                 |
|                                                                                                    |                              |          |  |  |                 |
|                                                                                                    |                              |          |  |  |                 |
| © 2022 Animal Health. Todos los derechos reservados.                                                                                                    |                              |          |  |  |                 |

Figura 49: Interfaz principal de la recepcionista

En este módulo de gestión de órdenes la recepcionista tendrá la función de cobrar las órdenes de inmunización y desparasitación que son realizadas por el médico, podrá aceptar la orden o cancelar.

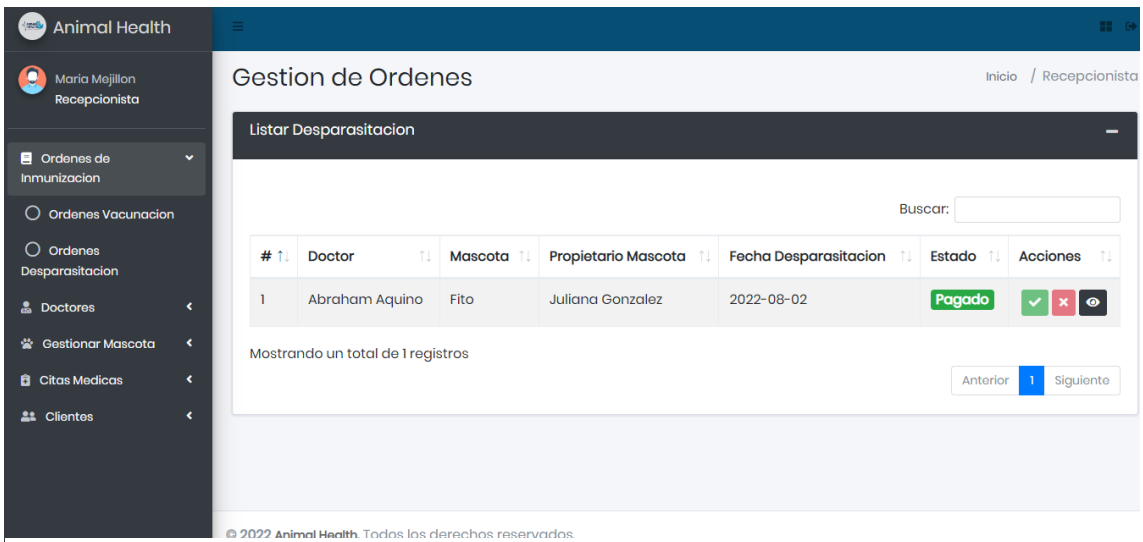

Figura 50: Interfaz de gestión de órdenes de desparasitación

Interfaz de listar doctores también tendrá la opción de eliminar y editar los datos personales del médico

| <b>Animal Health</b><br>$\sqrt{2\pi\Delta}$ |                                                  | $\equiv$               |                                                      |                      |                         |            |                         | <b>HOW</b>            |  |  |  |  |
|---------------------------------------------|--------------------------------------------------|------------------------|------------------------------------------------------|----------------------|-------------------------|------------|-------------------------|-----------------------|--|--|--|--|
| O<br>Maria Mejillon<br>Recepcionista        |                                                  |                        | Listado de Doctores                                  |                      |                         |            | <b>Doctores</b>         | / Listado de Doctores |  |  |  |  |
| $\blacksquare$ Ordenes de                   | ×                                                |                        | Listado de Doctores<br>-                             |                      |                         |            |                         |                       |  |  |  |  |
| Inmunizacion                                |                                                  |                        |                                                      |                      |                         |            | <b>Buscar:</b>          |                       |  |  |  |  |
| <b>A</b> Doctores<br>誉 Gestionar Mascota    | $\overline{\phantom{a}}$<br>$\blacktriangleleft$ | # 1                    | Ť.<br>Cédula                                         | n.<br><b>Nombres</b> | <b>Apellidos</b><br>îI. | Teléfono   | <b>Dirección</b><br>îI. | <b>Acciones</b>       |  |  |  |  |
| <b>B</b> Citas Medicas                      | $\blacktriangleleft$                             |                        | 0927265546                                           | Abraham              | Aquino                  | 0987526262 | La Libertad             | $G$ of                |  |  |  |  |
| <b>21</b> Clientes                          | ×                                                | $\mathcal{D}$          | 2400456105                                           | <b>Brenda</b>        | Sanchez                 | 0987862515 | Salinas                 | $\boxed{\circ}$ of    |  |  |  |  |
|                                             |                                                  | $\left  \cdot \right $ | Mostrando un total de 2 registros                    |                      |                         |            |                         | Siguiente<br>Anterior |  |  |  |  |
|                                             |                                                  |                        | © 2022 Animal Health, Todos los derechos reservados. |                      |                         |            |                         |                       |  |  |  |  |

Figura 51: Interfaz listar médicos

La recepcionista también podrá registrar la cartilla de la mascota y asignando a sus respectivos propietarios

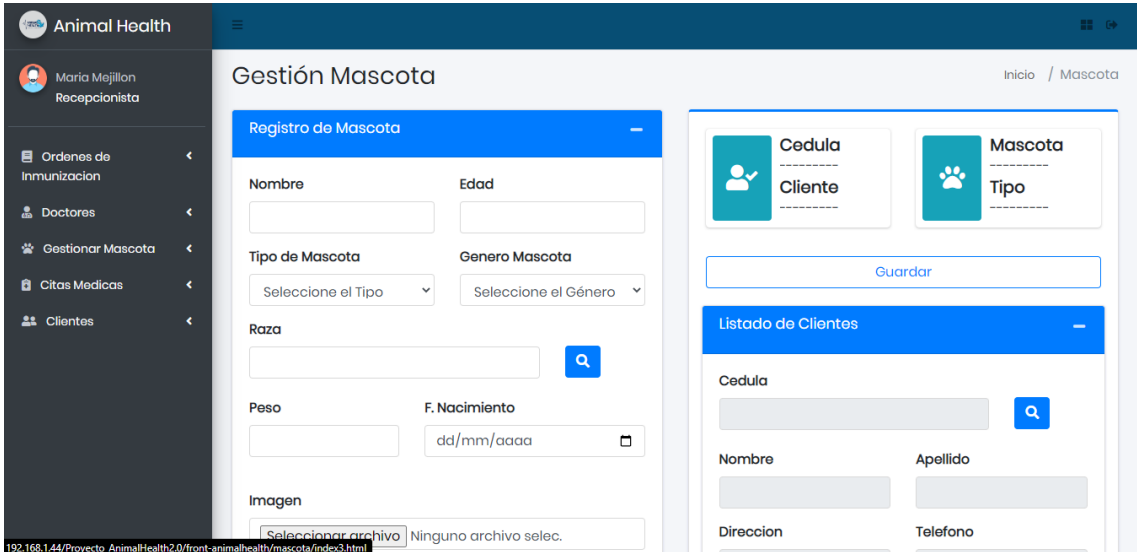

Figura 52: Interfaz de registro de mascotas por la recepcionista

La recepcionista podrá de listar, editar y eliminar las mascotas

|                                 |                                   |                |                |                                     |                  | <b>Buscar:</b>                  |                   |                           |
|---------------------------------|-----------------------------------|----------------|----------------|-------------------------------------|------------------|---------------------------------|-------------------|---------------------------|
| # 1                             | Propietario<br>$-11$              | <b>Mascota</b> | Edad           | <b>Tipo</b><br><b>Mascota</b><br>n. | Raza<br>n.       | Genero<br>îl.<br><b>Mascota</b> | Peso <sup>1</sup> | F.<br><b>Nacimiento</b>   |
| Œ                               | Juliana<br>Gonzalez               | Fito           | 5              | Canino                              | Pastor<br>Alemán | Macho                           | <b>260KG</b>      | 2022-07-28                |
| $\overline{\phantom{0}}$ 2<br>e | Juliana<br>Gonzalez               | Max            | $\overline{7}$ | Canino                              | Pastor<br>Alemán | Macho                           | 87                | 2020-02-12                |
| $\overline{3}$<br>m             | Carlos<br>Rodriguez               | Shasha         | 5              | Canino                              | Pastor<br>Alemán | Macho                           | 52kg              | 1997-02-15                |
| $\overline{4}$<br>$_{\rm (+)}$  | Eddie<br>Pinoargote               | Firulais       | 5              | Canino                              | French           | Macho                           | 15kg              | 2015-05-01                |
|                                 | Mostrando un total de 4 registros |                |                |                                     |                  |                                 | Anterior          | Siguiente<br>$\mathbf{1}$ |

Figura 53: Interfaz de listar mascotas

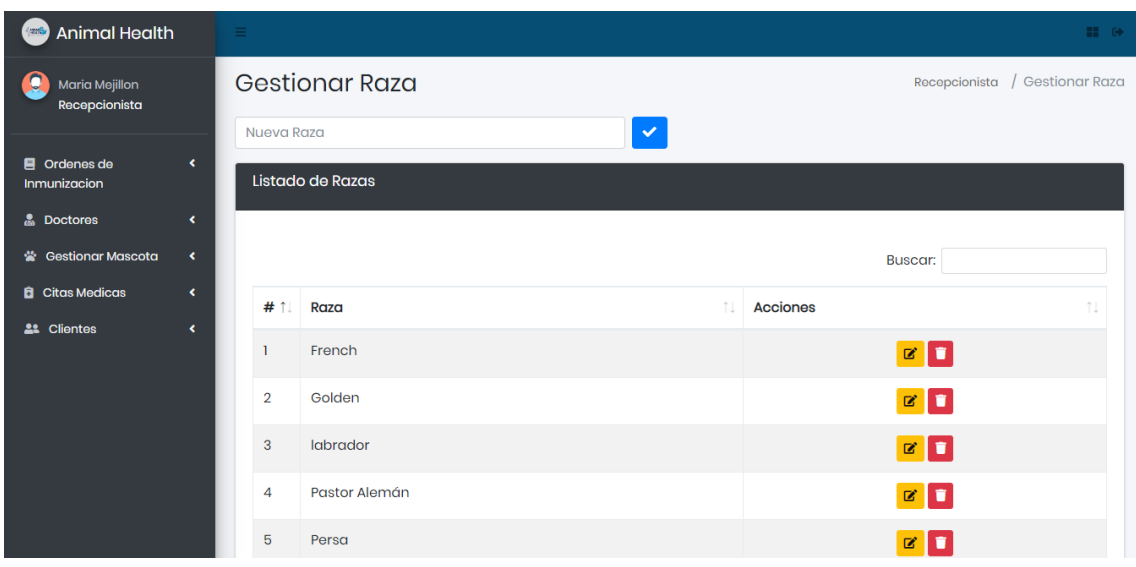

La recepcionista podrá registrar, editar y eliminar las razas de las mascotas

Figura 54: Interfaz de registro de razas

La recepcionista también podrá agendar las citas médicas, se dirige a citas médicas y clic en el botón agendar se desplegará el siguiente modal donde tendrá que escoger al médico, cliente con su mascota, hora y fecha posteriormente presionar en guardar automáticamente la cita se registrará y se enviará al correo electrónico del propietario.

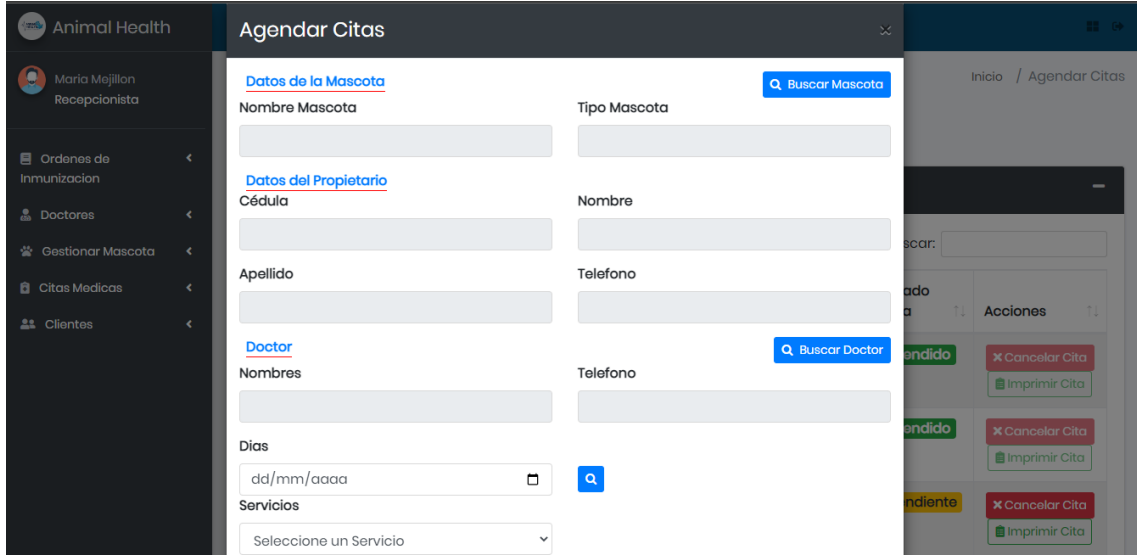

Figura 55: Interfaz de agendamiento de citas por parte de la recepcionista

Una vez agendada la cita médica, el cliente deberá acercarse a cancelar el valor de la consulta, la recepcionista tendrá una interfaz donde se listarán las citas que no han sido canceladas, tendrá que aceptar las que fueron pagadas y una vez realizado aquello, el médico podrá ver las citas pendientes en su interfaz.

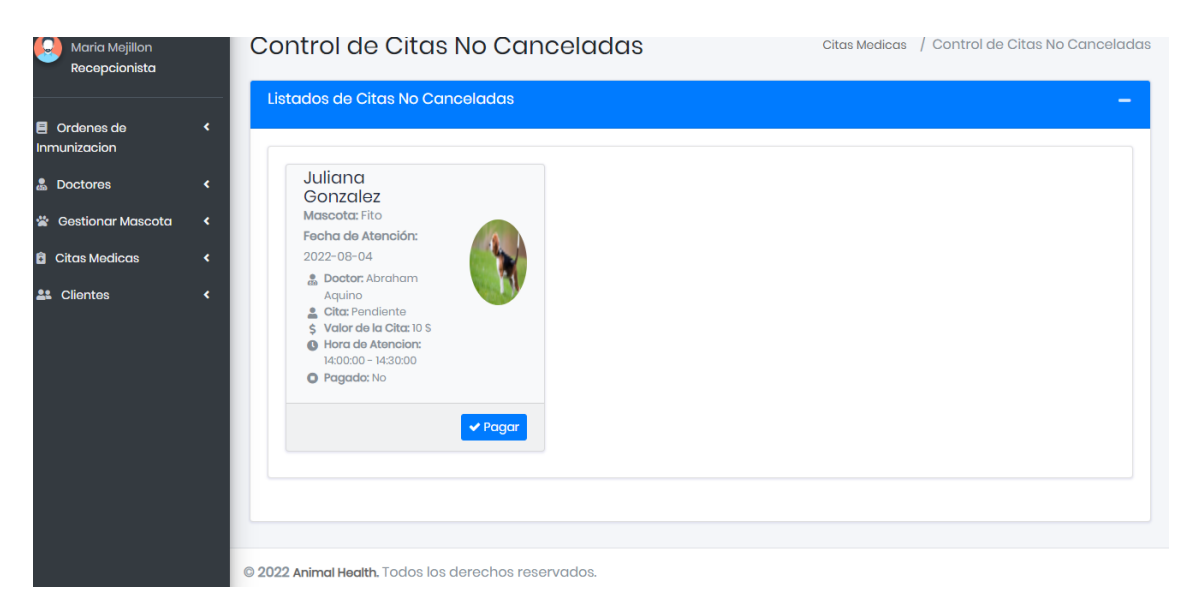

Figura 56: Interfaz de citas no canceladas

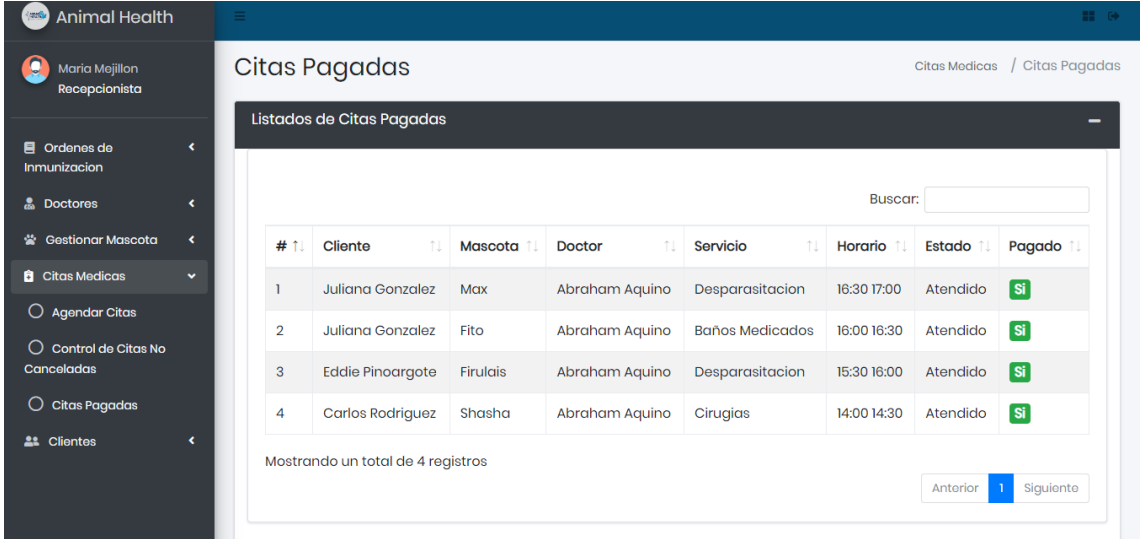

### Interfaz de citas pagadas

Figura 57: Interfaz de citas pagadas

La recepcionista también podrá realizar el registro de clientes

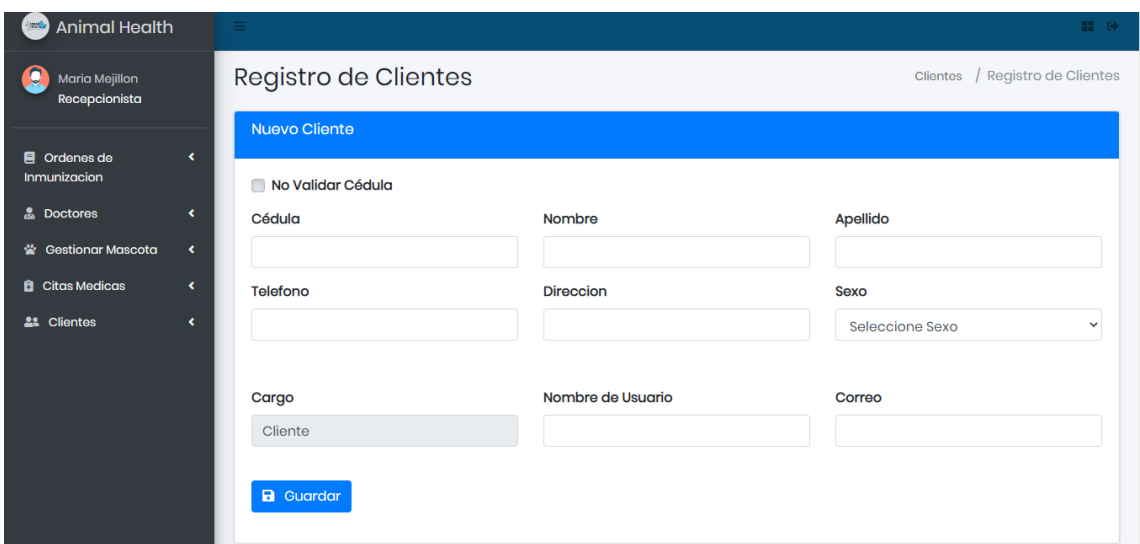

Figura 58: Interfaz de registro de clientes

La recepcionista podrá consultar, editar y eliminar clientes

| <b>Animal Health</b><br>48.5                                   |                                                  | Ξ |                |                                   |                |                        |                       |                           |            | <b>BELOW</b>                |
|----------------------------------------------------------------|--------------------------------------------------|---|----------------|-----------------------------------|----------------|------------------------|-----------------------|---------------------------|------------|-----------------------------|
| O<br><b>Maria Mejillon</b><br>Recepcionista                    |                                                  |   | Cliente        |                                   |                |                        |                       |                           | Inicio     | / Nuevo Cliente             |
| $\blacksquare$ Ordenes de<br>Inmunizacion<br><b>A</b> Doctores | $\blacktriangleleft$<br>$\overline{\phantom{a}}$ |   |                | <b>Listar Clientes</b>            |                |                        |                       | <b>Buscar:</b>            |            | -                           |
| <b>Gestionar Mascota</b><br>₩.                                 | $\blacktriangleleft$                             |   | # 1            | Cédula<br>11                      | <b>Nombres</b> | Apellidos <sup>1</sup> | <b>Teléfono</b><br>T. | îI<br><b>Dirección</b>    | 11<br>Sexo | Acciones 1                  |
| <b>B</b> Citas Medicas                                         | $\blacktriangleleft$                             |   |                | 2450309444                        | Juliana        | Gonzalez               | 0845464895            | Salinas, jose luis tamayo | Femenino   | $G$ of                      |
| <b>21</b> Clientes                                             | $\blacktriangleleft$                             |   | $\overline{2}$ | 1316672029                        | Carlos         | Rodriguez              | 0789546456            | Salinas                   | Masculino  | $\alpha$ a                  |
|                                                                |                                                  |   | 3              | 2450826835                        | Fabian         | Gonzalez               | 0946546543            | Salinas                   | Masculino  | $\alpha$ of                 |
|                                                                |                                                  |   | 4              | 0952722973                        | Jonathan       | De La Cruz             | 0988380144            | Santa Elena               | Masculino  | $\alpha$ a                  |
|                                                                |                                                  |   | 5              | 2400321929                        | Henry          | Lindao                 | 0842684654            | Santa Elena               | Masculino  | $\blacksquare$              |
|                                                                |                                                  |   |                | Mostrando un total de 7 registros |                |                        |                       |                           | Anterior   | Siguiente<br>$\overline{2}$ |

Figura 59: Interfaz de listar clientes

### **Rol Doctor**

Interfaz principal del doctor con sus respectivos menús

| C<br><b>Animal Health</b>        | Ξ      |        | $\mathbb{H}^+$ (b) |
|----------------------------------|--------|--------|--------------------|
| - 0<br>Abraham Aquino<br>Doctor  | Doctor | Inicio | / Doctor           |
| $\Box$ Inicio<br>$\langle$       |        |        |                    |
| <b>8</b> Gestion de Inmunizacion |        |        |                    |
| $\bigcirc$ Vacunar               |        |        |                    |
| $\bigcirc$ Desparasitar          |        |        |                    |
| $\bigcirc$ Ver Vacunacion        |        |        |                    |
| $\bigcirc$ Ver Desparasitacion   |        |        |                    |
| <b>D</b> Ver Citas<br>v.         |        |        |                    |
| $\bigcirc$ Pendientes            |        |        |                    |
| $\bigcirc$ Atendidas             |        |        |                    |
| $\bigcirc$ Canceladas            |        |        |                    |
| <b>A</b> Historial Clinico<br>v  |        |        |                    |
| $\bigcap_{n=1}^{\infty}$         |        |        |                    |

Figura 60: Interfaz principal de doctor

En esta sección el doctor realizará el registro de inmunización a la mascota, escogerá el cliente, después a la mascota, procederá a escoger el tipo de inmunizante y finalmente la próxima fecha de inmunización.

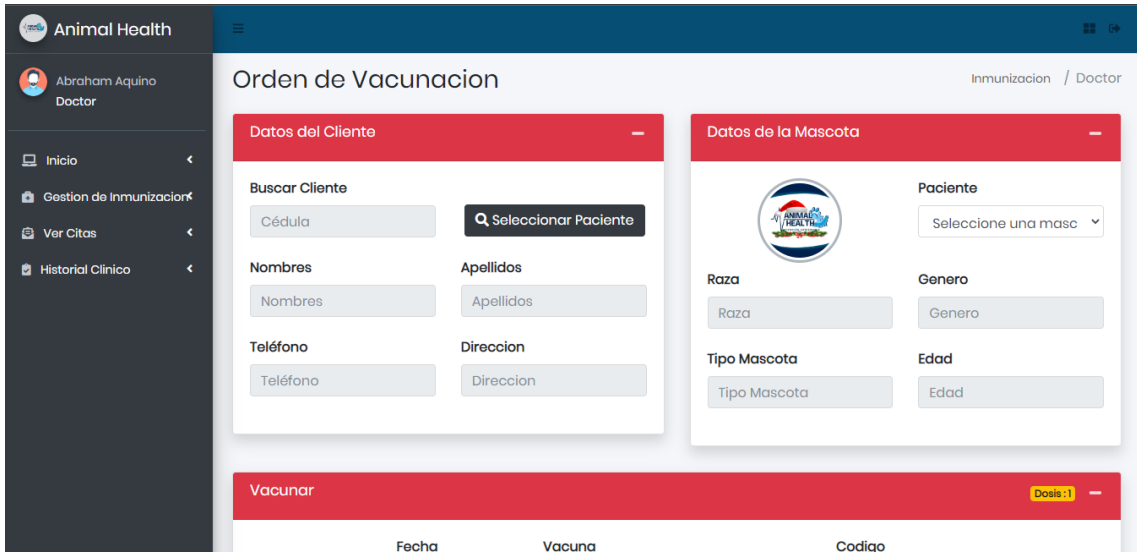

Figura 61: Orden de vacunación

Interfaz de registro de desparasitación

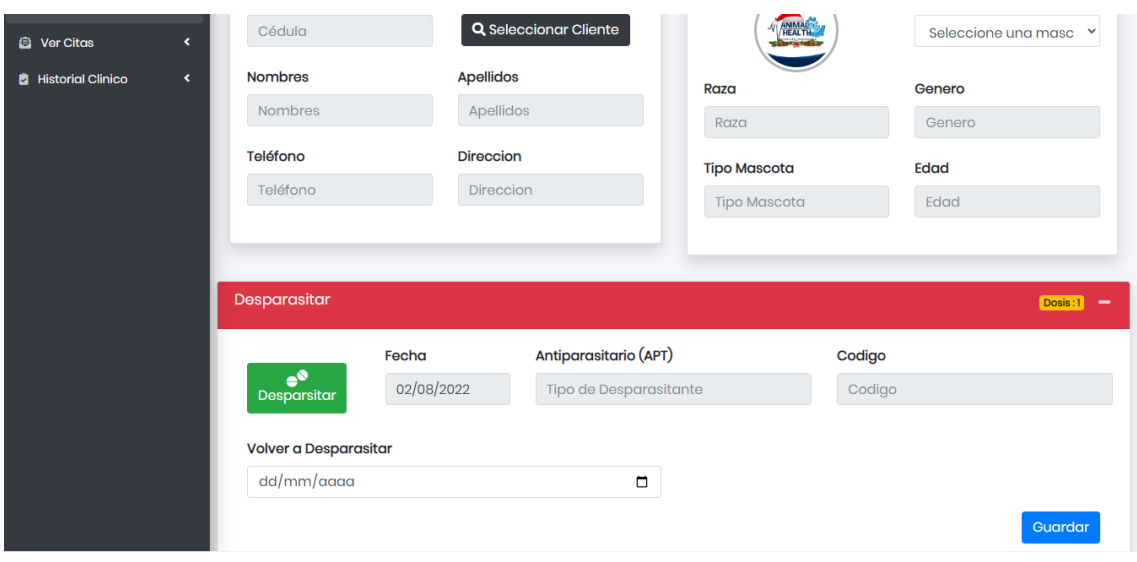

Figura 62: Interfaz de orden de desparasitación

El médico también podrá ver los certificados de inmunización

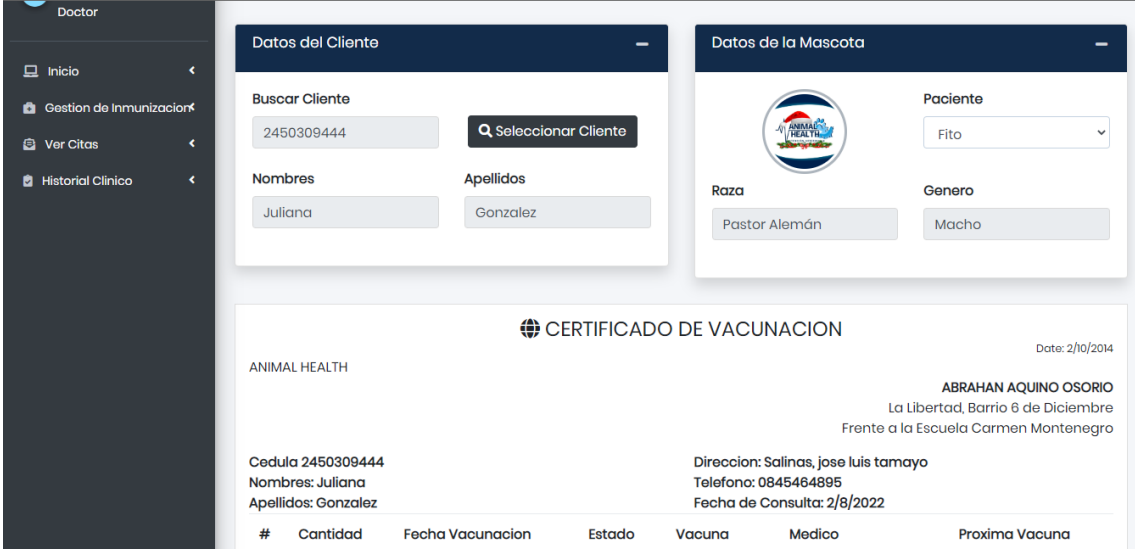

Figura 63: Interfaz de certificados de inmunización

En la interfaz de citas pendiente es donde el médico atenderá al paciente, posterior a eso realizará la receta, finalmente recetado el paciente, él medico marcará el estado como atendido.

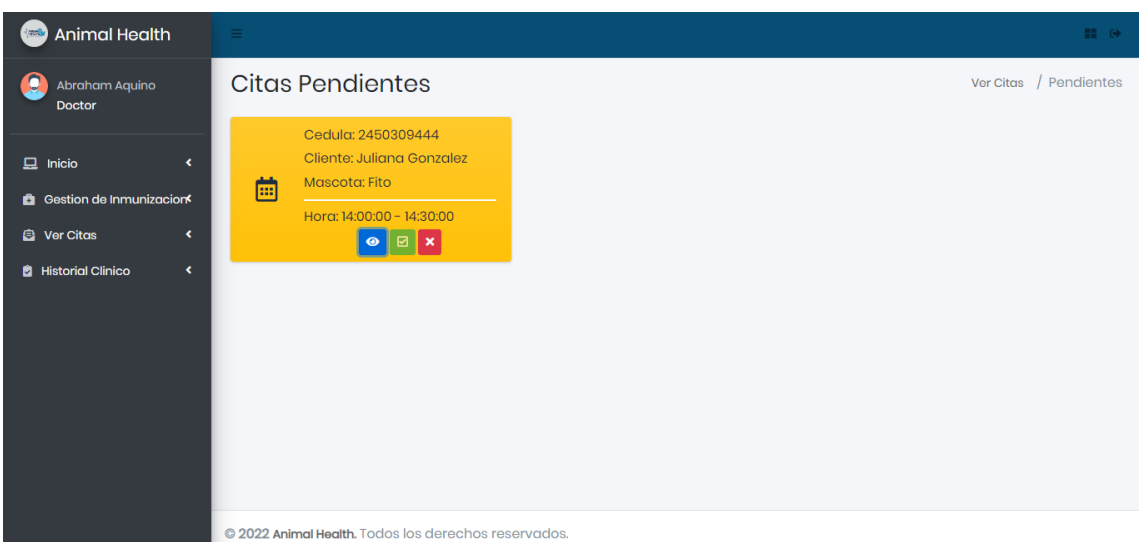

Figura 64: Interfaz de citas pendientes

## Interfaz modal de receta

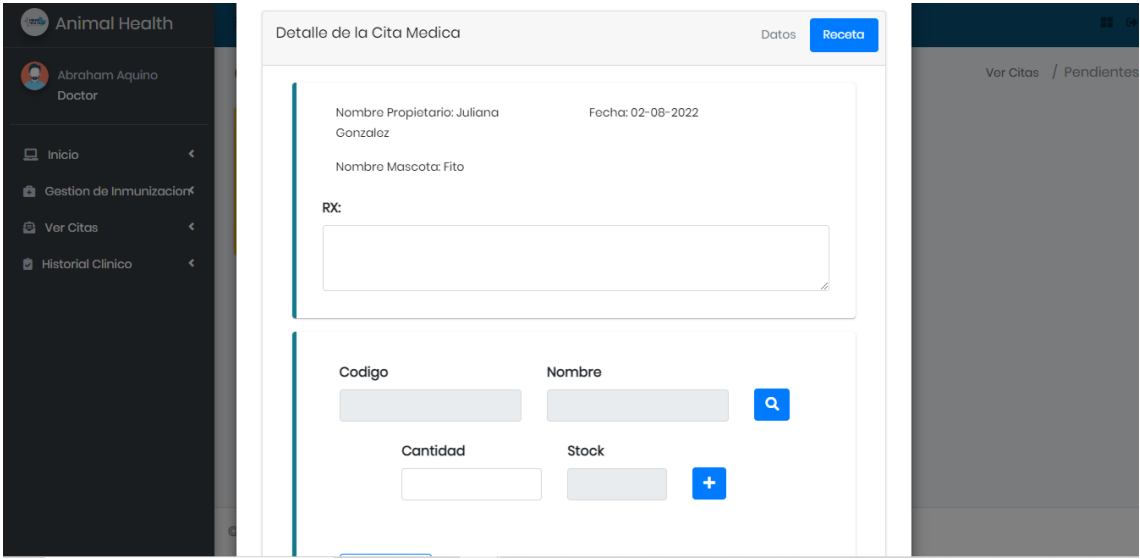

Figura 65: Interfaz modal de receta

### Interfaz de visualización de receta

| <b>Animal Health</b>                                                                                                   |                                                                                                    | Cerrar Sesion <sup>6</sup>                                                     |
|----------------------------------------------------------------------------------------------------|----------------------------------------------------------------------------------------------------|--------------------------------------------------------------------------------|
| Abraham Aquino<br>Doctor                                                                                               | Fecha Receta: 2022-08-07<br>Receta: #3                                                                                                    | Inicio / Doctor                                                                |
| $\Box$ Inicio<br>k<br><b>B</b> Gestion de Inmunizacion<br><b>B</b> Ver Citas<br>k<br><b>El</b> Historial Clinico<br>×. | Cliente<br>Doctor<br>Abraham Aquino<br><b>ODALYS YAGUAL</b><br>Correo: abraham@gmail.com<br>Cedula: 2400201899<br>Telefono: 0987526262<br>Direccion: SALINAS<br>Telefono: 0963742632<br><b>RX Indicaciones: SE RECETA UNAS CHELAS</b> | endidas<br><b>Citas Canceladas</b><br>ar:<br>Estado<br>Cita<br><b>Acciones</b> |
| Cambiar Contraseña <<br>۹                                                                                              | #<br>Cantidad<br>Producto                                                                                                    | <b>Atendido</b><br>區                                                           |
|                                                                                                    | <b>ARTROTAN</b><br>$\mathbf{1}$                                                                                                    | <b>Atendido</b><br>區<br><b>Atendido</b>                                        |
|                                                                                                    | Animal Helth Gracias por preferirnos<br><b>A</b> Imprimir                                                                                                    | 區<br>Atendido<br>л.<br>Atendido                                                |

Figura 66: Interfaz de visualización de recetas

En esta interfaz él médico podrá realizar el registro del historial clínico del paciente, deberá llenar los campos solicitados antes de guardar.

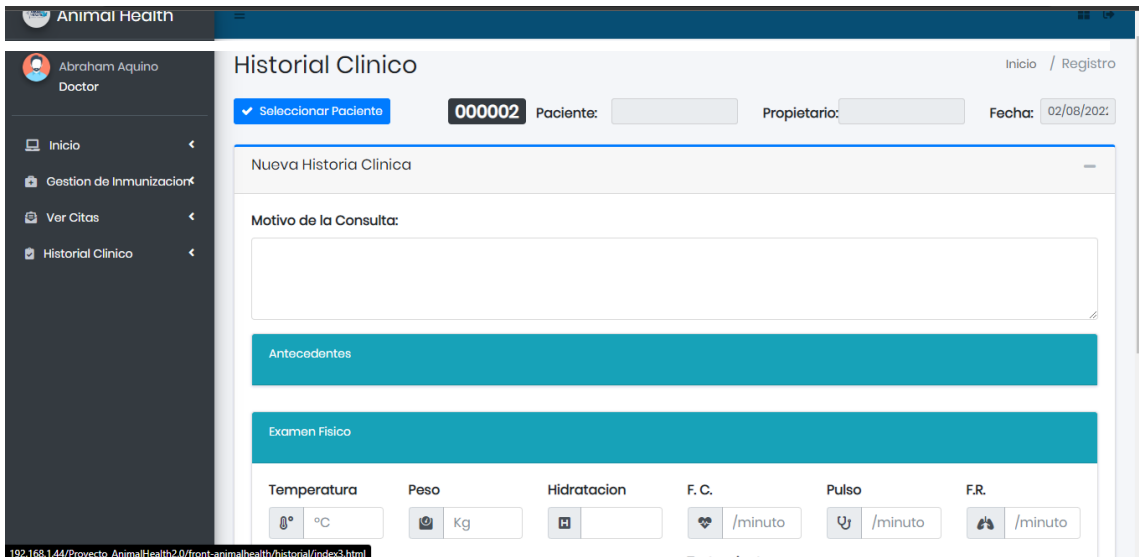

Figura 67: Interfaz de registro de historial clínico

En esta interfaz el médico podrá consultar e imprimir el reporte del historial clínico de la mascota.

|                  |                    | <b>ANIMAL</b><br>ATENCIÓN VETERINARIA |                                  | Dirección: Barrio 25 de Septiembre<br>La Libertad<br>Teléfono: 0999999999<br>Santa Elena - Ecuador |                    |                          |        |
|------------------|--------------------|---------------------------------------|----------------------------------|----------------------------------------------------------------------------------------------------|--------------------|--------------------------|--------|
|                  |                    | <b>DATOS DEL LA MASCOTA</b>           |                                  |                                                                                                    |                    | <b>DATOS DEL CLIENTE</b> |        |
| Nombre:          |                    |                                       |                                  | Cédula:                                                                                            |                    |                          |        |
| Edad:            |                    |                                       |                                  |                                                                                                    | Nombre y Apellido: |                          |        |
| Peso:            |                    |                                       |                                  | Celular:                                                                                           |                    |                          |        |
| Genero:          |                    |                                       |                                  | Sexo:                                                                                              |                    |                          |        |
| Raza:            |                    |                                       |                                  | <b>Direccion:</b>                                                                                  |                    |                          |        |
| Tipo:            |                    |                                       |                                  |                                                                                                    |                    |                          |        |
|                  |                    |                                       |                                  | <b>ANTECEDENTES</b>                                                                                |                    |                          |        |
| <b>Cirugias:</b> |                    |                                       | <b>Descripcion:</b>              |                                                                                                    |                    | Fecha:                   |        |
|                  |                    | <b>MOTIVO CONSULTA</b>                |                                  |                                                                                                    |                    | <b>FECHA</b>             |        |
|                  |                    |                                       |                                  | <b>EXAMEN FISICO</b>                                                                               |                    |                          |        |
| Temperatura:     | Peso:              | Hidratación:                          | <b>Frecuencia Cárdica:</b>       |                                                                                                    | Pulso:             | Frecuencia Respiratoria: | Fecha: |
|                  |                    |                                       |                                  | <b>PERSCRIPCIÓN</b>                                                                                |                    |                          |        |
| Descripción:     |                    |                                       |                                  |                                                                                                    |                    | Fecha:                   |        |
|                  |                    |                                       | <b>DIAGNOSTICO - TRATAMIENTO</b> |                                                                                                    |                    |                          |        |
|                  | <b>TRATAMIENTO</b> |                                       |                                  | <b>DIAGNOSTICO</b>                                                                                 |                    | <b>FECHA</b>             |        |

Figura 68: Interfaz de visualización de reporte de historial clínico de la mascota

### **Rol Asistente de ventas**

La persona encargada de este rol tendrá acceso a los siguiente menús

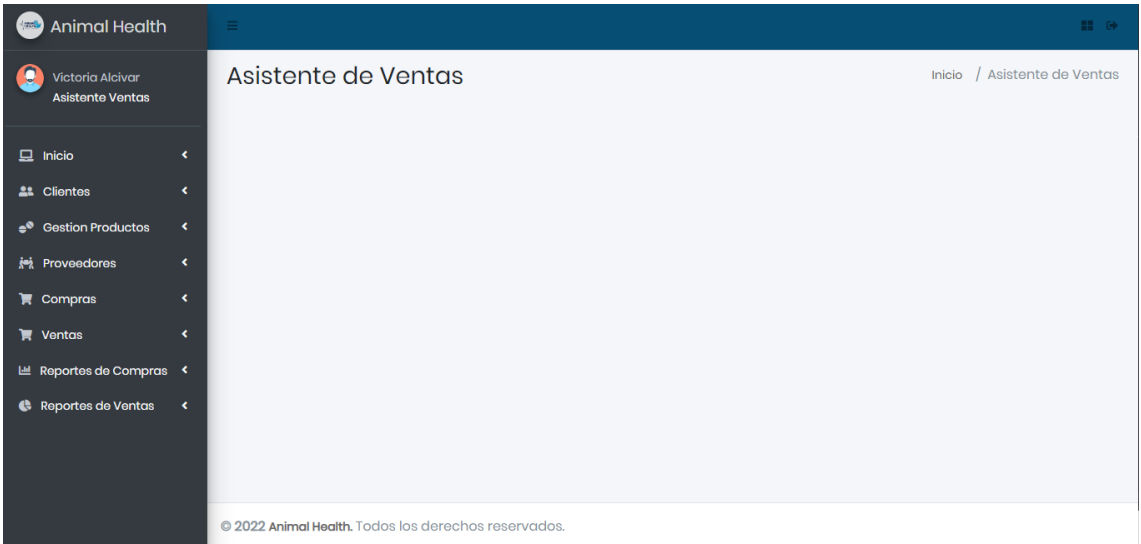

Figura 69: Interfaz principal rol asistente de ventas

El asistente de ventas podrá registrar, consultar, editar y eliminar productos

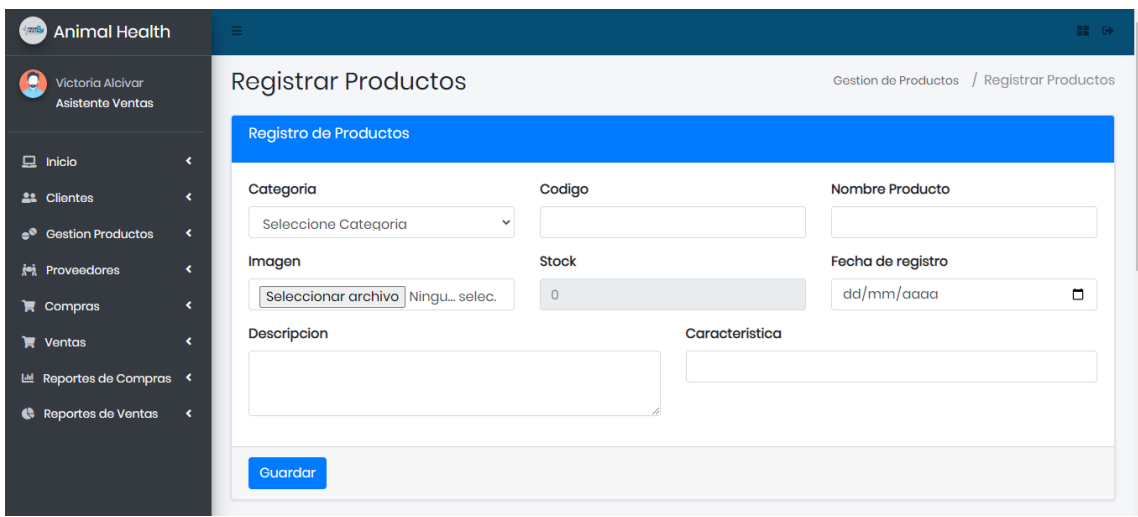

Figura 70: Interfaz de registro de productos

| <b>Animal Health</b><br>$\sqrt{m/b}$                                                        | $\equiv$           |                                                      |                   |                 |                          |                                            | <b>22 OF</b>          |
|---------------------------------------------------------------------------------------------|--------------------|------------------------------------------------------|-------------------|-----------------|--------------------------|--------------------------------------------|-----------------------|
| O<br><b>Victoria Alcivar</b><br><b>Asistente Ventas</b>                                     |                    | <b>Registrar Proveedor</b>                           |                   |                 |                          | Proveedores                                | / Registrar Proveedor |
| $\overline{\phantom{a}}$<br>$\Box$ Inicio<br>$\overline{\phantom{a}}$<br><b>22 Clientes</b> |                    | + Nuevo Proveedor<br>Listado de Proveedores          |                   |                 |                          |                                            | -                     |
| <b>Gestion Productos</b><br>×<br>$\mathbf{e}^{\mathbf{0}}$                                  |                    |                                                      |                   |                 |                          | <b>Buscar:</b>                             |                       |
| <b>in</b> Proveedores<br>×                                                                  |                    |                                                      | Razon             |                 |                          |                                            |                       |
| $\leftarrow$<br>$\blacksquare$ Compras                                                      | # 1                | Ruc<br>îl                                            | 11<br>Social      | <b>Telefono</b> | Correo                   | <b>Direccion</b>                           | Acciones 1            |
| ×<br>$\blacksquare$ Ventas<br><b>■ Reportes de Compras &lt;</b>                             |                    | 0990006687001                                        | <b>Agripac SA</b> | 0944546462      | corporaciona@agripac.com | Gral. Cordova 623 y,<br>Guayaquil 09030678 | $\alpha$ of           |
| Reportes de Ventas<br>$\blacktriangleleft$                                                  | $\left  4 \right $ | Mostrando un total de 1 registros                    |                   |                 |                          | Anterior                                   | Siguiente             |
|                                                                                             |                    | © 2022 Animal Health. Todos los derechos reservados. |                   |                 |                          |                                            |                       |

Figura 71: Interfaz de registro de proveedor

En el módulo de compra el asistente de ventas deberá seleccionar al proveedor, el producto registrado, así mismo el precio de la compra del producto.

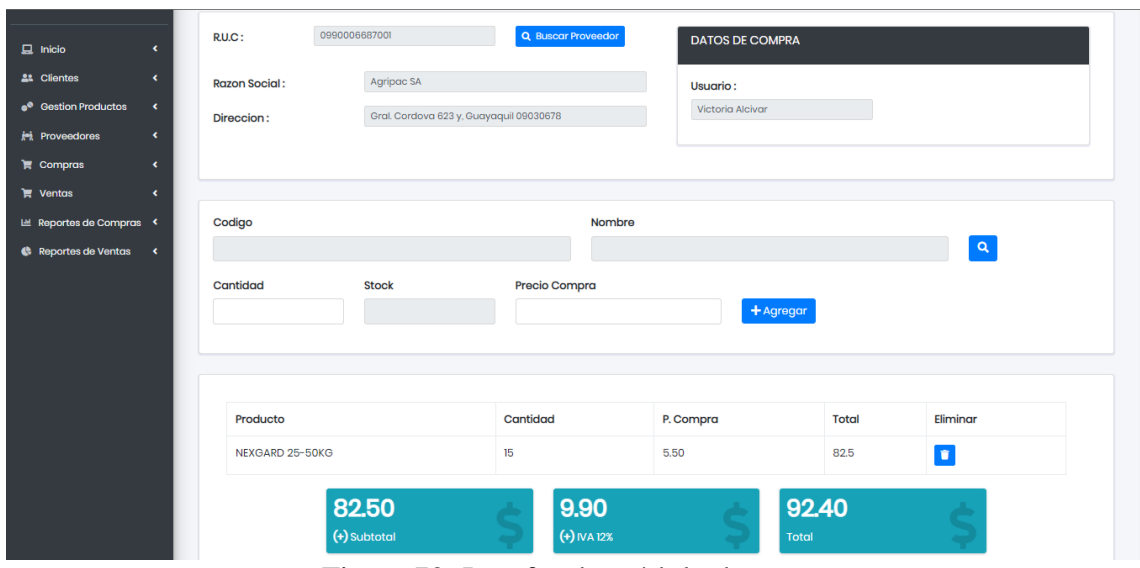

Figura 72: Interfaz de módulo de compra

El asistente de ventas también podrá consultar las compras e imprimirlas

| Animal Health<br>$4$ metho                               |                                   |                                                                |                                                                      |                                    |
|----------------------------------------------------------|-----------------------------------|----------------------------------------------------------------|----------------------------------------------------------------------|------------------------------------|
| £<br>Victoria Alcivar<br><b>Asistente Ventas</b>         | Consultar C                       | Detalle de Compra                                              | $\propto$<br>Compras / Consultar Compras                             |                                    |
| $\Box$ Inicio                                            | Listado de Comp                   | Nota de Venta: #2                                              | Codigo: 87893<br>Fecha Compra: 2022-08-02                            |                                    |
| <b>22 Clientes</b><br>$\epsilon$                         |                                   | Responsable de la Compra                                       | Proveedor                                                            | <b>Buscar:</b>                     |
| e <sup>®</sup> Gestion Productos<br>$\epsilon$           | # 1<br><b>Fecha Cor</b>           | Victoria Alcivar                                               | Agripac SA                                                           | 11<br>Acciones<br><b>Total</b>     |
| $i$ <sup>2</sup> Proveedores<br>$\epsilon$<br>$\epsilon$ | $2022 - 08 - 0$                   | Correo: victoria@hotmail.com<br>Telefono: 0945313185           | Ruc: 0990006687001<br>Direccion: Gral. Cordova 623 y, Guayaquil      | 624.96<br>$\underline{\mathbf{z}}$ |
| $\equiv$ Compras<br><b>T</b> Ventas                      | $\overline{2}$<br>$2022 - 08 - 0$ |                                                                | 09030678<br>Correo: corporaciona@agripac.com<br>Telefono: 0944546462 | 35112<br>區                         |
| LE Reportes de Compras <                                 | $\mathbf{R}$<br>$2022 - 08 - 0$   |                                                                |                                                                      | 474.88<br>$\Delta \mathbf{R}$      |
| Reportes de Ventas <                                     | $2022 - 07 - 1$<br>$\overline{A}$ | #<br>Producto                                                  | Total<br>Cantidad<br>Precio                                          | 716.58<br>$\mathbf{B}_i$           |
|                                                          |                                   | $\begin{array}{c} \hline \end{array}$<br>NEXGARD 10-25KG<br>30 | 558<br>18.6                                                          |                                    |
|                                                          | Mostrando un total                |                                                                | Subtotal<br>558.00                                                   | Siguiente<br>Anterior              |
|                                                          |                                   |                                                                | 0.00<br>Descuento                                                    |                                    |
|                                                          |                                   |                                                                | IVA (12%)<br>66.96                                                   |                                    |
|                                                          |                                   |                                                                | Total<br>624.96                                                      |                                    |
|                                                          | © 2022 Animal Health, T           |                                                                |                                                                      |                                    |

Figura 73: Interfaz de visualización de facturas de compras

En el módulo de ventas el asistente de ventas deberá seleccionar al cliente y los productos que el cliente requiera, también si dispone de una receta el encargado de esta área podrá visualizarla y facturarla en caso de que el cliente desee comprar los productos de la receta en la veterinaria.

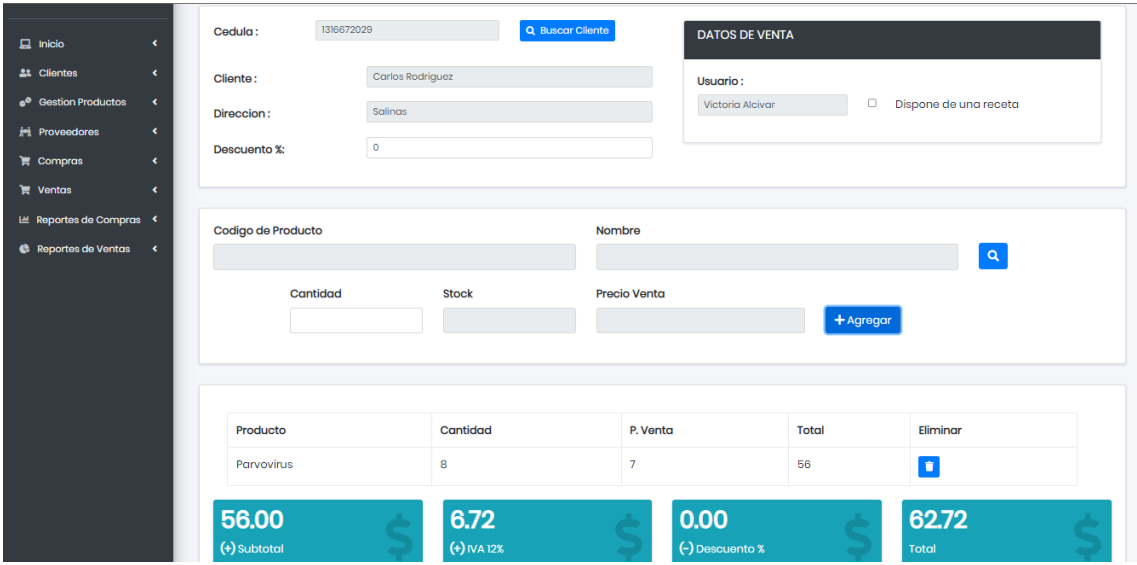

Figura 74: Interfaz de módulo de ventas

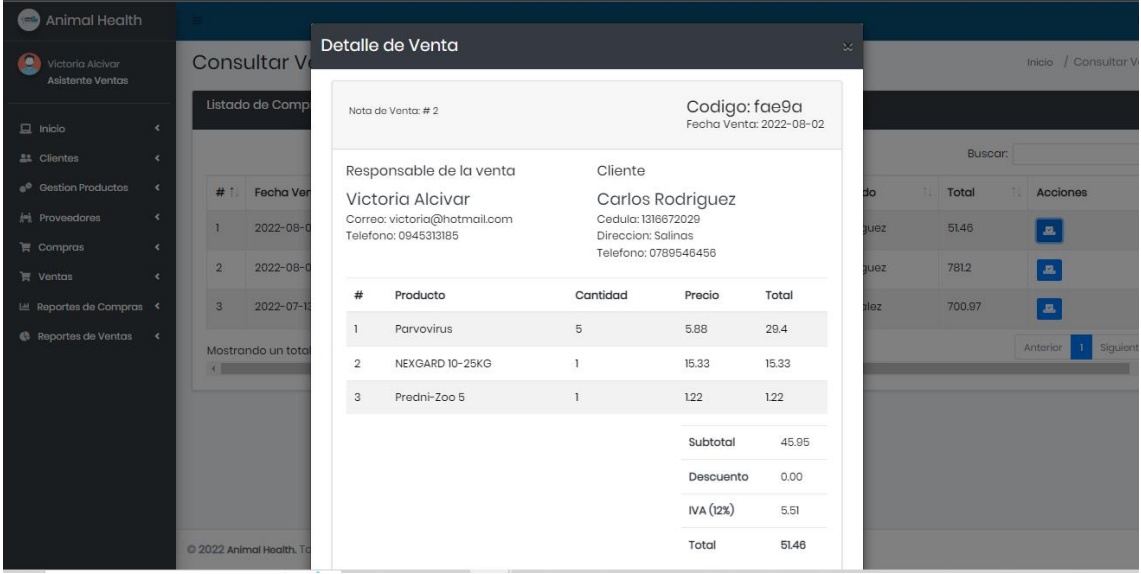

El asistente de ventas también podrá consultar las compras e imprimirlas

Figura 75: Interfaz de visualización de facturas de ventas

Anexo 5: Certificado de Antiplagio

La Libertad, 07 de Octubre de 2022

#### **CERTIFICADO ANTIPLAGIO**

En calidad de tutor del trabajo de titulación denominado "DESARROLLO DE UNA APLICACIÓN WEB PARA EL AGENDAMIENTO DE CITAS Y CONTROL DE PROCESOS DE LA CLÍNICA VETERINARIA ANIMAL HEALTH", elaborado por el estudiante, Chavez Yagual Danny Saul, egresado de la Carrera de Tecnologías de la Información, de la Facultad de Sistemas y Telecomunicaciones de la Universidad Estatal Península de Santa Elena, previo a la obtención del título de Ingeniero en Tecnologías de la Información, me permito declarar que una vez analizado en el sistema antiplagio URKUND, luego de haber cumplido los requerimientos exigidos de valoración, el presente proyecto ejecutado, se encuentra con 4% de la valoración permitida, por consiguiente se procede a emitir el presente informe.

Adjunto reporte de similitud.

### **Ouriginal**

Do

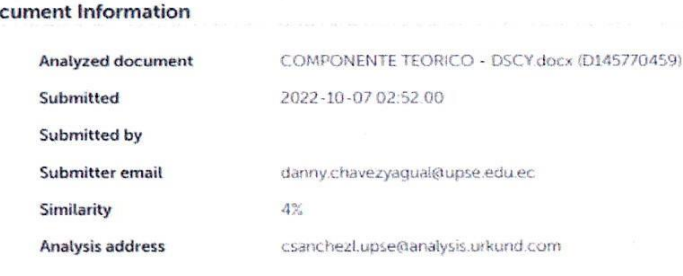

Atentamente.

Sánchez León Carlos Efraín C.I.: 0912539848

#### **DOCENTE TUTOR**